# **Validierung und Automatisierung des Vorauslegungsprozesses eines Drehgestells**

Diplomarbeit an der TU Graz

Institut für Technische Logistik

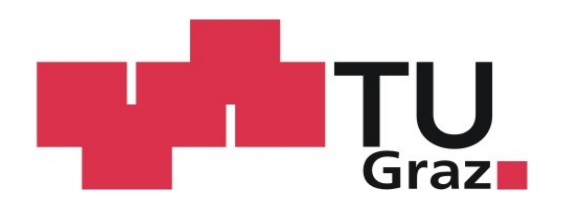

erstellt von

Stefan Trabesinger

für SIEMENS AG Österreich, Graz

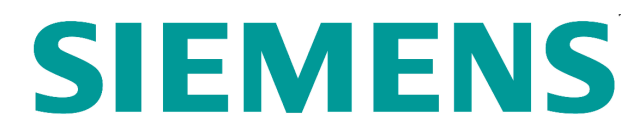

Graz, März 2011

# **Vorwort**

Im Rahmen meiner Diplomarbeit hatte ich die Möglichkeit mich mit der Komplexität und Tiefe des Entwicklungsprozesses eines Schienenfahrzeug- Fahrwerkes sehr detailliert zu beschäftigen. Die Weiterentwicklung des gesamten Prozessablaufes war für mich eine große Herausforderung, da doch viele verschiedene Themengebiete behandelt werden mussten. Mir wurde bewusst, wie sehr ausgereift und ausgefeilt solche Prozesse sein müssen und wie verantwortungsvoll Konstrukteure als auch Entwicklungsingenieure bei der täglichen Arbeit sein müssen um beim Kunden optimale Zufriedenheit hervorzurufen. Ich bin daher stolz darauf, mit meiner Arbeit einen Teil zur Optimierung eines Fahrwerkes dazu beigetragen zu haben.

# **Danksagung**

Bedanken möchte ich mich in erster Linie bei meinen Eltern welche mir diese Ausbildung überhaupt ermöglicht haben und mich, so gut es ging, beim Studium unterstützt haben. Ein besonderes Danke möchte ich auch meiner Freundin Sabine aussprechen die mich in schwierigen Phasen des Studiums immer wieder erfolgreich unterstützt und motiviert hat.

Weiters möchte ich meinem Betreuer der SIEMENS AG Österreich, Herrn Markus Hubmann bedanken. Er gab mir alle möglichen technischen Hintergrundinformationen und stand mir jederzeit hilfreich zur Seite. Ebenso gilt mein Dank Herrn DI Bernhard Kittinger und DI Klaus Azuola welche mir ebenfalls bei technischen Fragen hilfreich zur Seite standen.

Last but not least möchte ich mich bei Hrn. DI Dr. Christian Landschützer bedanken. Nicht nur für seine Betreuung meiner Abschlussarbeit sondern auch für die Zeit als ich als Mitarbeiter am Institut für technische Logistik mitwirkte. Seine soziale als auch fachliche Kompetenz ist von sehr hohem Wert und wird von mir sehr geschätzt.

Auch dem Institutsvorstand Hrn. Dr. Ing. Dirk Jodin möchte ich für die Erlaubnis zur Durchführung meiner Abschlussarbeit an seinem Institut danken.

# **Kurzfassung**

Um in einer frühen Projektphase Konzeptentscheide, Vorannahmen für Variantenentscheidungen sowie Detailoptimierungen durchführen zu können, wurde mit der Erstellung eines Vorauslegungsprozesses eine Grundlage geschaffen eine Auslegungsrechnung wirtschaftlich und effizient durchführen zu können. Von der Bearbeitung der CAD Geometrie über die Erstellung neuer Lastannahmen bis hin zur Beurteilung der Bauteilstruktur wurden wesentliche Teilprozesse dementsprechend gestaltet um in möglichst kurzer Zeit eine aussagekräftige Beurteilung der Gesamtauslastung eines Drehgestells zu erhalten. Mit diesem neu erstellten Prozess konnte so ein Gegenpol zum bereits vorhandenen detaillierten Berechnungsprozess gefunden werden.

# **Abstract**

To be able to carry out in an early project phase draft decisions, preacceptances for variation decisions as well as detailed optimisation, a basis was created with the production of the design process to be able to carry out an interpretation calculation economically and efficiently. From the treatment of the CAD-geometry over the production of new load assumptions up to evaluation of the element structure essential partial processes were formed accordingly to receive an expressive evaluation of the whole load of the utilisation ratio of a bogie in very short time. With this new provided process such a counterpole could be found to the already available detailed calculation process.

# Inhaltsverzeichnis

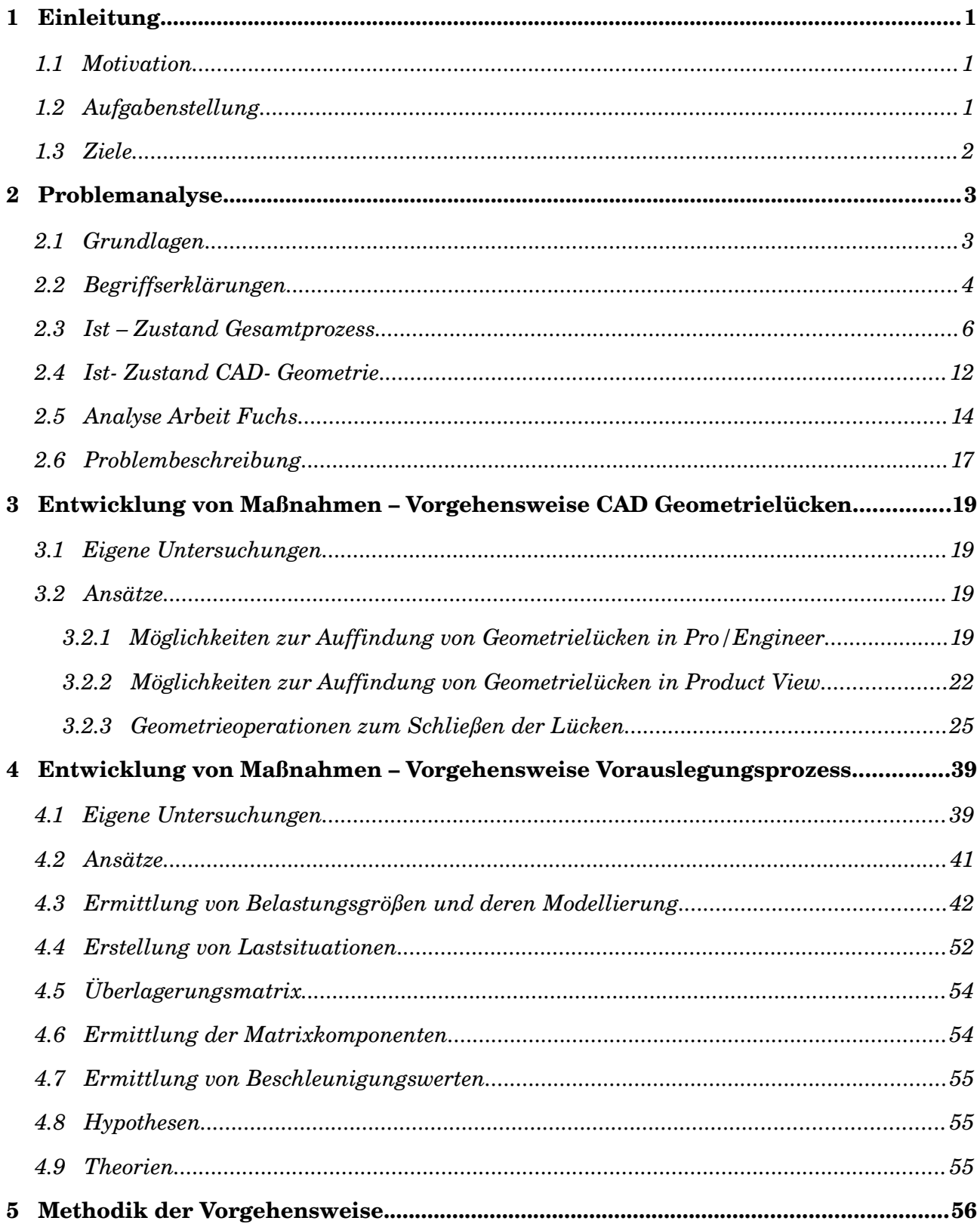

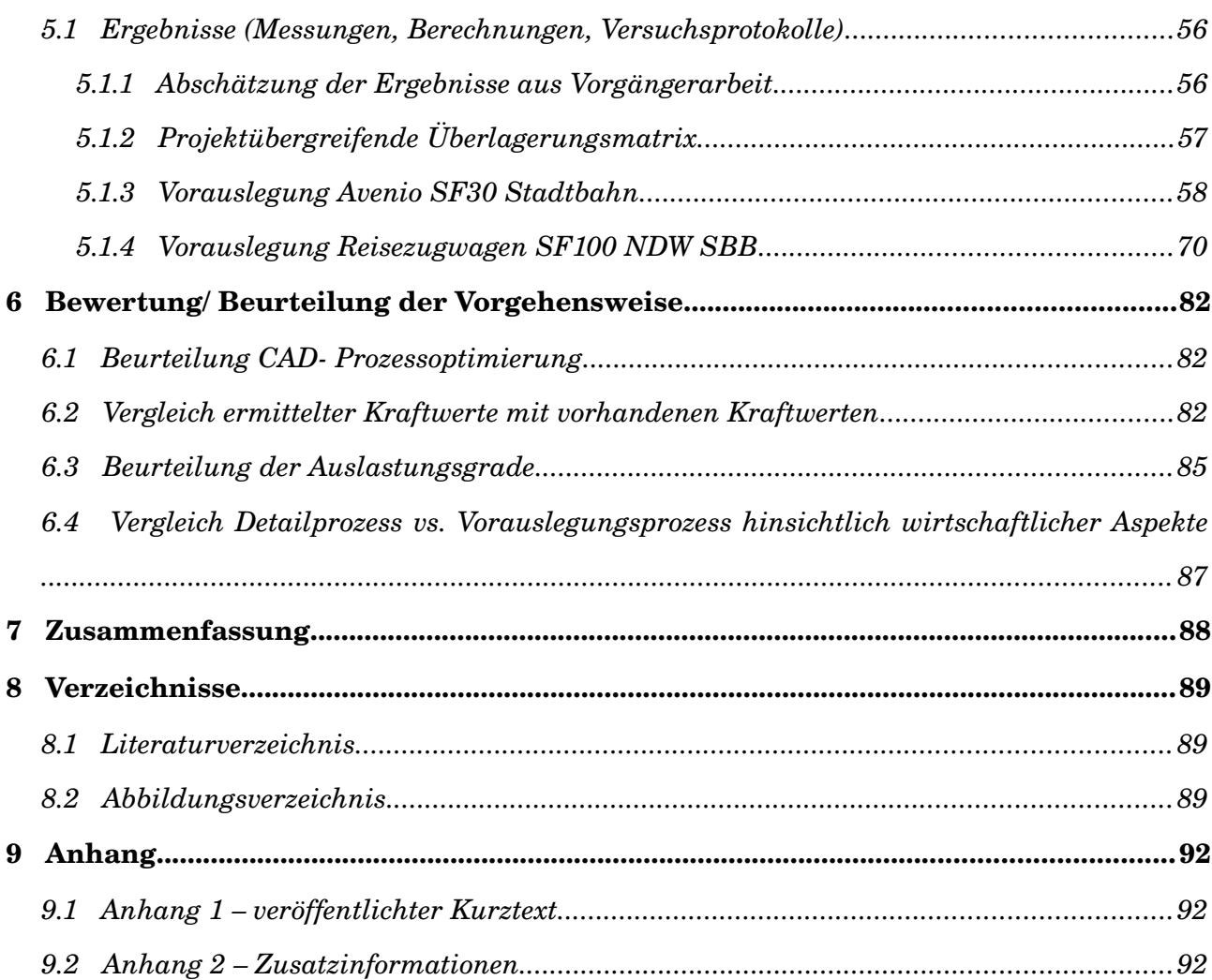

# **1 Einleitung**

# **1.1 Motivation**

Vor einigen Jahren hatte ich die Möglichkeit bei einem Dienstleistungsbetrieb für Zylinderkopfentwicklung in Deutschland mitzuarbeiten. Hier wurde in mir das Interesse geweckt, an Entwicklungsprozessen aktiv teilzunehmen. Während des Studiums hatte ich die Möglichkeit, bei SIEMENS STS in Graz mehrere Ferialpraktika zu absolvieren. Da ich meist mit der Entwicklung wenig in Kontakt war, konnte ich für meine Abschlussarbeit jedoch ein solches Thema finden.

# **1.2 Aufgabenstellung**

Die Aufgabenstellung beinhaltet zwei voneinander getrennt zu untersuchende Bereiche welche im Gesamtsystem aber unabdingbar miteinander verbunden sind.

Erstens gilt es einen Prozess zur Optimierung vorhandener konstruktionsgerechter Pro/ Engineer CAD- Modelle zu entwickeln. Dabei sollen vorhandene CAD- Modelle in einem fortgeschrittenen Endstadion auf Geometrieunstetigkeiten untersucht werden.

Zweitens soll ein Prozess zur Vordimensionierung von Strukturbauteilen in einer frühen Projektphase entwickelt werden. Dazu ist es notwendig den bereits bestehenden Auslegungsprozess genauer zu betrachten um anhand diesem Synergien für den Vorauslegungsprozess zu erlangen. Auch soll die Arbeit von DI Fuchs Christoph untersucht werden um Kennwerte und bereits gewonnene Daten weiter verwenden zu können.

# **1.3 Ziele**

# **CAD**-Teil

Es sollten geeignete CAD Modelle generiert werden, um diese Datenmodelle im FEM-Modus effizient und automatisiert vernetzen zu können.

# **Vorauslegungs- Teil**

Anhand ausgewählter Fahrwerk- Projekte sollte ein Referenzprozess zur einfachen gesicherten Vorauslegung erstellt werden. Es sollte aufgezeigt werden wie hoch das Optimierungs- und Automatisierungspotential ist.

# **2 Problemanalyse**

# **2.1 Grundlagen**

### **CAD**-Teil

Zur Berechnung und in weiterer Folge der Bewertung von Drehgestellrahmen wird die gesamte Bauteilstruktur mittels FEM Programmen zahlreichen Berechnungen unterzogen. Für diese Berechnungen werden CAD- Modelle mittels Datenschnittstellen in das Simulationsprogramm importiert. Da aufgrund der sehr komplexen und umfangreichen Bauteilstruktur eine absolut fehlerfreie Geometrie nicht immer gewährleistet werden kann, müssen kleine Geometrielücken wie z.B.: Bohrungen, Nuten oder Schweißnahtvorbereitungen nachträglich geschlossen werden. Diese Korrekturen sind mit den Simulationsprogramme möglich, dabei sind allerdings zwei nachteilige Punkte anzuführen. In erster Linie müssen diese Änderungen von den Berechnungsingenieuren durchgeführt werden. Dies führt zwangsläufig dazu, dass Zeit, welche für die eigentliche Simulation aufgewendet werden muss, in Vorbereitungsarbeiten für die Simulation fließt. Zweitens ist es aufgrund der FEM Programmphilosophien nicht immer möglich diese Nachbesserungen in vertretbarer Zeit, falls notwendig, wieder rückgängig zu machen. Die durchgeführten Änderungen werden zwar protokolliert, jedoch ist die Nachvollziehbarkeit dieser Protokolle, verglichen mit einer Modellbaumstrategie z.B.: in Pro/ Engineer, etwas aufwendiger.

Ein neuer Lösungsansatz soll eine bessere Qualität der Aufbereitung des CAD Modells gewährleisten. Dieser neue Ansatz der Modellaufbereitung zielt darauf ab, den Konstruktionsingenieuren diese Aufgabe vollständig zu übertragen. Dabei können die beiden, im Bereich der Simulation, als nachteilig erwähnten Punkte durchaus im Bereich der Konstruktion als Vorteile gewertet werden.

3

Erstens ist der Konstrukteur mit dem Modellaufbau vertraut und kann so zielgerichteter Änderungen und Verbesserungen einfließen lassen. Zweitens werden mit dem derzeitigen CAD- System Pro Engineer Wildfire 3.0 sämtliche Operationen sehr sauber und nachvollziehbar mitprotokolliert.

### **Vorauslegungsteil**

Der Vorauslegungsprozess sollte dazu dienen dass innerhalb eines Tages die Entscheidung getroffen werden kann, ob mit den geforderten Eingangsdaten bzw. Spezifikationen die Auslegung eines Fahrwerksrahmen realisierbar ist. Der detaillierte Prozess wird sehr gut beherrscht, jedoch ist es aufgrund der Komplexität und des Zeitaufwandes erst nach ca. einer Woche möglich, Ergebnisse zu erhalten die für eine Entscheidung aussagefähig sind. Zu diesem Zweck muss der vorhandene detaillierte Prozess genau untersucht werden. Von diesem abgeleitet soll ein neuer Prozess entstehen. Dieser sollte in allen Punkten mit wesentlich weniger Detailschärfe und einfachen Lastzuständen versehen, übersichtlicher, weniger komplex (überschaubare Lastfallkombinationen) und vor allem leichter handhabbar sein. Trotz all dieser Forderungen sollte der Prozess jedoch brauchbare Ergebnisse für eine Vordimensionierung liefern.

# **2.2 Begriffserklärungen**

### **Einzellastfall/ Betriebszustand**

Ein Lastfall ist definiert als die Summe von Belastungen welche auf einen bestimmten Bauteil des Drehgestells aufgebracht werden.

## **Kombinationslastfall**

Dieser entsteht wenn mehrere Einzellastfälle durch Linearkombination in der Überlagerungsmatrix gebildet werden.

# **Belastung**

Als Belastungen werden Kräfte oder Momente bezeichnet die zufolge des Wagenkasten, Motor, Getriebe und Bremsen auf angrenzende Bauteile wirken. Kräfte und Momente die aus Gleisverwindungen resultieren, werden über ein Feder Ersatzmodell ermittelt.

# **Lastsituation**

Lastsituationen sind Bewegungszustände welche sich durch die jeweilige Fahrsituation (Stehen, Bogenfahrt, Anfahren, Bremsen) des Fahrzeuges ergeben. Durch die Wirkung von Gleislagen, Fahrzuständen und in weiterer Folge der Dynamik von Bauteilen ergeben sich beliebig viele Lastsituationen.

# **Koordinatensystem Schienenfahrzeug**

Die drei Koordinatenrichtungen sind folgendermaßen festgelegt

- $\triangleright$  positive x- Achse in Richtung der Fahrtrichtung
- $\triangleright$  positive y- Achse rechts drehend, normal zur positiven x- Richtung quer zur Fahrzeugachse
- $\triangleright$  positive z- Achse, rechts drehend entgegen der Richtung der Erdbeschleunigung

## **Auslastungsgrad**

Diese wichtige Größe gibt an, zu wieviel Prozent die Struktur in Bezug auf ihre maximal ertragbaren Belastungen ausgenützt ist.

## **Referenzwert**

Dies ist ein vorhandener Belastungswert aus Lastannahmen abgeschlossener Projekte und dient als Vergleichswert zu den neu ermittelten Belastungen des Vorauslegungsprozesses.

# **2.3 Ist – Zustand Gesamtprozess**

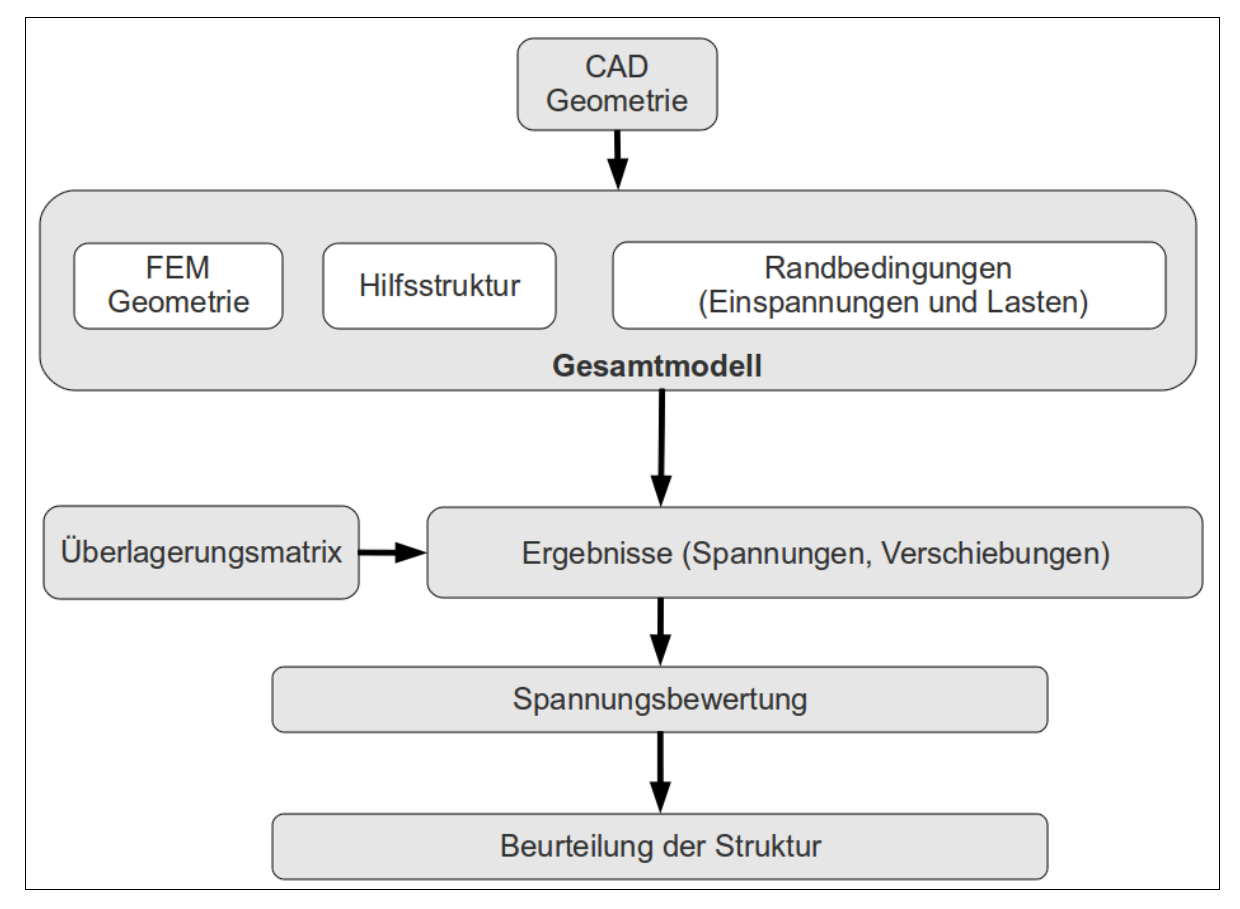

Abbildung 1: Ist-Prozessschema

# **Prozessablauf**

Der vorhandenen Prozess wird unter Berücksichtigung von Schnittstellen beschrieben. Es werden auch Vorgangsweisen erläutert welche beim Vorauslegungsprozess angewendet wurden.

CAD Geometrie: Die CAD Geometrie wird nach Fertigstellung mit dem Schnittstellenformat STEP aus Pro/ Engineer exportiert. STEP deshalb, weil mit diesem Datenformat eine Vielzahl von Bauteilinformationen zwischen verschiedenen CAx Systemen zuverlässig ausgetauscht werden können. Als Exportoption muss Volumenkörper ausgewählt werden.

6

FEM Geometrie: Im nächsten Schritt wird der Volumenkörper in das FEM/CAD Programm NX importiert. Dieser Schritt dient nur zur Vernetzung und zur Bereinigung von Geometrien. Die Geometriebereinigung findet nicht aufgrund eines unvollständigen CAD Modells statt, sondern aus dem Grund weil die Elementkantenlänge bei der Diskretisierung oft größer als bestimmte Geometrieelemente, wie z.B.: Bohrungen, sind. Würden diese Bohrungen nicht entfernen werden, so hätte man an dieser Stelle Netzunstetigkeiten. In NX gibt es verschiedene Modi des Datenmodells. Im ersten Modus befindet man sich im sogenannten i.part. In diesem können noch Geometrien bereinigt oder idealisiert werden. Nach der Bereinigung der Geometrie wird aus diesem Modell ein fem.part generiert. In diesem wird das Innere des Körpers mit Tetraeder Elementen aufgefüllt. An der Oberfläche findet die Diskretisierung mit Dreieckselementen statt. Zu einem Großteil kann der Fahrwerksrahmen als beliebig geformtes Körpervolumen angesehen werden. Ein großer Vorteil der Tetraeder Elemente ist, dass bei beliebig geformten Volumina eine automatische Vernetzung möglich ist. Es werden noch Schnittstellenflächen für die Aufbringung der Koppelstellenkräfte erzeugt. Der fertig vernetzte Körper wird am Ende als universal file exportiert um das Modell in IDEAS weiterverwenden zu können. In Abbildung 2 und 3 ist ersichtlich dass das FE Modell beim Detailprozess mit 2D und 3D Vernetzungen versehen ist. Beim Vorauslegungsprozess ist aufgrund der reduzierten Datenmenge ein vollständiges Volumenmodell erstellbar.

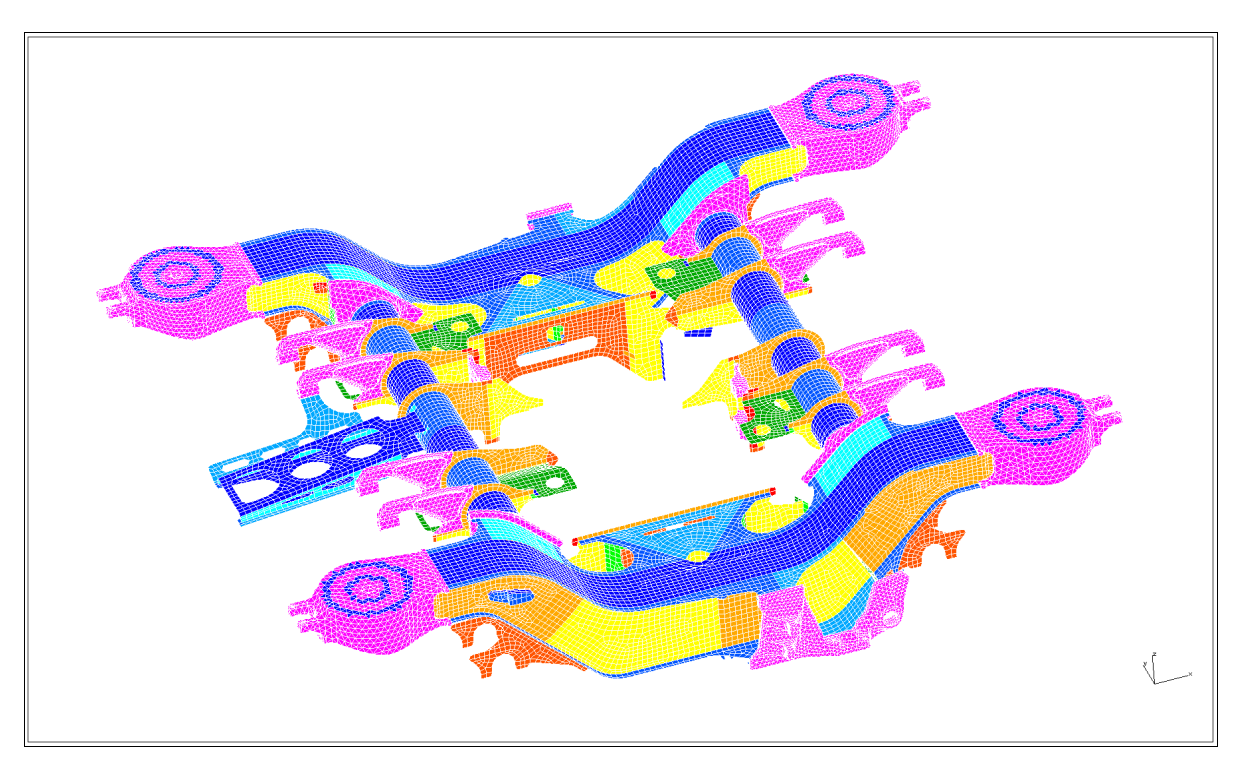

Abbildung 2: FEM- Modell mit 2D und 3D Elementen

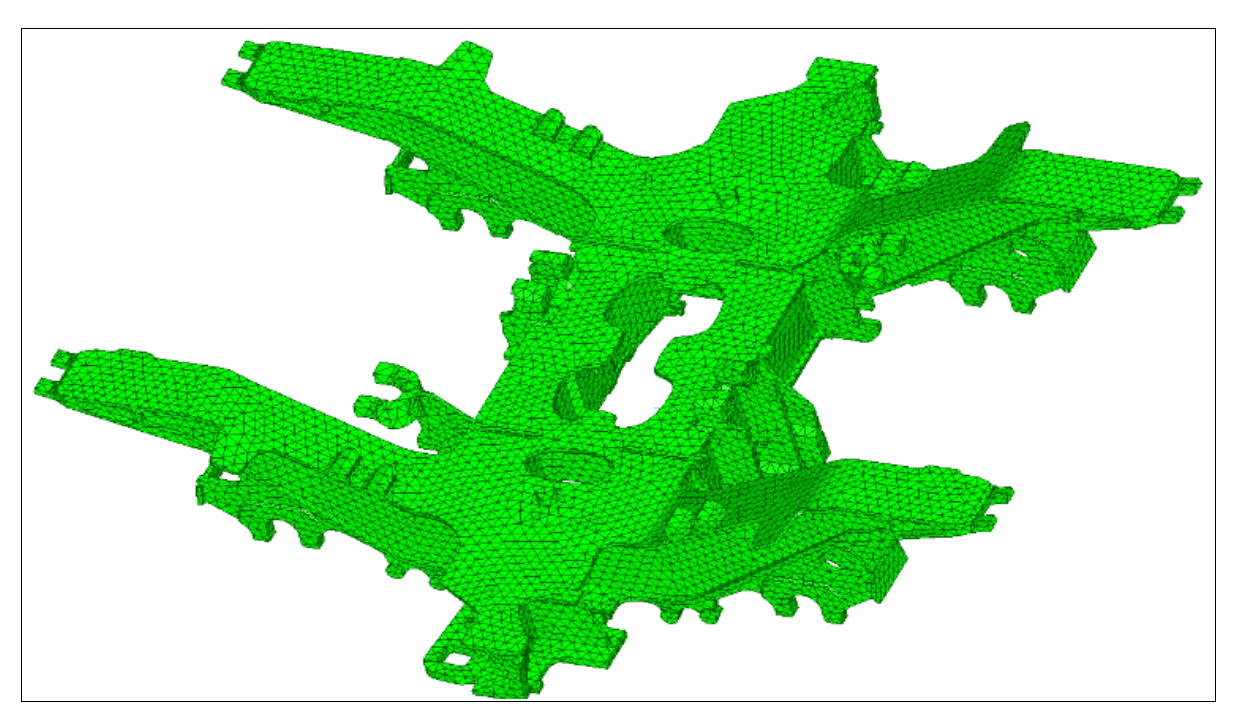

Abbildung 3: FEM- Modell ausschließlich mit 3D Elementen

Randbedingungen (Einspannungen und Lasten): Einspannungen werden so realisiert dass der Fahrwerkrahmen in den entsprechenden Richtungen fixiert oder frei ist. Belastungen werden ebenso an den notwendigen Stellen eingeleitet.

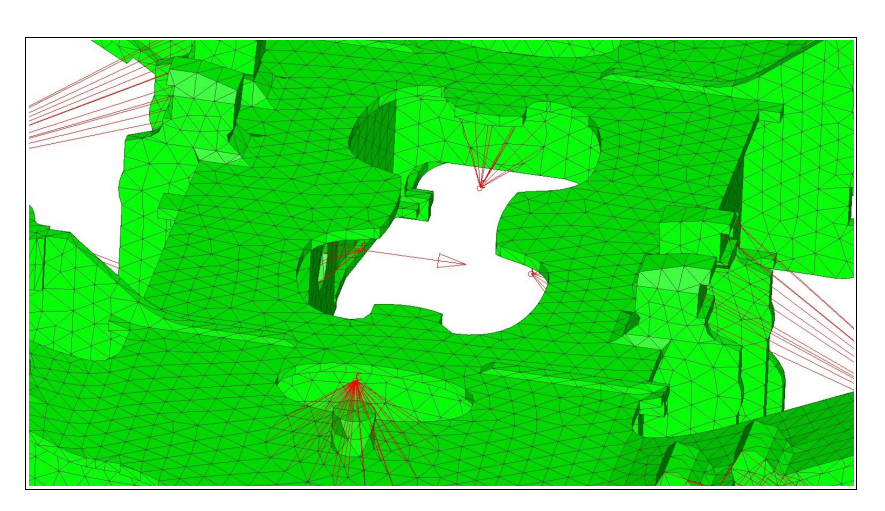

Abbildung 4: Einspannung und Krafteinleitungspunkte

Hilfsstruktur: Bevor das vollständig vernetzte Drehgestellvolumen in das Berechnungsprogramm IDEAS übergeführt wird, muss darin eine Hilfsstruktur erstellt werden. Diese Struktur, welche Schienen, Räder, Radsätze und Primärfedern modelliert, ist deshalb notwendig um spezielle Belastungen am Rahmen aufzubringen. Dabei werden die Kinematik der Radsatzschwinge, Steifigkeiten der angrenzenden Elemente (Federn, Profile) und die Abmessungen der Struktur abgebildet.

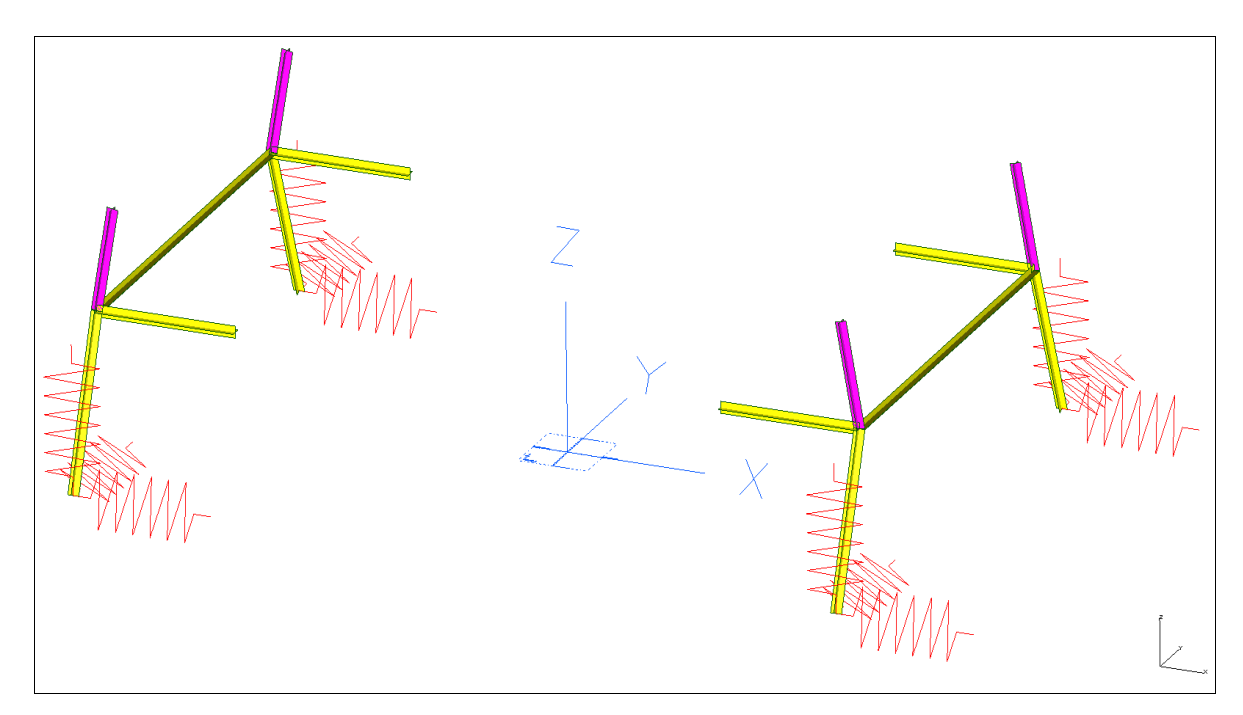

Abbildung 5: Hilfsstruktur

Die Aufbringung der Randbedingungen und der Belastungen erfolgt mittels sogenannten RB Elementen (rigid body elements). Diese unendlich steifen Elemente werden zur Krafteinleitung verwendet und stellen die Verbindung zwischen Strukturkörper und den Netzelementen dar.

Gesamtmodell: Das mit NX erstellte Netz wird als universal file nach IDEAS importiert und mit der Hilfsstruktur verbunden. Wie beschrieben werden nun Randbedingungen mit Einspannungen und Belastungen erstellt. Somit ist das Gesamtmodell für einen Rechendurchlauf vorbereitet. In den nachfolgenden Abbildungen werden das Gesamtmodell des Detail- und des Vorauslegungsprozesses abgebildet.

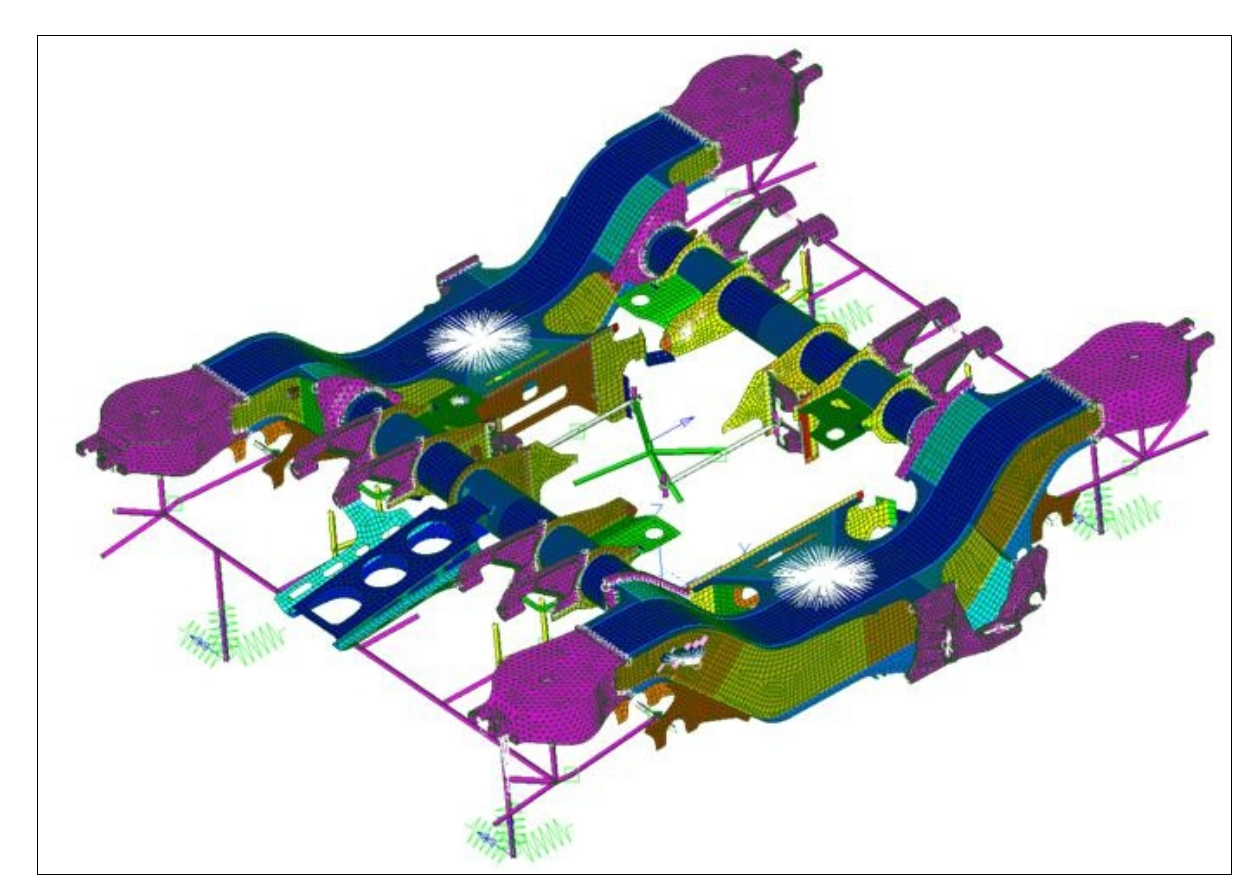

Abbildung 6: Gesamtmodell Detailprozess

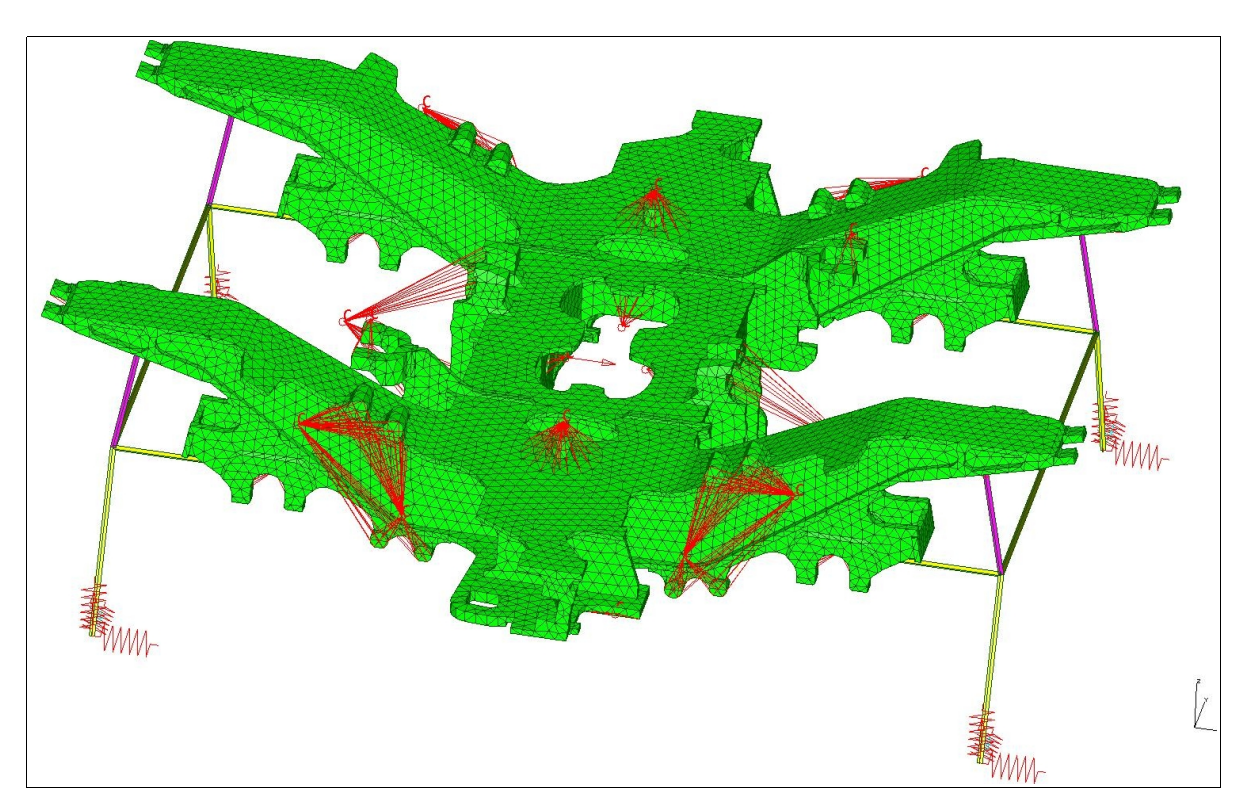

Abbildung 7: Gesamtmodell Vorauslegungsprozess

Überlagerungsmatrix: Die Überlagerungsmatrix ist das Verbindungselement zwischen Einzel- und Kombinationslastfällen und stellt die Summe aller Betriebszustände dar. Die Einzellastfälle welche sich aus unterschiedlichen Belastungsarten zusammensetzen befinden sich in Spalten und die Kombinationslastfälle welche sich aus unterschiedlichen Lastsituationen zusammensetzen befinden sich in Zeilen. Durch die Bestimmung der Matrixkomponenten wird festgelegt wie viele Belastungen innerhalb einer einzelnen Lastsituation wirken. Mittels Linearkombination ist es möglich eine Gesamtbelastungssituation des Drehgestellrahmen zu erhalten.

Ergebnisse: Bei allen Einzellastfällen, mit Ausnahme der Verwindung bei welcher man ein Verschiebungsergebnis erhält, bekommt man Spannungsergebnisse. Diese Spannungsergebnisse sind Teilergebnisse zufolge jeder einzelnen Belastungsart. Eine konkrete Aussage wird an dieser Stelle nicht erwartet, da erst eine Superposition dieser Einzelspannungsarten durchgeführt werden muss. Zur Veranschaulichung werden bei einigen wenigen Berechnungen Einzelspannungsergebnisse angeführt.

Spannungsbewertung: Nach der Superposition werden diese Spannungen einer Spannungsbewertung nach verschiedenen Methoden unterzogen. Eine Bewertung kann nach verschiedenen Normen (FKM, DIN 15018) erfolgen. Im folgenden werden nur jene Bereiche auf ihre Ist-Zustände untersucht welche im neu zu erstellenden Prozess auch optimiert werden sollten. Dies sind die CAD Geometrie, die Überlagerungsmatrix sowie neu zu bestimmende Einzellastfälle.

## **2.4 Ist-Zustand CAD-Geometrie**

#### **Ablauf Konstruktionsprozess**

Die Struktur der Gesamtbaugruppe wird als Skelettmodell bis zum Lang- und Querträger angelegt. Zu diesem Zeitpunkt gibt es bereits ein Gesamtmodell vom Fahrwerk welches vom sogenannten Projektingenieur betreut wird. In diesem sind Abmessungen des Radsatzes, Motors, der Bremsen und des Getriebes vorhanden. Danach wird das Raummodell auf geometrische Schnittstellen analysiert. Diese Schnittstellen (z.B.: Motorverschraubung) werden im "Rahmen Rohbau" Skelettmodell grob nachgebildet. Nach dieser Schnittstellendefinition wird die Rahmengeometrie im Skelett von Langund Querträger als Flächenmodell modelliert. An diesem Punkt tritt bereits die erste Möglichkeit des Auftretens von Lücken auf. Lang- und Querträger werden deshalb separat erstellt damit Mitarbeiter zu einem etwas späteren Zeitpunkt getrennt an diesen Modellen arbeiten können. Aus all diesen Flächen und groben Geometrieumrissen werden die Einzelteile mit Hilfe von externen Kopiergeometrien abgeleitet.

In den Einzelteilen werden weitere Detaillierungen vorgenommen. An dieser Stelle gibt es nun die zweite Möglichkeit an der Lücken auftreten können.

#### **Baugruppenaufbau**

Dazu wurde die Top- Down Konstruktionsmethode angewendet. Bei dieser Methode werden, ausgehend von einer Endbaugruppe welche an oberster Ebene steht, Baugruppen und Unterbaugruppen in niedrigeren Ebenen erzeugt. In diesen unteren Ebenen können zu beliebiger Anzahl neue Modelle hinzugefügt werden. Im vorigen Unterkapitel wurde schon teilweise anhand der Konstruktionsbeschreibung erklärt, dass die Konstruktionsabsicht, das Wissen über Kernkomponenten sowie das Festlegen von Schnittstellen von zentraler Bedeutung ist. Unterkomponenten hängen in diesem Fall immer von dem übergeordneten Strukturbauteil ab. Baugruppen bilden zudem die Stücklistenstruktur ab, woraus sich auch eine zunehmende Baugruppenverschachtelung ergibt. Im Modellbaum sind oft auch nur Einzelteile eingebaut die auf den ersten Blick von keinerlei Bedeutung sein dürften. Dies hat jedoch den Grund damit die Fertigungsstruktur und der Fertigungsprozess, z.B.: die Einhaltung von Toleranzen, abgebildet werden können. Eine weitere Begründung für die Modellbaumstruktur liegt darin dass Konstruktion und Arbeitsvorbereitung eng zusammen arbeiten. Es laufen zwei Prozesse parallel ab, das bedeutet dass das Konstruieren gemeinsam mit der Abstimmung der Fertigung geschieht. Es kommt auch vor dass die Fertigung Vorgaben zur Konstruktion gibt. Bei Zwischenkonstruktion werden diese Vorgaben mitberücksichtigt, dadurch ist man gegenüber Änderungen wesentlich flexibler. Dieser sehr komplexe Konstruktionsprozess dauert Monate an und wird immer wieder, vor allem in fertigungstechnischer Hinsicht, optimiert.

| Modellbaum                                                             |                                              |          |           | $\Box$ o $\boxtimes$  |
|------------------------------------------------------------------------|----------------------------------------------|----------|-----------|-----------------------|
| Datei Baum                                                             |                                              |          |           |                       |
| ₩₩ 8- <sub>7</sub> 8-1 8-2 18 18                                       |                                              |          |           |                       |
|                                                                        |                                              |          |           | KE- KE-ID PLM MATERIA |
| 99000028113 B TDG RA MECH.ASM                                          |                                              |          |           | BOM A2V0000           |
| ⊕ 回 99000028113 B TDG RA MECH SKEL.PRT                                 | 1                                            | 34       | NO.       |                       |
| <b>A DRW VIEW ORG</b>                                                  | $\overline{2}$                               | 28       |           |                       |
| ⊕-□ 99000028113 N TDG RA ROH.PRT                                       | з                                            | 11524 NO |           |                       |
| + 99000040844 - BUTZEN R30.PRT                                         | 4                                            | 3644 NO  |           |                       |
| + 99000040844 - BUTZEN R30.PRT                                         | 5                                            | 3645 NO  |           |                       |
| <b>⊕-□ 99000097316 - BREMSLA 2.PRT</b>                                 | l6                                           | 11597 NO |           |                       |
| + 99000097316_-_BREMSLA_2.PRT                                          | 7                                            | 11598 NO |           |                       |
| <b>+ 39000097316 - BREMSLA 2.PRT</b>                                   | 8                                            | 11599 NO |           |                       |
| + 39000097316 - BREMSLA 2.PRT                                          | 9                                            | 11600 NO |           |                       |
| 99000118604_B_TDG_RAHMEN_AT.ASM                                        | 10                                           | 11601 NO |           |                       |
| 中 回 99000118604 B TDG RAHM AT SKEL.PRT                                 | 1                                            | 34       | NO.       |                       |
| <b>EXPIDITION OF DRY</b>                                               | 2                                            | 28       |           |                       |
| <b>● 199000118604 N TDG AT VERROHRUNG.ASM</b>                          | з                                            | 36       | ΝO        |                       |
| <b>● 回99000118604 N TDG AT VERRO SKEL.PRT</b>                          | 1                                            | 34       | ΝO        |                       |
| –∯é DRW VIEW ORG                                                       | 2                                            | 28       |           |                       |
| └─ → Hier einfügen                                                     |                                              |          |           |                       |
| O-199000118604_N_TDG_AT_VERKABEL.ASM                                   | 4                                            | 37       | NO.       |                       |
| ● 回 99000118604 N TDG AT VERKA SKEL.PRT                                | 1<br>2                                       | 34       | NO.       |                       |
| – ∰eDRW VIEW ORG                                                       |                                              | 28       |           |                       |
| └─ → Hier einfügen                                                     | 5                                            |          |           |                       |
| <b>E-E 99000118604 N TDG AT SCHUTZ.ASM</b>                             | 1                                            | 38       | NO.       |                       |
| 中国 99000118604 N TDG AT SCHU SKEL.PRT                                  | 2                                            | 34<br>28 | ΝO        |                       |
| <b>ORW VIEW ORG</b>                                                    | з                                            |          |           |                       |
| D 99000103641_-_WINKEL_SCHUTZ_FDU.PRT                                  | 4                                            | 35<br>42 | NO<br>NO. |                       |
| + 99000103641 _ WINKEL_SCHUTZ_FDU.PRT                                  | 5                                            | 45       | NO.       |                       |
| + 99000094378_-_HALTER_ABLEITBL.PRT                                    | ĥ                                            | 48       | NO        |                       |
| + 99000094378 - HALTER_ABLEITBL.PRT                                    |                                              |          |           |                       |
| └ → Hier einfügen                                                      |                                              |          |           |                       |
| → Hier einfügen<br><b>E</b> - <b></b> <sup><sup>2</sup></sup> Fußzeile |                                              |          |           |                       |
| $\overline{D}$ ADTM1                                                   | <no<br>11</no<br>                            | 11696    |           |                       |
|                                                                        | 12                                           | 13050    |           |                       |
| x <sup>x</sup> AFPNTO                                                  | 13.                                          | 13053    |           |                       |
| $\frac{X}{X}$ AFPNT1<br><b>B-6</b> Gruppe LOCAL GROUP                  | 14                                           | 13064    |           |                       |
| Zugke Variabl Schnitt 1                                                | 16                                           | 13070    |           |                       |
| Gruppe LOCAL_GROUP_2                                                   | 17                                           | 20071    |           |                       |
| - <mark>4</mark> Publizierte Geometrie ID 19649                        | 50                                           | 19649    |           |                       |
| → Hier einfügen                                                        |                                              |          |           |                       |
| <b>E</b> <i>Q</i> Fußzeile                                             | <no< td=""><td></td><td></td><td></td></no<> |          |           |                       |
|                                                                        |                                              |          |           |                       |

Abbildung 8: Ausschnitt Modellbaumstruktur

# **2.5 Analyse Arbeit Fuchs**

### **Validierung der Eingabedaten auf Weiterverwendbarkeit**

Die Ergebnisqualität der Vorberechnungen wurden analysiert um abzuschätzen, welche Abweichungen die Ergebnisse der einzelnen Projekte liefern. In Tabelle 9 sind die maximalen Abweichungen in Prozent angegeben und zeigen den Unterschied der Berechnungsergebnisse im Vergleich zu den Ergebnissen von Lastannahmen abgeschlossener Projekte. Dabei wurden nur jene Ergebnisse von Kräften auf Bauteilen extrahiert, die auch für den Vorauslegungsprozess von Interesse sind.

Aufgrund der Quantität und der Qualität der Werte ist ersichtlich, wie effizient eine Vorauslegung gelingen kann, sprich welche Belastungen noch zu ermitteln sind. Methoden dazu sind in den nächsten Kapiteln vorgestellt.

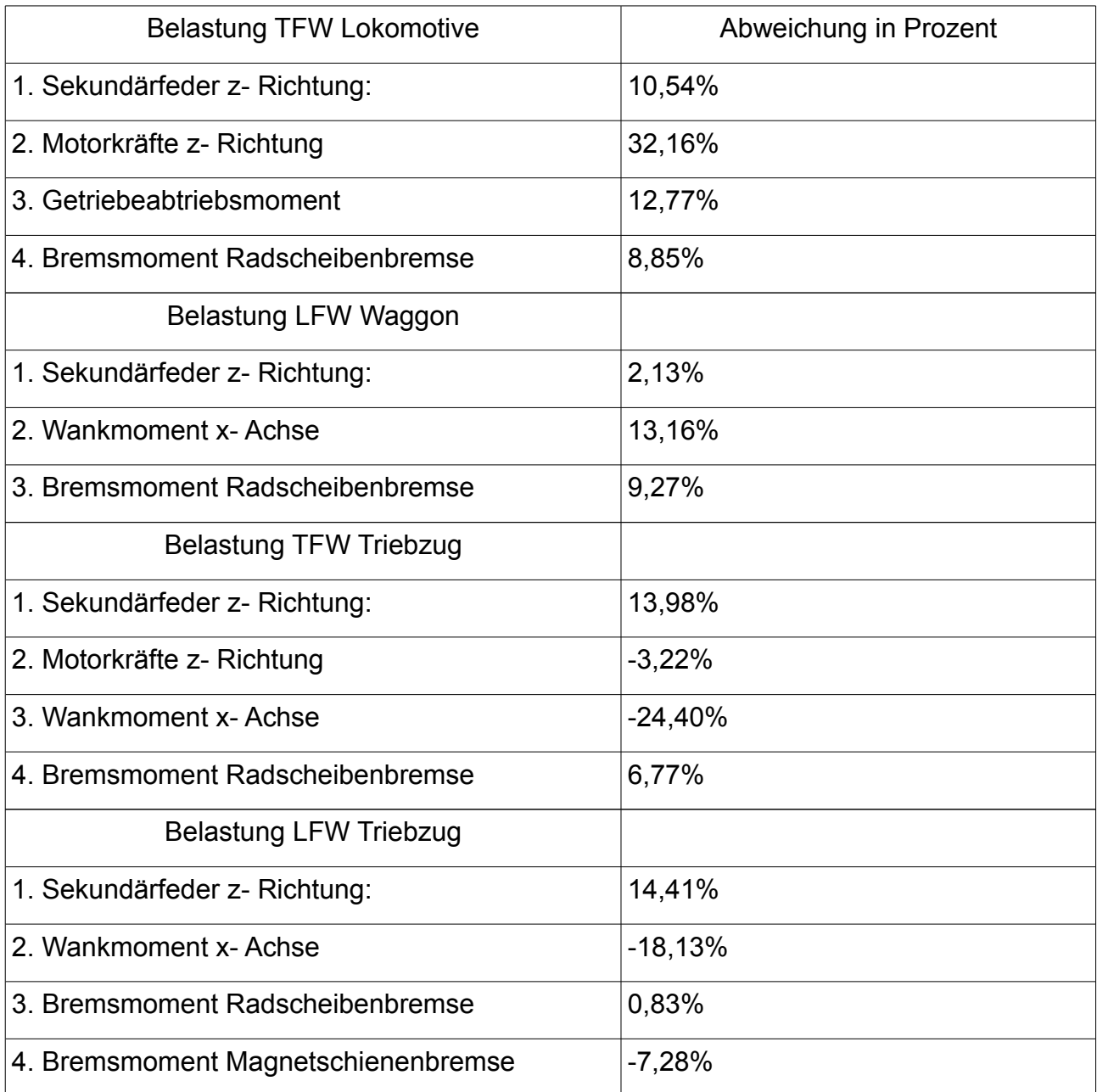

Abbildung 9: Analyse Ergebnisse Fuchs [1]

Zentraler Bestandteil ist das in Abbildung 10 ersichtliche Berechnungstool [1] zur Ermittlung von Belastungen. Im folgenden wird erläutert welcher Kern in der Berechnung steckt und wie dieser aufgebaut ist.

Grundlage der Berechnung ist eine Datenbasis abgeschlossener Projekte. Aus diesen Daten wurden Stellen der höchsten Auslastungsgrade verschiedenster Fahrzeugtypen extrahiert. Kraftwerte an diesen hoch belasteten Stellen wurden mit Hilfe eines entwickelten Formalismus verglichen. Ergebnis dieses Formalismus sind Kenngrößen welche pro Fahrzeugsegment, Lastfallkombination und Bauteil am Rahmen gelten. Diese Kenngrößen werden mit Eingangsparametern neuer Projekte in Verbindung gebracht und liefern daraus Werte für Lastannahmen. Anhand Abbildung 11 kann dieser Ablauf nachvollzogen werden.

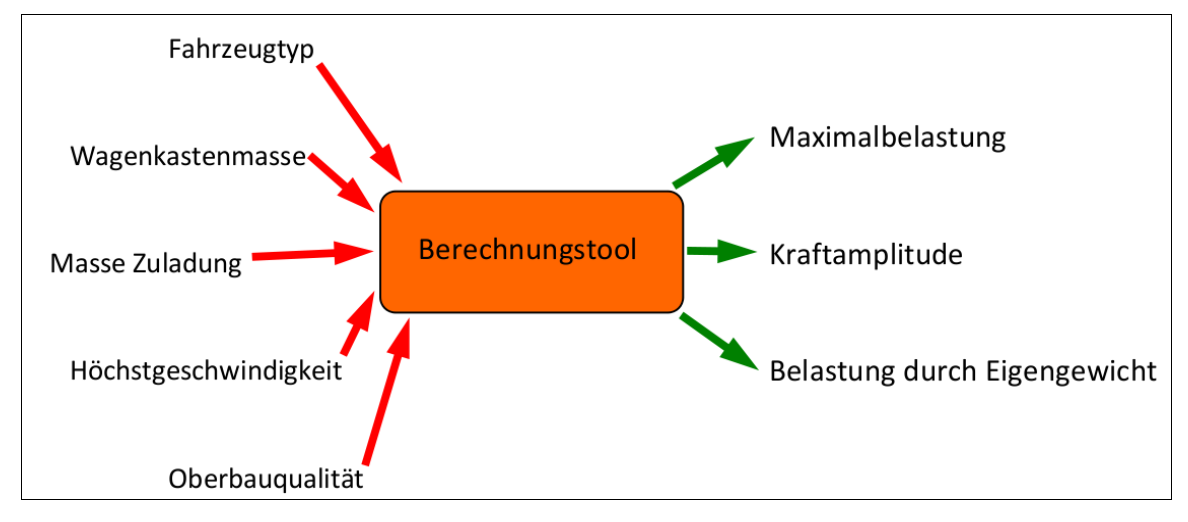

Abbildung 10: Berechnung vereinfachter Lastannahmen [1]

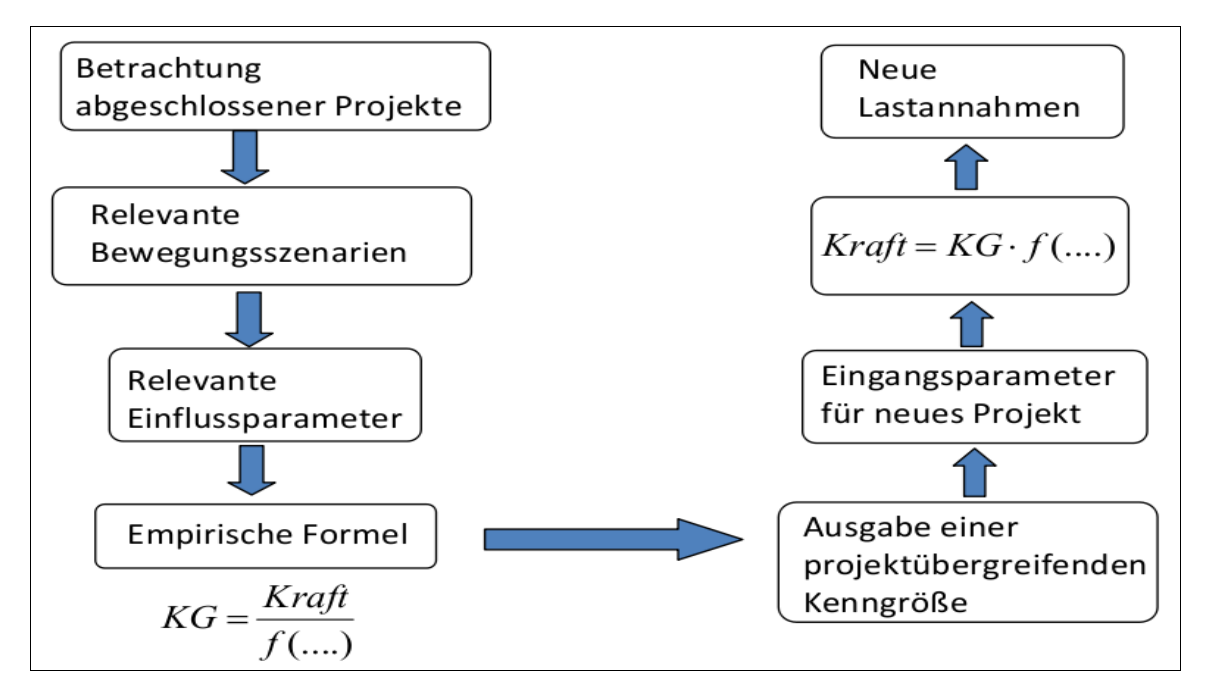

Abbildung 11: Ermittlung von Lastannahmen [1]

# **2.6 Problembeschreibung**

# **CAD Geometrielücken**

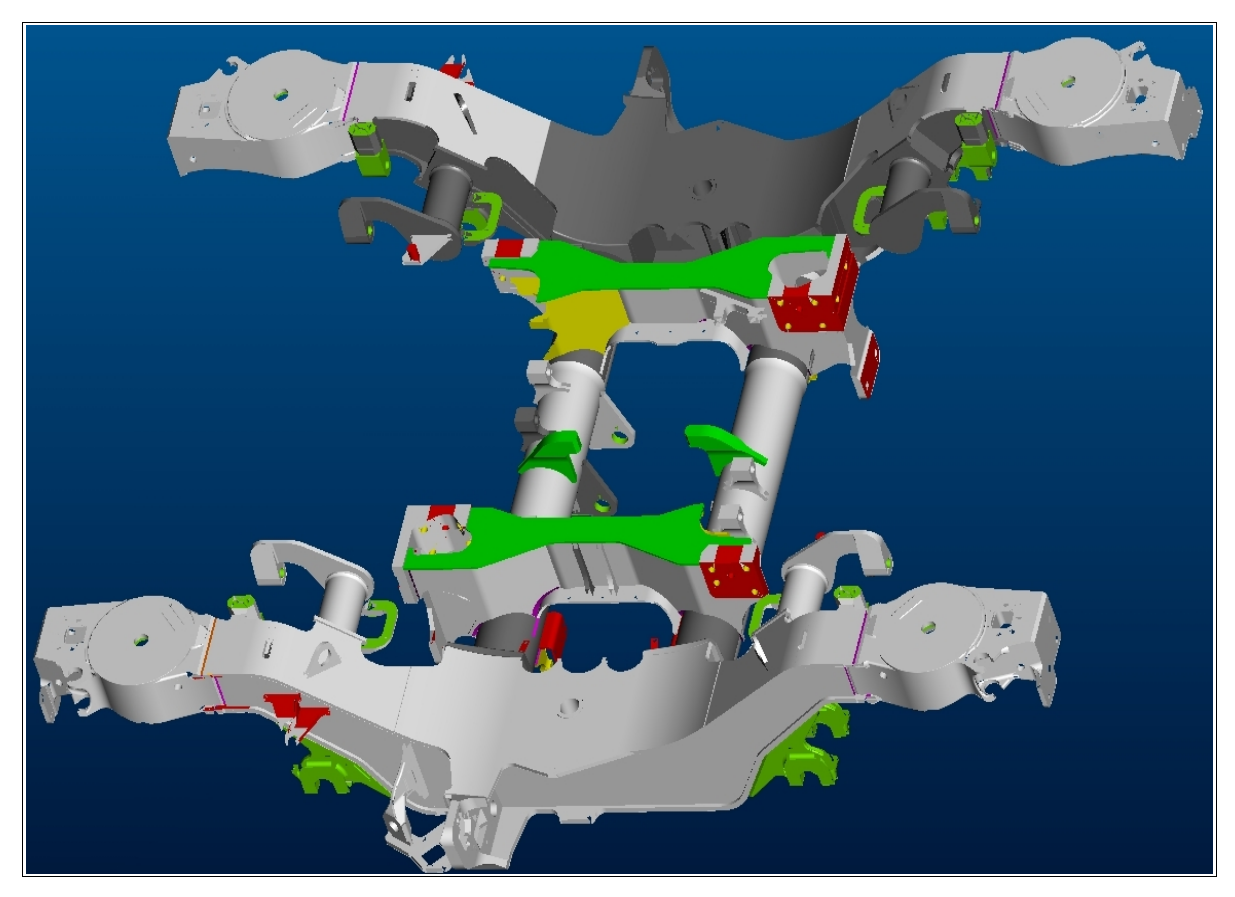

Abbildung 12: 3D Modell des Drehgestells Velaro D

Das zu untersuchende Drehgestell des Velaro D weist neben Geometrielücken, welche mit Standardgeometrien auffüllbar sind, teilweise einen sehr hohen Grad an komplexen Lückenstellen auf. Vor allem Übergänge von Guss zu Schweißteilen, wie dies beispielsweise an den Schnittstellen der Primärfedertöpfe zum Langträger der Fall ist, weisen meist geometrisch nicht eindeutig beschreibbare Geometrien auf.

Im folgenden werden einige Ideen aufgelistet wie solche Geometriestellen gefunden und in weiterer Folge korrigiert werden können.

### **Detailprozess zur Berechnung der Drehgestellstruktur**

Trotz der sehr guten Beherrschung des komplexen Detailprozesses gibt es folgende Gründe warum der Prozess für eine Vorauslegung nicht geeignet ist.

- Bearbeitung der FEM Geometrie, Hilfsstruktur und Randbedingungen ist sehr umfangreich und zeitaufwendig
- Basierend auf den Konstruktionsdaten müssen Bauteilstammdaten ermittelt werden (Massenzentrumskoordinaten, Koordinaten der Koppelstellen, Bewegungsfreiheitsgrade, Steifigkeiten von Gelenken); dies erfordert sehr viel zeit → lichen Aufwand
- sämtliche Bauteile müssen zu den vier Schwingungsebenen (Primärfederebene, Sekundärfederebene, Motorebene, ungefederte Ebene) ,oder zwischen den Schwingungsebenen, zugeordnet werden
- Bauteilbeschleunigungen laut VDV 152 [2] und Erfahrung, müssen den vier Schwingungsebenen zugeordnet werden
- Dimension der Überlagerungsmatrix ist mit ca. 900 Lastfällen, 10 Betriebslastfallgruppen, 10 Sonderlastfallgruppen und ca. 56 Einzellastfälle (Spalten) unüberschaubar
- Um zwischen verschiedenen Geometrievarianten in wirtschaftlich vertretbarer Zeit entscheiden zu können ist die Vorbereitungszeit für die Berechnung zu lange

# **3 Entwicklung von Maßnahmen – Vorgehensweise CAD Geometrielücken**

### **3.1 Eigene Untersuchungen**

### **Ideen zur Geometrielückenfindung**

Speziell für die Konzeptphase zur Angebotserstellung sind im CAD-Modell noch keinerlei mechanische Bearbeitungen erforderlich, da es zu diesem frühen Zeitpunkt wichtig ist, möglichst schnell ein sehr gut geeignetes CAD- Modell für die Simulation bereitzustellen um dem Kunden ein umfangreiches Angebot vorlegen zu können. In den nun folgenden Kapiteln wird die Analyse von CAD-Modellen sowie die Entwicklung eines Prozesses zur Optimierung von CAD Geometrien beschrieben.

# **3.2 Ansätze**

# **3.2.1 Möglichkeiten zur Auffindung von Geometrielücken in Pro/Engineer**

Da es in Pro/Engineer keine Möglichkeit gibt dynamische Schnitte im Modell zu erzeugen, wurde versucht über einfache Schnittlegung durch das Bauteil Informationen über Lücken zu bekommen. Abbildung 13 und 14 zeigen den Übergang zum Federtopf.

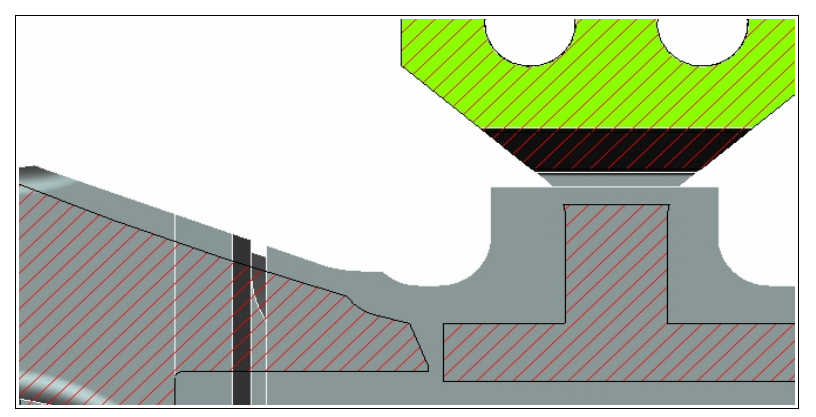

Abbildung 13: Querschnittdetail mit Pro/Engineer

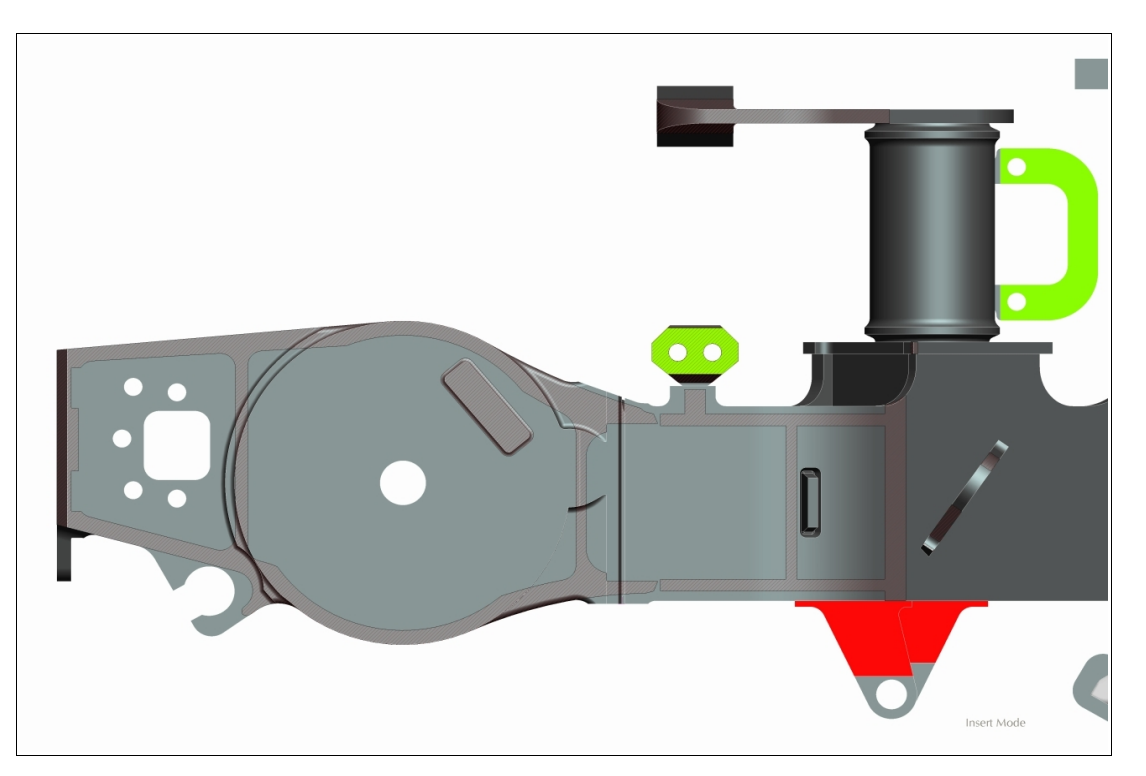

Abbildung 14: Querschnitt in Pro/Engineer

#### Finden geeigneter Abstände der Schnittebenen

- 1 Höhe Drehgestell in z- Richtung messen (725 mm)
- 2 Orientierung an 5mm Lückenbreite (725/5=145)
- 3 145 Schnittebenen mit Muster erzeugen
- 4 Schnitte erzeugen  $\rightarrow$  1 Ebene in einem Musterverbund auswählen
- 5 Abhängig von der Rechnerleistung!!! werden alle 145 Schnitte erzeugt
- 6 gleichzeitige Darstellung der Schnitte in einer Ansicht
- 7 Bei n=145 Schnitten zu hohe Schnittebenendichte Nicht sinnvoll →

Als Versuch wurden im nächsten Schritt nur drei Schnitte erzeugt. Aber auch hier ist keine schnelle und effektive Erkennung von Lücken möglich da jede Ebene der Schnittgeometrie unübersichtlich und überlagert darstellt wird.

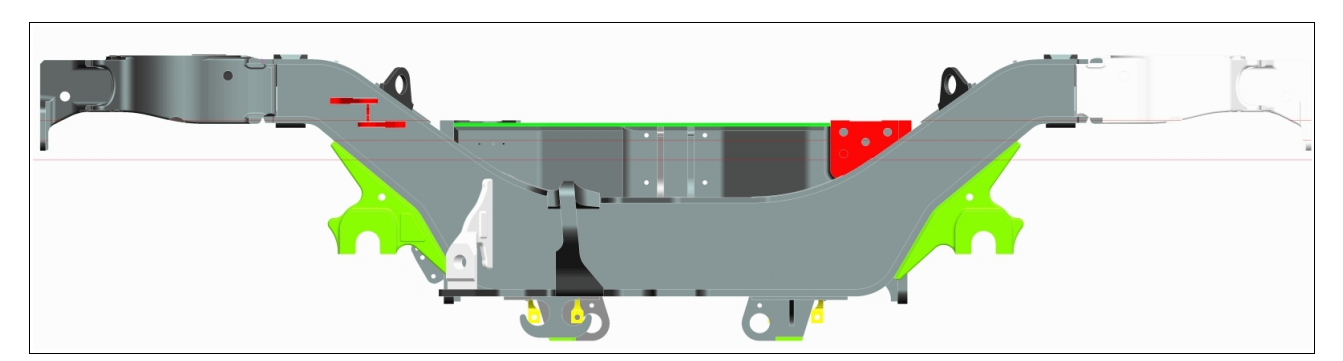

Abbildung 15: Schnittebenen

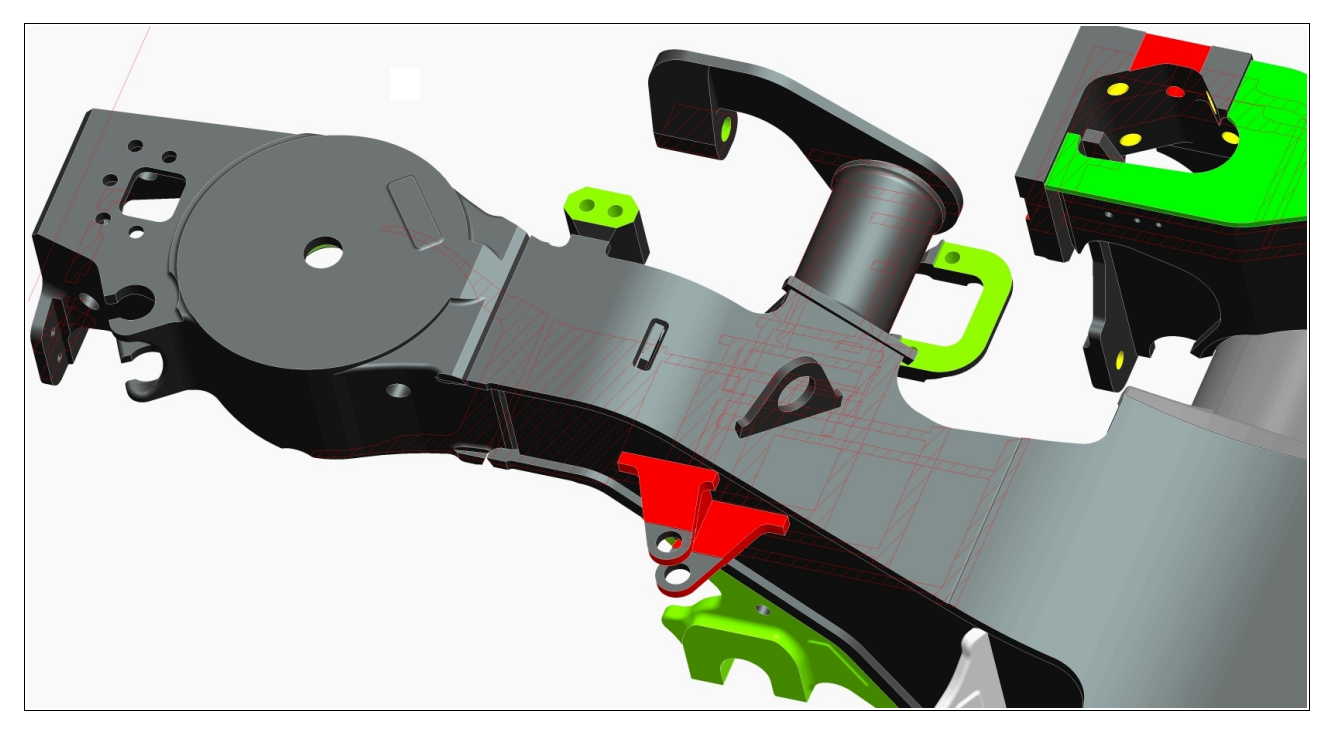

Abbildung 16: Unübersichtliche Schnittdarstellung

Abschätzung der Sinnhaftigkeit dieser Methode

Vorteil: Position des Schnittes ist genau bekannt

Nachteil: Keine sinnvolle Erkennung von Fehlern in der Geometrie da zu hohe Schnittebenendichte, selbst bei geringer Schnittebenenanzahl. Hinzu kommt, dass die Schnitte in allen drei Koordinatenrichtungen durchgeführt werden müssen und dadurch der Aufwand zusätzlich steigt. Der erhebliche Zeitaufwand spricht nicht dafür, weshalb nach einer effektiveren Methode gesucht werden musste.

# **3.2.2 Möglichkeiten zur Auffindung von Geometrielücken in Product View**

Mit Hilfe eines Schnittstellenformates besteht die Möglichkeit Pro/Engineer Modelle nach Product View zu importieren. Product View ist ein interaktives Visualisierungswerkzeug aus dem Hause PTC. Mit diesem ist es möglich das Modell in allen 3 Koordinatenebenen mittels 2D- Schnitten effizient auf Lücken zu untersuchen. In Product View ist es möglich, dynamisch und ohne vorherige Abstandsdefinition durch das 3D Modell zu navigieren. Der Zeitaufwand ist im Vergleich zu Pro/ Engineer wesentlich geringer. In Abbildung 16 wird solch ein Schnitt durch das Modell gezeigt. Der Vorteil von Product View ist, dass gleichzeitig mit dem 3D Schnitt eine ebene Projektion angezeigt wird. In Pro/Engineer wird hingegen nur der 3D Schnitt angezeigt.

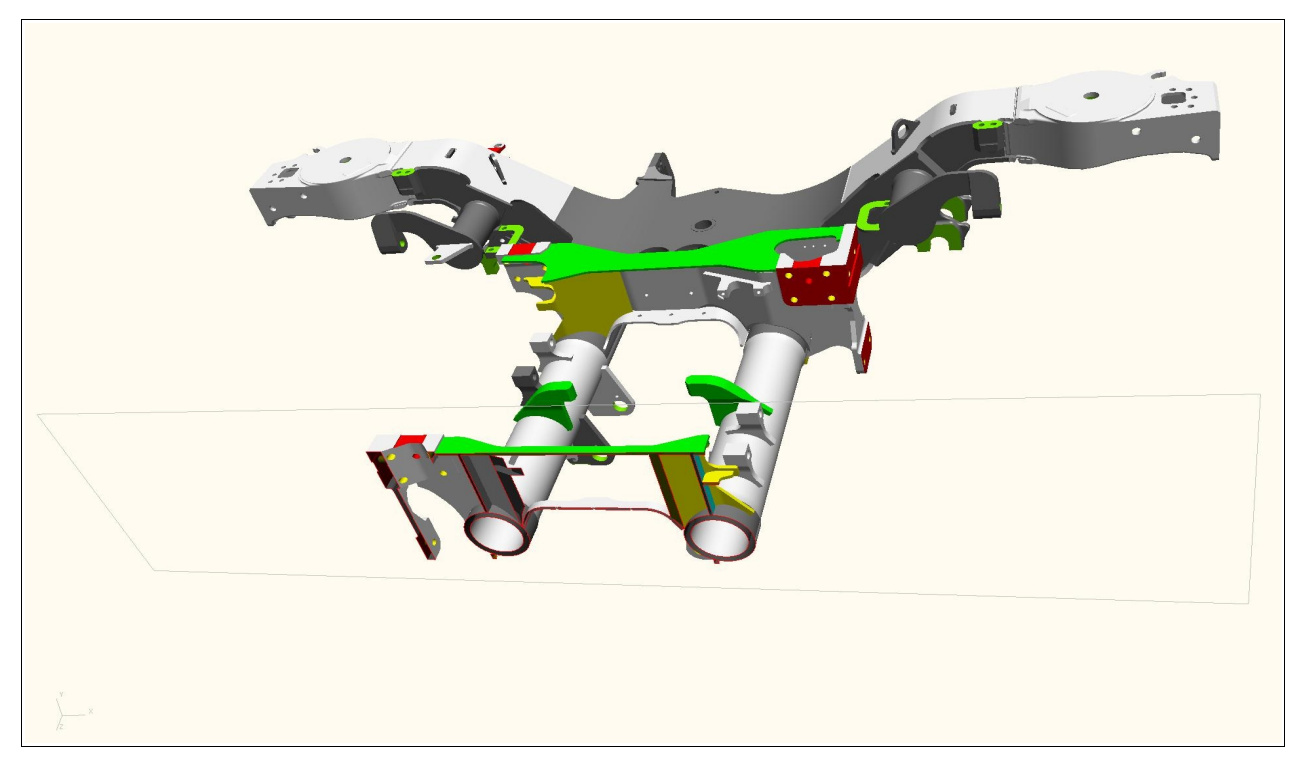

Abbildung 17: Querschnitt mit Product View

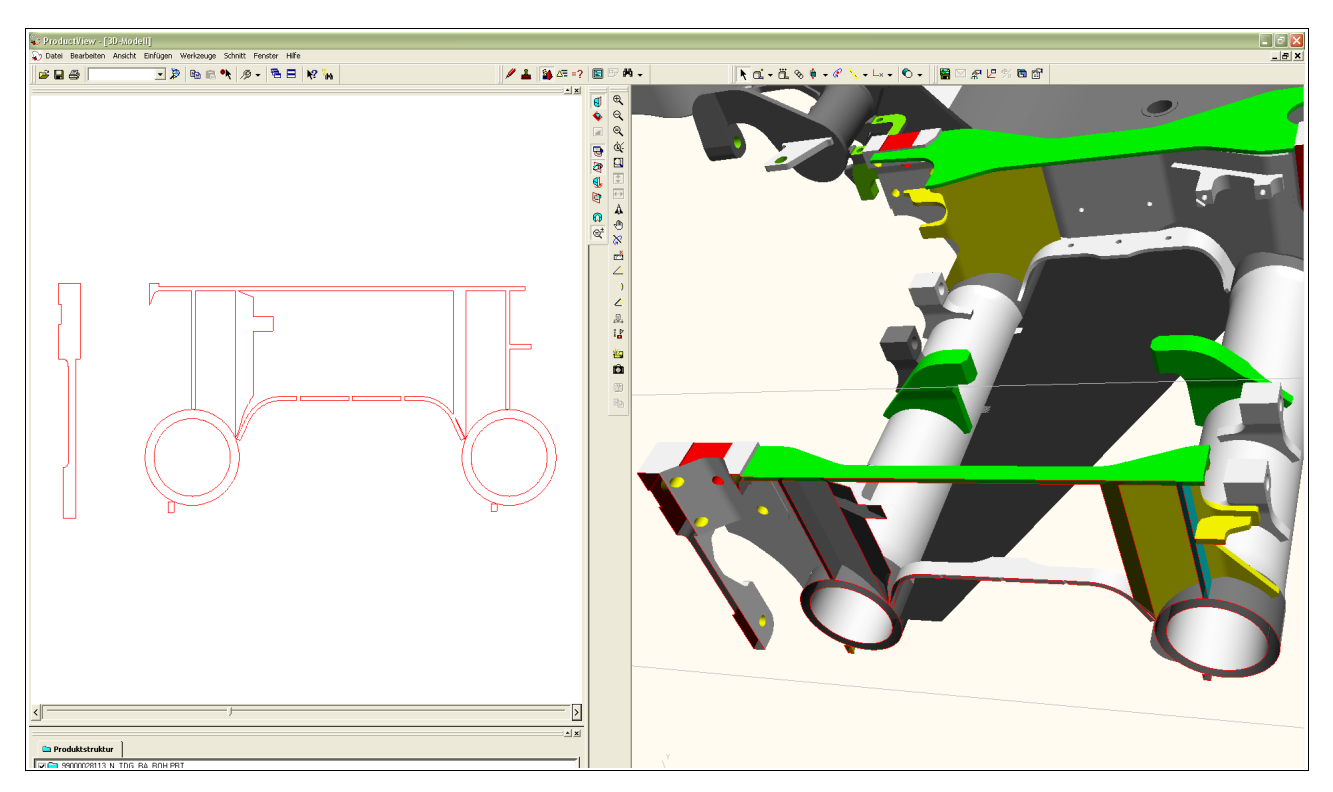

Abbildung 18: Gesamtdarstellung in Product View

# **Auswahl von typischen Lückengeometrien**

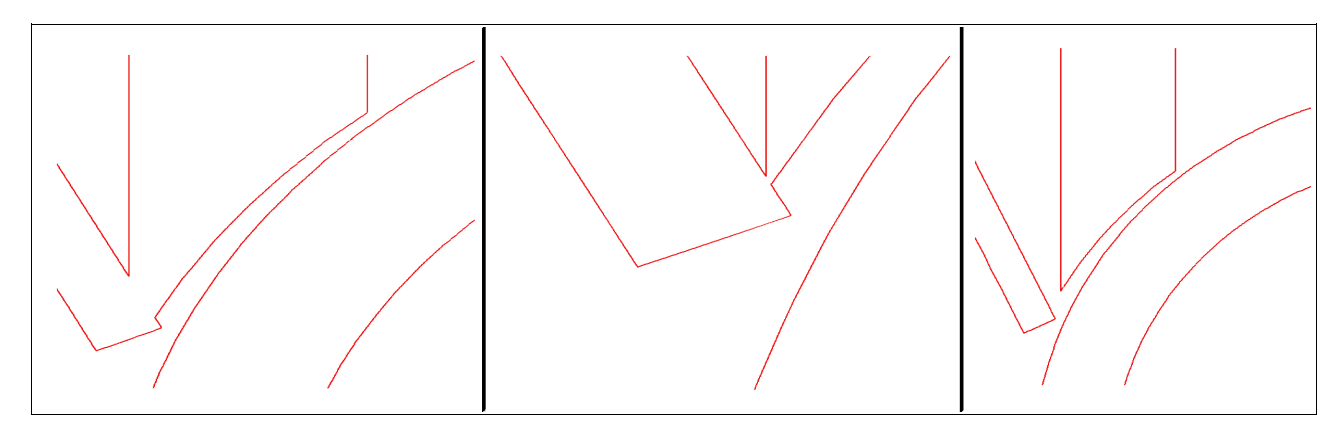

Abbildung 19: Lückengeometrien in Tiefenrichtung

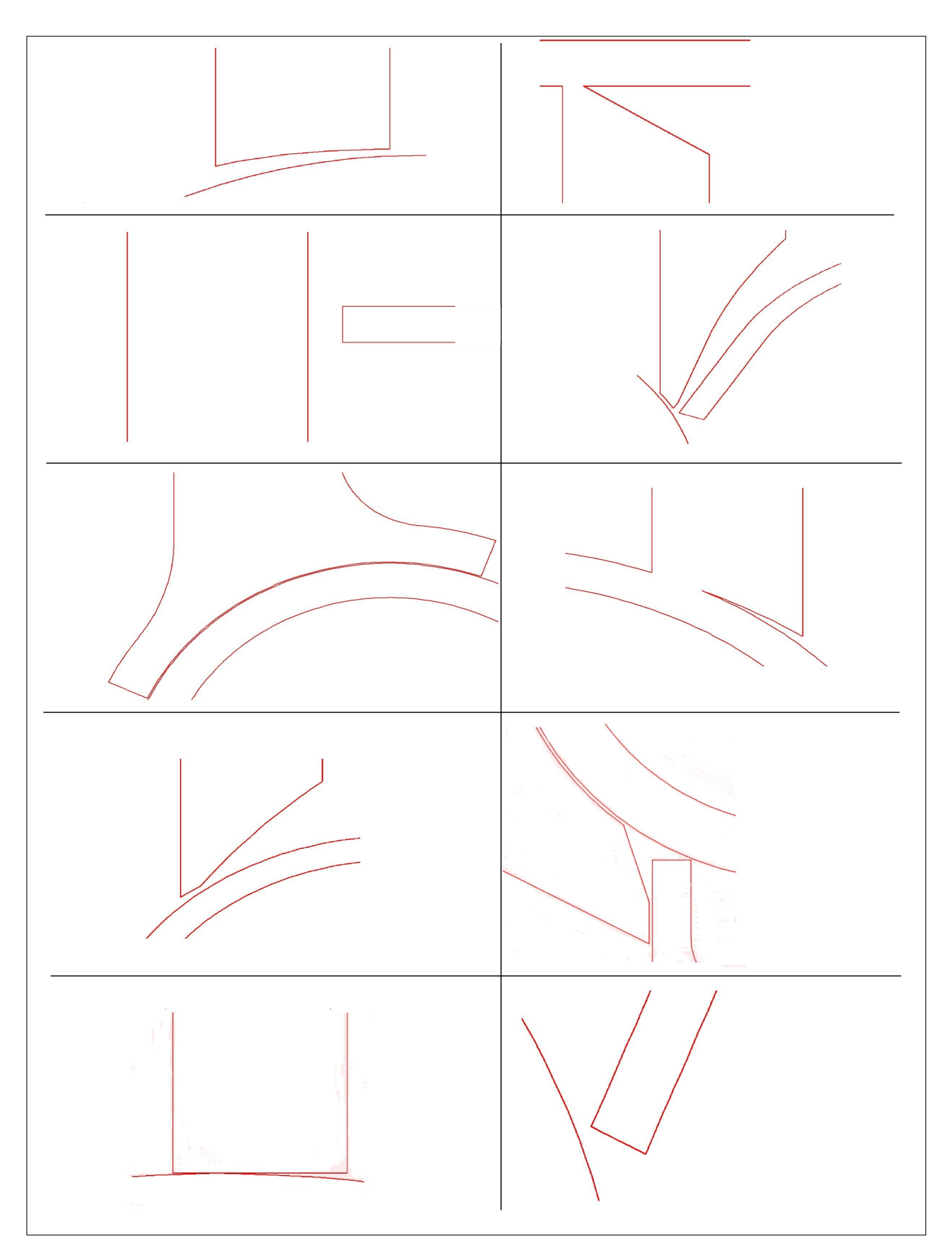

Abbildung 20: Auswahl von Geometrielücken

### **Untersuchung bzw. Klassifizierung der Lückenkörper**

Die Anzahl der Lückenkörper kann sehr schwer angegeben werden, da Lücken nicht immer klar von einander abgrenzbar sind. Lückenabstände sind sowohl konstant als auch variabel (siehe Abbildung vorher)

#### Typus der Schnittflächen:

- ➢ eine der beiden Lückenflächen ist eine ebene Fläche
- ➢ eine der beiden Lückenflächen ist eine gekrümmte Fläche
- ➢ beide Lückenflächen sind ebene Flächen
- ➢ beide Lückenflächen sind gekrümmte Flächen

#### Gemeinsame Merkmale der Lücken:

- ➢ Abstand zwischen 1mm und 10mm
- ➢ zu einem hohen Prozentsatz mit Standardgeometrien auffüllbar
- ➢ kompliziertere Lücken mit Freiformkörper/Spezialkörper auffüllbar

### **3.2.3 Geometrieoperationen zum Schließen der Lücken**

### **Schrumpfverpackung**

Dabei werden sämtliche Außenflächen des Volumenmodells dargestellt, Innenflächen und Hohlräume werden dabei aber entfernt. Eine Schrumpfverpackung bietet Vorteile wenn man die Datenmenge eines Bauteiles reduzieren möchte und wenn man vereinfachte Darstellungen von großen Baugruppen übersichtlich gestalten möchte. Natürlich gibt es noch weitere Vor- und Nachteile, es ist aber verständlich dass diese Methode der Lückenschließung nicht die optimale ist. Für die finite Elemente Berechnung sind sämtliche Details des Drehgestells notwendig, mit vereinfachten Darstellungen kommt man dem Ziel des lückenlosen Modells nicht näher.

# **Abfolge von einfachen Geometrieoperationen**

- ➢ Projektion von Körperkanten auf Flächen mit vorheriger Flächenkopie
- ➢ Trimmen und verschmelzen der Körperflächen
- ➢ Verbundvolumen erzeugen

#### Nachteil:

- ➢ viele Operationen notwendig (42 KE's im Modellbaum)
- ➢ ineffektiv und sehr zeitaufwändig

### **Berandungsverbund**

Dabei werden Einzelflächen erzeugt, und diese jeweils paarweise verschmolzen. Im Anschluss wird aus diesen Flächenverschmelzungen ein Verbundvolumen erzeugt.

Nachteil: Eine Flächenverschmelzung kann immer nur mit einem Flächenpaar durchgeführt werden. Bei mehreren Flächen wird diese Methode ineffektiv.

# **Zug-KE mit variablem Schnitt**

Entlang vorhandener Körperkanten von Lücken wird der gewünschte Kurvenzug ausgewählt. Aus den Startpunkten dieses Kurvenzuges wird eine Fläche erzeugt. Normal zu dieser Ausgangsfläche wird der Ausgangsquerschnitt erzeugt. Es muss jedoch überprüft werden ob die Enden des Körperzuges an die angrenzenden Geometrien nahtlos anschließen. Ist dies nicht der Fall erfordert dies meist aufgrund der komplexen Geometriesituation aufwendige Korrekturen.

# **Publiziergeometrie**

- ➢ Kopie notwendiger Flächen in ein neues Bauteil
- ➢ Bearbeitung der Lückenflächen
- ➢ Nach Bearbeitung Rückeinbau in das Gesamtmodell als externe Kopiergeometrie
- $\triangleright$  Problem der Integration in das Gesamtmodell aufgrund sehr tief strukturierter Skelettmodelle unter Beachtung des Modellaufbau

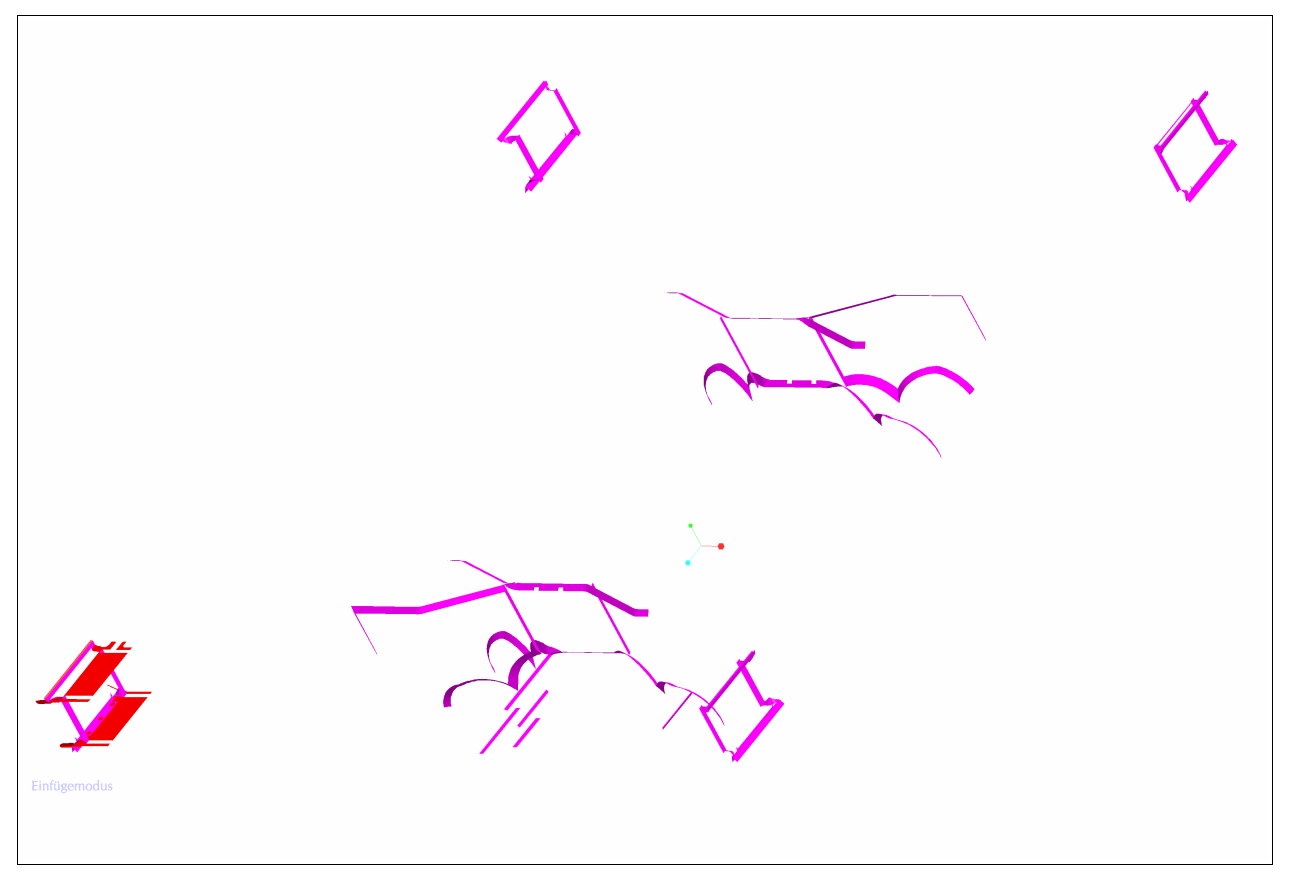

Abbildung 21: Ausgewählte Körperflächen

In obiger Abbildung sind die angrenzenden Flächen zu den Lücken ersichtlich. Eine Kopie weiterer Flächen wäre zwar möglich, würde aber ein derartig unübersichtliches Modell schaffen dass eine effiziente Bearbeitung nicht mehr möglich wäre. An einem der Federtöpfe (sehr komplizierter Übergang von Gussteil zu Schweißteil) wurde der Versuch unternommen Geometrielücken zu schließen, siehe Abbildung 22. Diese Operation musste aber abgebrochen werden, da der Aufwand dafür nicht gerechtfertigt ist. Im Flächenmodell in Abbildung 22 markiert die schwarze Ellipse den zu bearbeitenden Bereich.

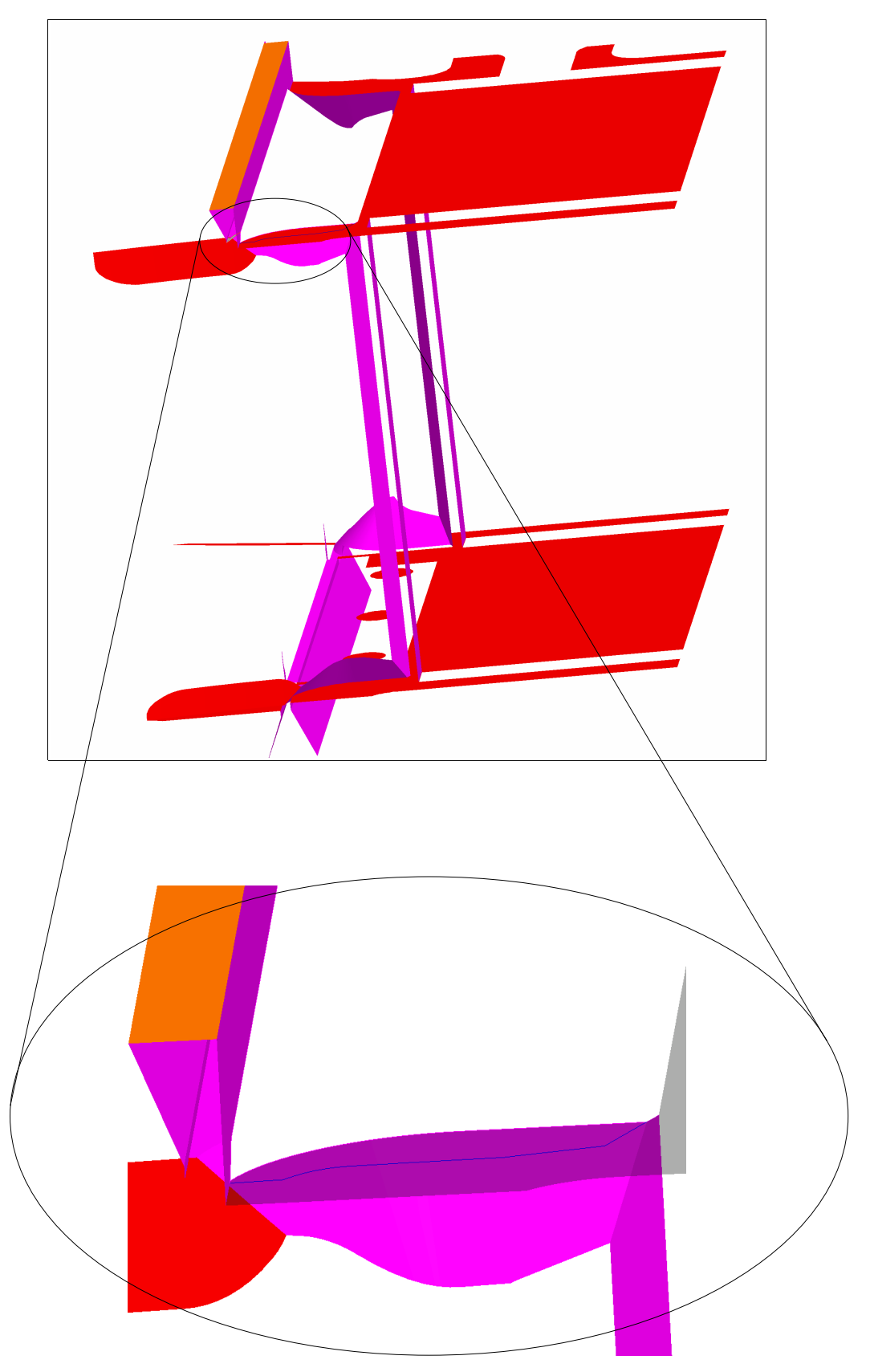

Abbildung 22: Detail Federtopf

### **Flächenersatz**

Diese Flächenerzeugungsmethode ist von allen bisher verwendeten Flächenoperationen die flexibelste. Damit können nämlich nicht nur reine Körperflächen versetzt werden, es ist auch möglich dass der Raum zwischen Ursprungsfläche und neu versetzter Fläche mit Körpervolumen ausgefüllt wird.

#### ➢ **Erweitern bzw. Ausdehnungs KE**

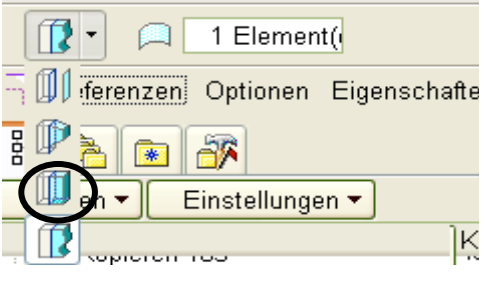

Abbildung 23: Erweiterungs-KE

Mit dieser Art der Flächenerweiterung kann ein gleichmäßiges Volumen zwischen den gewählten Flächen einer Sammelfläche oder einfachen Fläche erzeugt werden. Die Volumserweiterung erfolgt durch Eingabe eines Versatzwertes. Bei sich schneidenden Flächen wird an der Schnittgeraden das dazwischenliegende Volumen so umgeleitet und damit gleichzeitig so erweitert dass es sich dynamisch an den neu entstandenen Volumenflächen orientiert.

#### Referenzwahl

Es können beliebig viele Flächen ausgewählt werden. Bei Auswahl jeder weiteren Fläche, wird die zuletzt hinzugefügte als primäre Fläche deklariert. Dies bedeutet dass an dieser Fläche Material erweitert oder entfernt und auch der Versatzwert angezeigt wird. Sämtliche ausgewählte Flächen werden assoziativ mit verändert. Bei Auswahl bestimmter Flächensätze ist es möglich, dass es bei entsprechender Lage der Körperflächen zu Volumsüberschneidungen kommt. In diesem Fall muss ein geringerer Versatzwert angegeben werden da ansonsten die Operation nicht durchgeführt werden kann.

Vorteil: Material kann nicht nur aufgetragen, sondern durch die Möglichkeit der Richtungsumschaltung auch entfernt werden. Bei passenden Geometriegegenstücken ist diese Methode zu bevorzugen.

Nachteil: Volumenkörper können nur durch die Eingabe von Versatzwerten generiert werden. Bei unterschiedlichen Geometriegegenstücken zweier Körper bedeutet dies jedoch dass einer der beiden Körper geometrisch verändert wird da automatisch eine Flächenverschmelzung stattfindet. Diese unkontrollierte Verschmelzung zweier Körper ist bei einem komplexen Bauteil, wie es ein Drehgestell nun einmal ist, nicht vertretbar.

#### Optionen

Senkrecht zu Fläche: Die Fläche wird zur ursprünglichen Fläche parallel versetzt

Verschieben: Die Fläche wird in Richtung einer angegebenen Referenz verschoben. Referenzen können Ebenen, lineare Kurven und Kanten, Achsen oder Koordinatensysteme sein

#### Eigenschaften

Informationen des Bauteiles werden hier abgerufen. Die Benennung der Fläche kann hier vorgenommen werden.

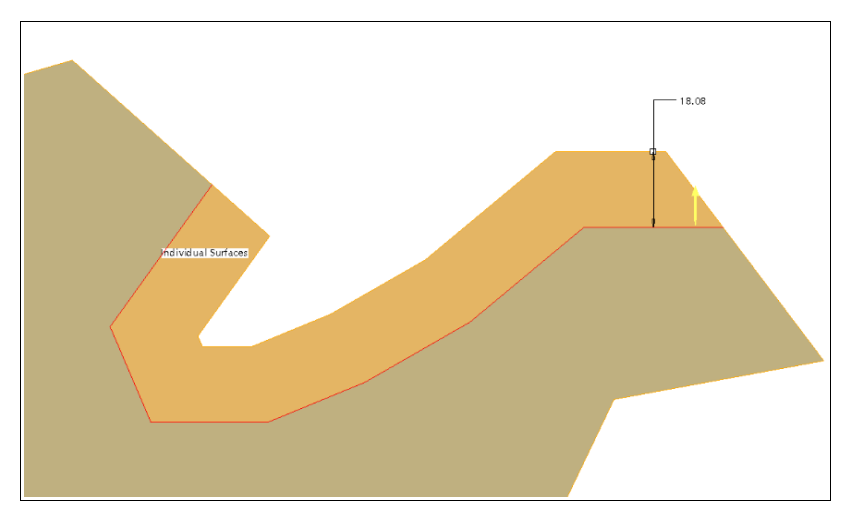

Abbildung 24: Versatz durch Abstandseingabe
Von einer Unterteilung in Flächenarten wurde hier kein Gebrauch gemacht. Nimmt man bei gekrümmten Flächen auch einen Ersatz vor, so orientiert sich der Versatz an den Begrenzungsflächen des Körpers.

#### ➢ **Flächenersatz KE**

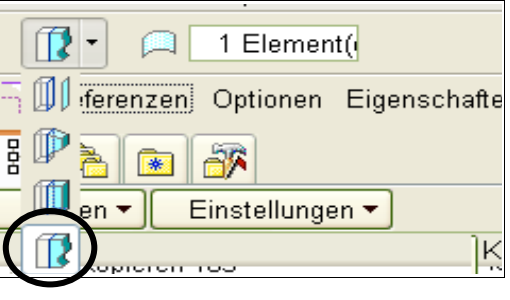

Abbildung 25: Flächenersatz-KE

Mit dieser Art der Flächenerweiterung wird, ähnlich dem Erweiterungs- KE ein gleichmäßiges Volumen zwischen zwei Körperflächen erzeugt. Da diese Art der Volumserzeugung bei den Analysen sehr gut funktioniert hat, wird diese Möglichkeit detaillierter beschrieben.

#### **Information**

Ein mit Flächenersatz bearbeitetes Volumen bleibt ein zusammenhängendes Volumen. Bei dieser Versatzflächenoperation ist es möglich, dass bei entsprechender Anordnung der Körperflächen auch Volumina entfernt werden können; diese Entfernung von Volumen bestimmt jedoch der interne Befehlsalgorithmus des CAD-Programms.

#### Voraussetzungen

Für den neu erzeugten Volumenkörper sind die Begrenzungsflächen des Ursprungskörpers von Bedeutung, wobei die zu versetzende Fläche auch von der Ausgangsfläche abhängig ist. Nur innerhalb dieser Begrenzungsflächen kann die Aufdickung mit Volumen stattfinden, dabei kann die Zielfläche beliebig großen Flächeninhalt haben. Von Bedeutung ist, dass die Begrenzungsflächen geometrisch so beschaffen sind, dass diese eine Erweiterung bis zur Zielfläche zulassen.

#### Grenzen des Befehls

- ➢ Eine Versatzfläche darf keine Flächenkopie sein sondern muss die ursprüngliche Körperfläche sein
- ➢ Pro Flächenoperation ist es möglich nur eine Fläche zu versetzen. Es ist keine Mehrfachauswahl von Körperflächen möglich. Körperflächen die schon einmal verwendet wurden, können mit der Option "Ersatzsammelfläche behalten" beliebig oft verwendet werden

#### Abfolge der Einzelschritte

- **1.** Fläche (im Weiteren Zielfläche genannt) kopieren bis zu der aufgefüllt werden soll (scheint als Sammelfläche im Modellbaum auf). Sollten für die durchzuführende Operation zu viele Sammelflächen in einem Kopiersatz auftauchen, dann können mit der Option "Flächen ausschließen" gewählte Flächen entfernt werden. Die Flächenauswahl funktioniert bei komplexen Geometrien am besten mit der Option "aus Liste wählen".
- **2.** Zu versetzende Fläche auswählen (Körperfläche)
- 3. Befehl "Editieren- Versatz" auswählen, dann Flächenersatz- KE auswählen
- **4.** Ursprünglich kopierte Sammelfläche auswählen FERTIG →

Vorteil: beliebige Abstände zwischen zwei Körpern sind exakt auffüllbar

Nachteil: Es kann nur eine Fläche pro Operation ausgewählt werden. Die Mehrfachauswahl von Flächen führt zu keinem Ergebnis.

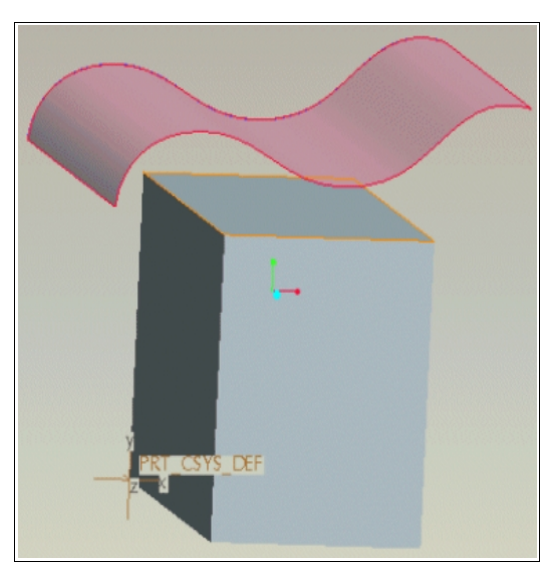

Abbildung 26: Beispiel Versatz [3]

Arten von Flächen an welchen die Operation angewendet werden kann:

a) beide Körperflächen sind ebene Flächen

Quader – Quader

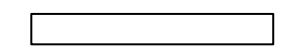

Quader – beliebig seitiges Prisma

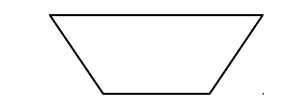

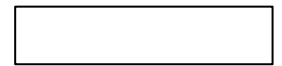

Fall a: kein Versatz möglich

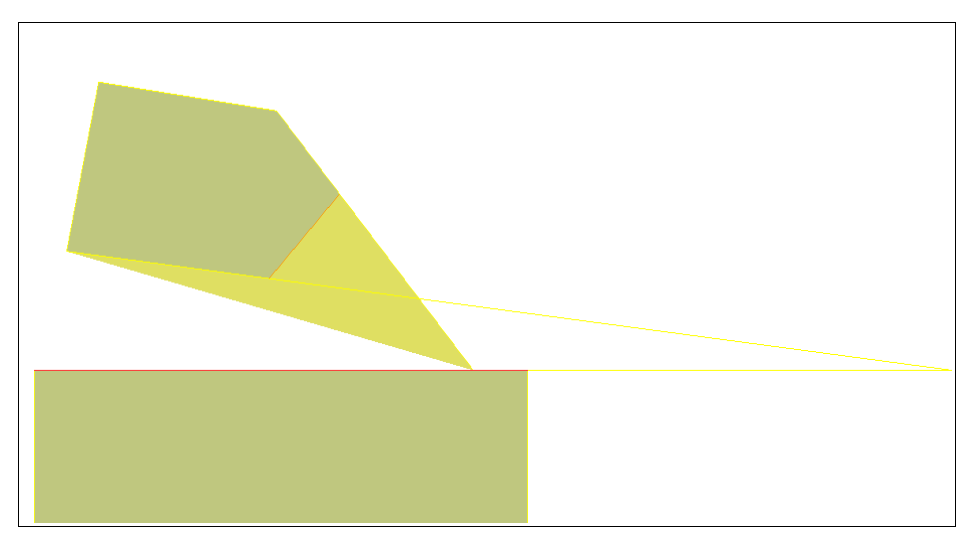

Abbildung 27: Versatz nicht möglich

Als Zielfläche ist die Oberseite des Quaders ausgewählt (siehe rote Linie). Da sich die Verlängerungen der ursprünglichen Begrenzungsflächen vor der Zielfläche schneiden, findet keine Aufdickung mit Volumen statt.

Fall b: Körper wird teilweise entfernt, Versatz möglich

Zielfläche ist die mit einer roten Linie markierten Seite des fünfseitigen Prismas. Da sich die rechte Begrenzungsfläche des Quaders mit der "erweiterten" Zielfläche schneiden, muss an der linken Begrenzungsfläche Volumen entfernt werden.

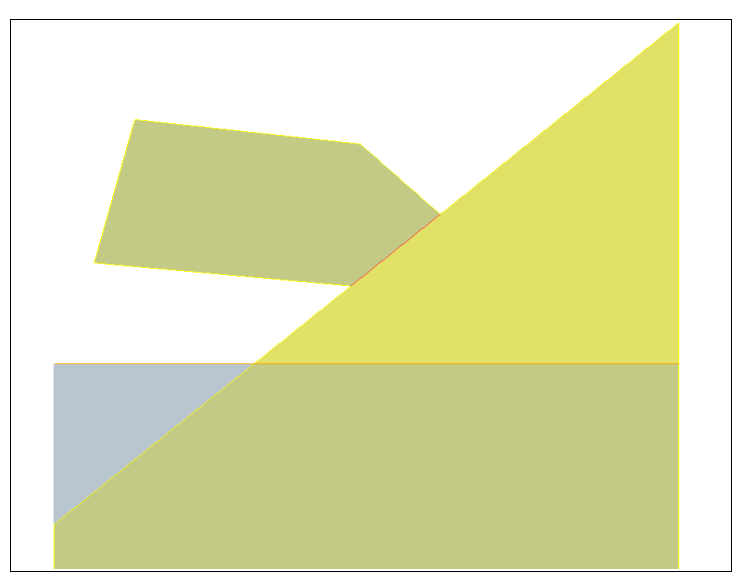

Abbildung 28: Versatz möglich

Fall c: Versatz möglich

Zielfläche ist die Oberseite des dreiseitigen Prismas welche mit einer roten Linie markiert ist. Die Ursprungsfläche ist mit oranger Farbe versehen. Ist ein angrenzender Körper vorhanden (stehender Quader linksseitig), so wird dieser vom Versatzkörper durchdrungen.

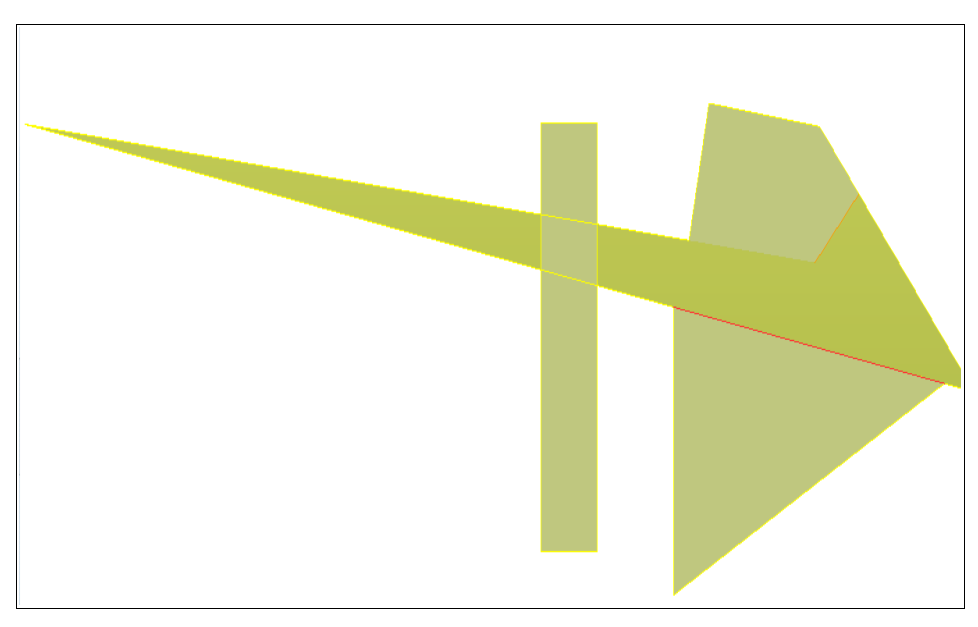

Abbildung 29: Versatz möglich

b) beide Körperflächen sind gekrümmte Flächen

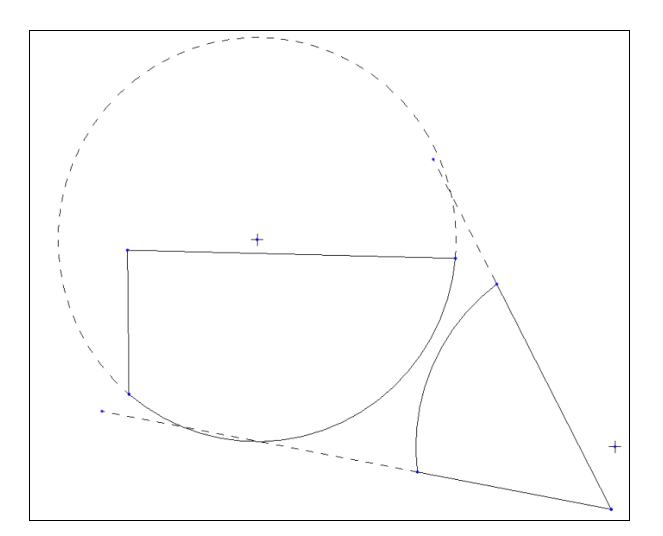

Abbildung 30: Kreiszylindersegmente

Fall a): kein Versatz möglich

Dieser Fall tritt ein, wenn eine der beiden Umrisserzeugenden den Zielkörper nicht schneidet. Dies ist gut vorstellbar wenn man beispielsweise in Abbildung 30 den Winkel den die beiden Geraden einschließen erweitert.

#### Fall b): Versatz möglich

Je nach Grad der Krümmung kann Volumen aufgetragen oder entfernt werden. Wichtigstes Kriterium ist, dass die Umrisserzeugenden des Ursprungskörpers die Umrisserzeugenden des Zielkörpers treffen (siehe Abbildungen 31 und 32).

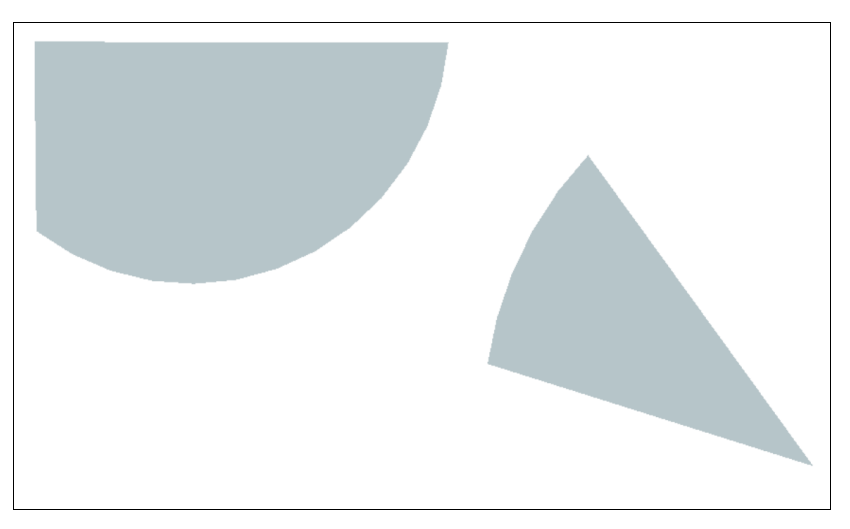

Abbildung 31: Kreiszylindersegmente

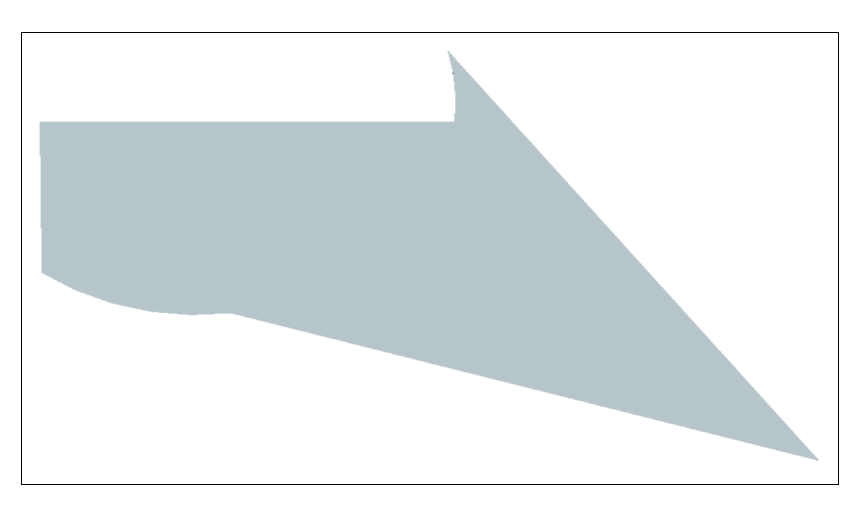

Abbildung 32: Kreiszylindersegmente "versetzt"

Fall c): eine der beiden Körperflächen ist eine ebene Fläche und eine der beiden Körperflächen ist eine gekrümmte Fläche. Dieser Fall soll nicht mehr ausführlich behandelt werden, da im Prinzip die selben Voraussetzungen wie bei den vorigen Fällen gelten. Natürlich wird es die eine oder andere Geometriesituation geben die hier nicht behandelt ist. Im Rahmen dieser Arbeit kann dies aber weitgehend toleriert werden.

#### **Fläche entfernen**

Diese Flächenoperation füllt ebenfalls Volumina innerhalb zweier bestimmter Bereiche auf und funktioniert gut, wenn Elemente wie Radien oder Fasen einfach, schnell und unkompliziert ersetzt werden sollen. Jedoch sind die geometrischen Bedingungen etwas anders als beim Auffüllen mit dem Versatz Werkzeug. Es ist zu empfehlen dass bei Beginn der Geometriebereinigung zuallererst Radien entfernt werden. Dies hat den einfachen Grund dass dadurch wieder eine Kante entstehen kann welche wiederum eine Berandung und eine einfache Referenz darstellt.

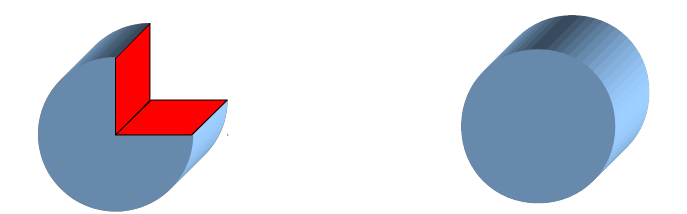

Anschluss- bzw. Begrenzungsflächen der zu entfernenden Ursprungsfläche müssen sich, bei gedachter Verlängerung in der selben Ebene, schneiden können. Am Beispiel eines Kreiszylinders soll dies veranschaulicht werden. Wenn beide ebenen Schnittflächen (mit rot markiert) als Referenz zum Entfernen ausgewählt werden, dann ergibt das Ergebnis einen vollständigen Kreiszylinder (siehe Abbildung). Verfügbar ist das Tool bei einzelnen geschlossenen Schleifenketten, einer Fläche, einem Flächensatz oder einem Bezugsreferenz KE das eine Fläche enthält.

In den Abbildungen 33-35 wird die Stelle am Übergang des Federtopfes zum Langträger dargestellt und gezeigt wie mit Fläche entfernen eine komplizierte Stelle bearbeitet werden kann.

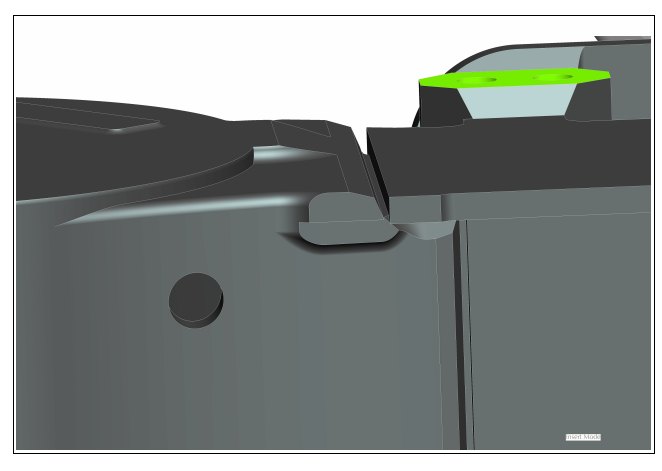

Abbildung 33: Übergang Federtopf

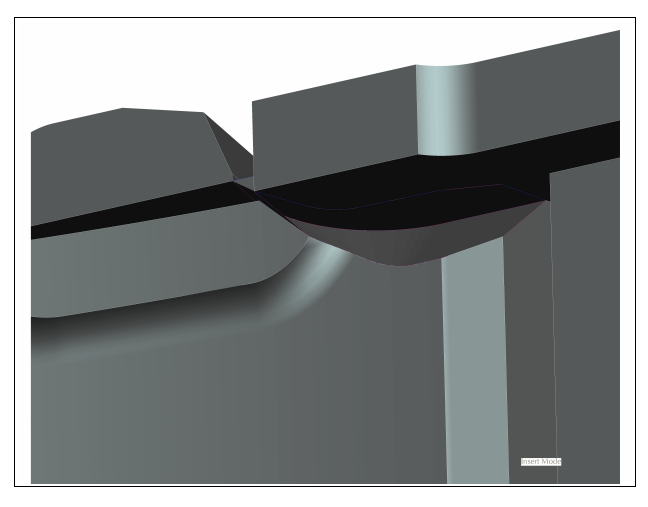

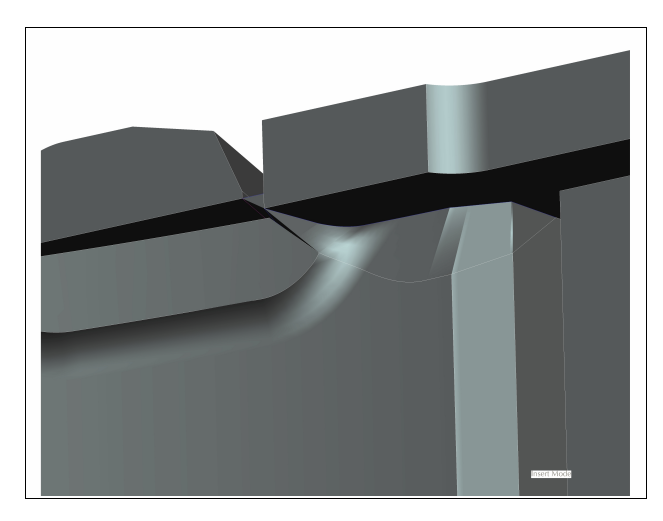

Abbildung 34: Geometrielücke Abbildung 35: bereinigte Lücke

# **4 Entwicklung von Maßnahmen – Vorgehensweise Vorauslegungsprozess**

#### **4.1 Eigene Untersuchungen**

#### **Struktur des Vorauslegungsprozess**

Nachdem Untersuchungen des Detailprozesses weitgehend abgeschlossen waren, wurde der Vorauslegungsprozess in 2 Phasen eingeteilt.

Die erste Phase beschäftigt sich hauptsächlich mit der Verarbeitung der CAD- und FEM Modellgeometrie.

- Bearbeitung der CAD- Geometrie (NX)
- Erzeugung FEM- Modell (NX)
- Erstellung der Hilfsstruktur (I- DEAS)
- Einbau der FEM- Geometrie (I- DEAS)
- Erstellung der Einspannungen (I- DEAS)

Die zweite Phase widmet sich der Verarbeitung von Lasten, Spannungsergebnissen und der Spannungsbewertung mit Hilfe der Software Fatigue Assessment. In diesem Teil war es vor allem wichtig die Gesamtdurchlaufzeit des Prozesses niedrig zu halten.

- Ermittlung von Belastungen und deren Beaufschlagung auf das Modell
- Ermittlung von Lastsituationen
- Erstellung der Überlagerungsmatrix
- Auswertung der Spannungsergebnisse
- Bewertung der Spannungen
- Bewertung des Auslastungsgrades

## **"Vereinfachungen" gegenüber dem Detailprozess**

- Statt der Ermittlung von Bauteilstammdaten wird ein einfaches mechanisches Ersatzmodell verwendet, in diesem werden Massen und Beschleunigungen zur einfachen Berechnung verwendet
- Zuordnung der Bauteile zu den Schwingungsebenen passiert während der Modellbildung
- Erstellung einer Lastfallgruppe Vorauslegung, eine Unterteilung in die Lastfälle gws, bba/bbsb und statisch wird nicht vorgenommen
- keine Trennung zwischen Trieb- und Lauffahrwerk; der Unterschied muss direkt bei der Aufbringung der Einzellastfälle erfolgen (ein Einzellastfall,z.B.: Antrieb, ruft bei einem Lauffahrwerk demnach keine Spannungen und Auslastungsgrade hervor)
- Grundlastfälle werden mit der Überlagerungsmatrix zu Betriebslastfällen generiert, daraus ergeben sich ca. 35 Lastfälle (Zeilen der Matrix), eine Lastfallgruppe und ca. 12 Belastungsarten bzw. Einzellastfälle (Spalten)
- Dimension der Überlagerungsmatrix ist überschaubar
- Die Spannungsbewertung und die Bewertung der Auslastungsgrade findet in zeitlich vertretbarem Ausmaß statt

## **4.2 Ansätze**

Belastungen und Lastsituationen spielen in der Überlagerungsmatrix eine zentrale Rolle. Für die unbekannten Belastungen musste mit Hilfe physikalischer Zusammenhänge ein Ansatz gefunden werden. Eine erste Idee war, aufgrund von Massen und Beschleunigungen von Bauteilen Kräfte zu errechnen. Da diese Massen und Beschleunigen aber von den Bauteilstammdaten herrühren, musste dieser Gedanke wieder verworfen werden da zu Projektbeginn keine dieser Stammdaten existieren. Es gibt aber Daten die vor Projektbeginn auf jeden Fall bekannt sein müssen. Dies sind folgende:

- Masse des Wagenkasten
- Masse der Zuladung
- Achslast
- Beschleunigungen als Erfahrungswerte
- Kräfte aus Vorberechnungen und ermittelte Kräfte

Mit diesen Parametern sollte es nun möglich sein, Belastungen auf das Drehgestell zu ermitteln.

Ein weiterer Ansatz wäre, einen Bereich für die Kraftniveaus von untersuchten Projekten anzugeben um von vornherein zu wissen ob man sich in einem vernünftigen Kraftniveau befindet. Da diese Angabe aber sehr spezifisch wäre, und aufgrund der breiten Palette von Projekten solche Daten nur unter sehr großem Aufwand ermittelt werden könnten, kann dieser Punkt nicht weiter verfolgt werden.

# **4.3 Ermittlung von Belastungsgrößen und deren**

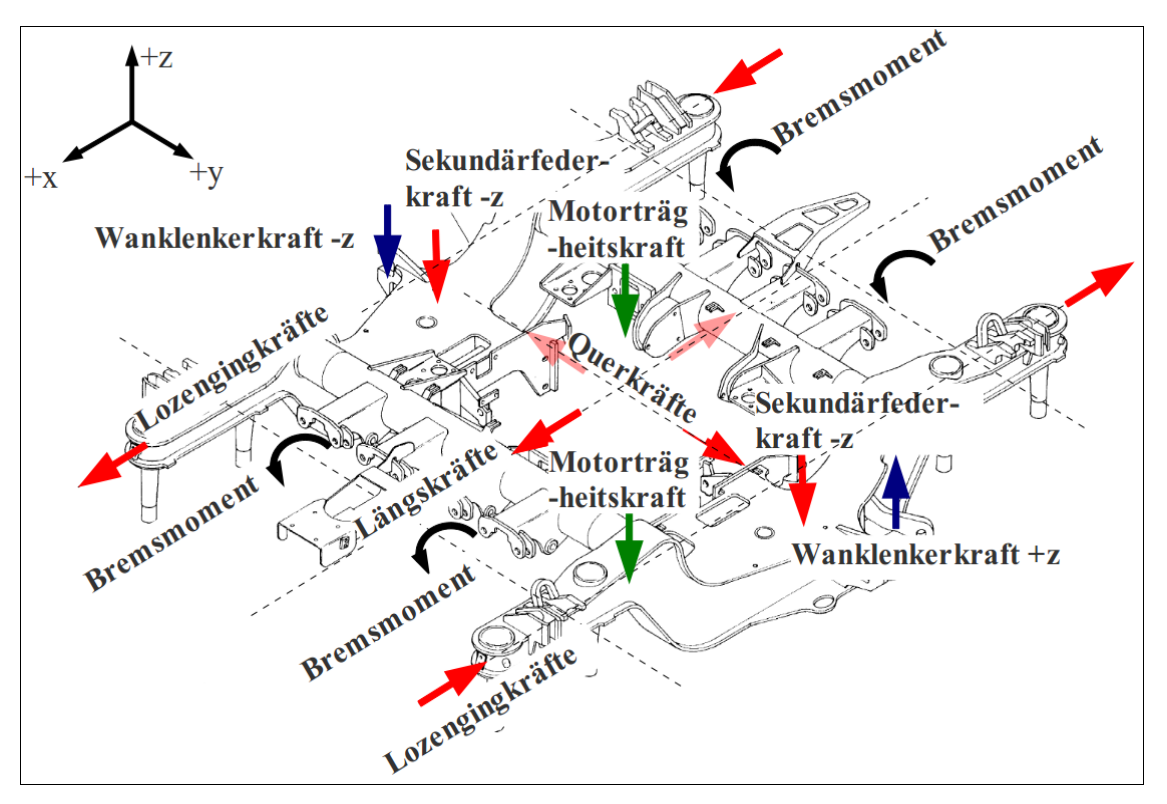

# **Modellierung**

Abbildung 36: Gesamtmodell Belastungen global

Dabei wird pro Lastsituation ein Kräftemodell erstellt. Je nach Art des Schienenfahrzeugs muss darauf geachtet werden, dass die aufzutragenden Belastungen an den entsprechend wichtigen Stellen im Ersatzmodell eingeleitet werden. Bestimmte Einzeleffekte welche nicht allgemein dargestellt wurden, werden jedoch bei den angeführten Berechnungen der einzelnen Fahrzeugarten ausführlich erklärt und beschrieben.

## **Prinzip der Kräfteermittlung**

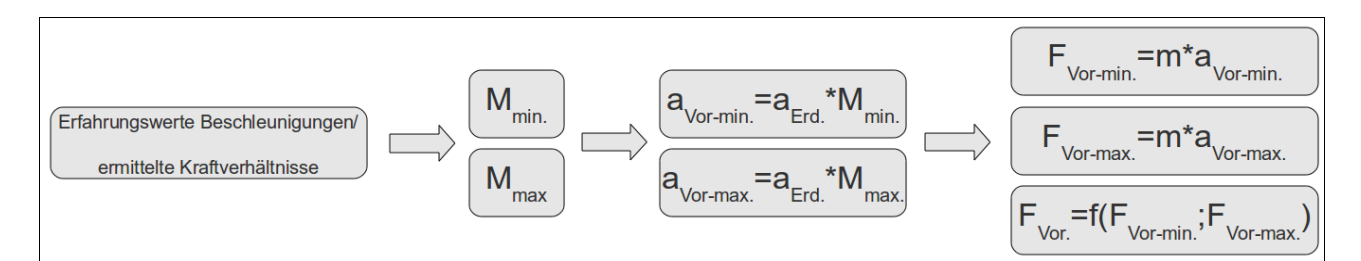

Abbildung 37: Kräfteermittlung

Aus Erfahrungswerten von Beschleunigungen und dem Verhältnis Maximalbelastung zu Eigengewichtslast wird von bestimmten Einzellastfällen ein Multiplikator gebildet. In weiterer Folge wird dieser mit der Erdbeschleunigung zu einem Beschleunigungswert für die Vorauslegung generiert. Der gewonnene Wert ist aber nicht mit herkömmlichen Reisebeschleunigungen zu vergleichen, sondern dient lediglich als Rechengröße. Die Ermittlung der Kraftwerte passiert im letzten Schritt wobei die Massen bekannt sind. Mit diesem Schema werden Sekundärfeder-, Längskraft- und Querkraftbelastungen ermittelt. Aufgrund unterschiedlicher Projekte sind sämtliche zu ermittelnde Kräfte in Abhängigkeit dieser Kraftgrößen, werden speziell für die jeweiligen Fahrwerkskonstruktionen berechnet oder beruhen auf einem anderen oder ähnlichen Ansatz. Die genaue Durchführung eben beschriebener Schritte wird in den einzelnen Unterkapiteln erläutert.

#### **Twist (Gleisverwindung)**

Definition: Die Gleisverwindung ist definiert als die algebraische Differenz zwischen zwei in einem festgelegten Abstand ermittelten gegenseitigen Höhenlagen und wird in der Regel als Neigung zwischen den beiden Stellen angegeben, an denen die gegenseitigen Höhenlagen gemessen werden [4] . Die Formel dafür lautet folgendermaßen:

$$
Gleisverwinding = \frac{h}{L}
$$
 (1)

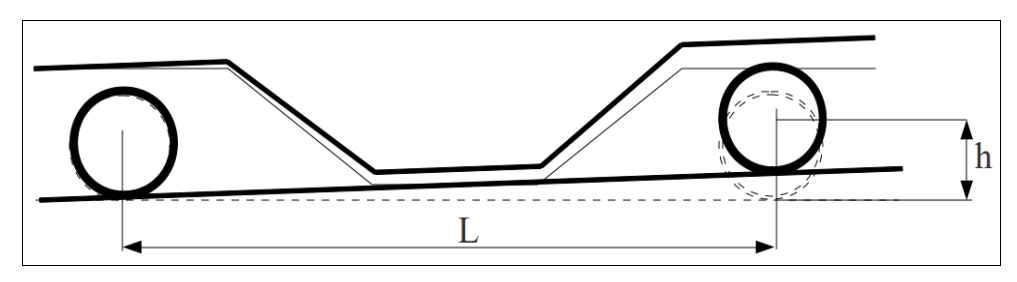

Abbildung 38: Gleisverwindung

Eine Verwindung des Drehgestells tritt dann auf wenn die Radaufstandspunkte nicht in einer Ebene liegen. Ursache ist eine unterschiedliche Neigung beider Schienen um die Querachse (y- Achse). Dadurch ergibt sich ein Höhenunterschied zwischen beiden Langträgern. Dabei beträgt der Grenzwert für die zulässige Gleisverwindung laut Norm 5‰ (auf den Radsatzabstand bezogen), wenn die Fahrzeuggeschwindigkeit größer als 200km/h beträgt. Ist die Fahrzeuggeschwindigkeit geringer als 200 km/h so beträgt der Grenzwert 7‰ [5] . Allein für diese Belastungsart ist es notwendig die Hilfsstruktur zu modellieren (siehe Abbildung 39). Ohne dieser wäre es genauso möglich Kräfte anzubringen, durch ihr Vorhandensein wird die Hilfsstruktur aber sinnvollerweise zur Beaufschlagung von Belastungen benützt.

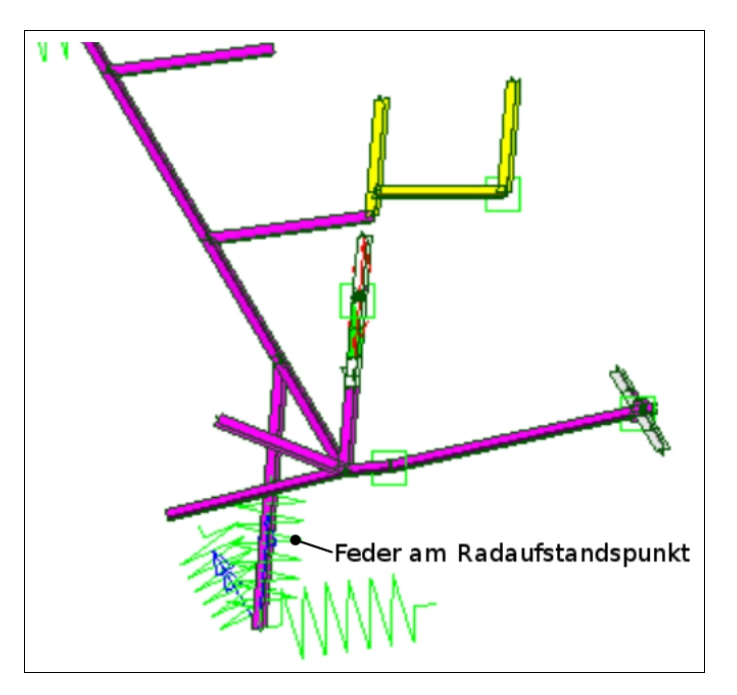

Abbildung 39: Verbindung Schiene-Radsatz

Wichtig ist, dass bei der Modellierung die Verbindung Schiene Radsatz über Federelemente möglichst qualitativ ausgeführt wird. Die relative Drehung des Drehgestells wird in IDEAS dadurch aufgebracht, dass ein Auflager in vertikale Richtung bewegt wird. Daher ist es notwendig, über die Normvorgabe welche sich auf den Federweg bezieht, eine Kraftgröße zu ermitteln. Um einen geeigneten Kraftwert zu errechnen, soll folgendes angemerkt werden. Belastungen aus allen anderen Lastfällen sollten auf diesen Verwindungslastfall bezogen keine Auswirkung haben. Aus diesem Grund wird der Kraftwert in einer, im Verhältnis zu allen anderen Kräften am Drehgestell, sehr großen Dimension angesetzt.

Kraftwertberechnung: Die zulässige Gleisverwindung beträgt 5 Promille. Der Radsatzabstand L ist bekannt. Aus Formel (1) für die Gleisverwindung kann nun der maximale Weg h errechnet werden.

$$
h = L \cdot Gleisverwindung \tag{2}
$$

Um nun einen sehr hohen Kraftwert als Ergebnis zu bekommen, muss als 2. Variable die Federsteifigkeit angepasst werden. Durch Versuch und Irrtum (trial and error) werden nun die passenden Werte für die Federsteifigkeit c und die zugehörige Kraft F gesucht bis der maximale Verwindeweg h erreicht ist. Formel (3) legt den Sachverhalt noch einmal nahe.

$$
h = \frac{F}{c} \tag{3}
$$

Die Federsteifigkeit wird der Hilfsstruktur zugewiesen und der ermittelte Kraftwertwert im Simulationsprogramm auf den Balken der Hilfsstruktur aufgebracht.

#### **Sekundärfederbelastung**

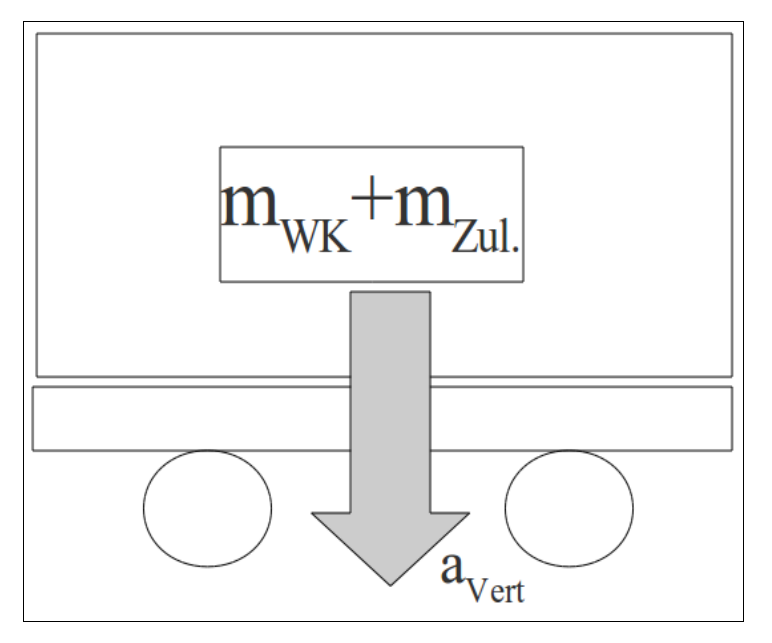

Abbildung 40: Ersatzmodell Sekundärfeder

Je nach Bauart der Sekundärfeder (Luft- Gummi- oder Stahlfeder) tritt die Belastung unterschiedlich auf. Wir beschäftigen uns mit dem Fall einer eingebauten Luftfeder. Die gesamte Masse des Wagenkasten wird als Vertikalbelastung im Ersatzmodell abgebildet, siehe Abbildung 37. Belastungen in Querrichtung werden durch die geringe Quersteifigkeit der Luftfeder kaum aufgenommen und werden deshalb auch als vernachlässigbar gesehen.

Zur Berechnung der Belastung der Sekundärfeder wird Formel (4) angewendet. Der Faktor zwei im Nenner des Bruchs gibt die Aufteilung der Belastung auf je einen Längsträger an.

$$
F_{\text{Sek}} = \frac{(m_{\text{WK}} + m_{\text{Zul}}) \cdot a_{\text{Vert}}}{2 \cdot 1000} \tag{4}
$$

Um den Wert der Sekundärfederkraft auf Plausibilität zu überprüfen, wird durch den Zusammenhang mittels Formel (5) zwischen der Radsatzlastmasse und der Masse des Drehgestells eine Möglichkeit gegeben.

$$
F_{\text{Sek}} = m_{\text{Radsatzlast}} - 0.5 \cdot m_{DG} \tag{5}
$$

#### **Längskraft**

Beim Beschleunigen und Bremsen wirkt durch die Längsanlenkung, welche entweder durch Längsmitnahme, Lemniskatenlenker oder Zug- Druckstange realisiert wird, zusätzlich zur Sekundärfederkraft eine Längskraft in positive x- Richtung. Da hier keinerlei Berechnungswerte existieren, muss das Ersatzmodell zwingend verwendet werden.

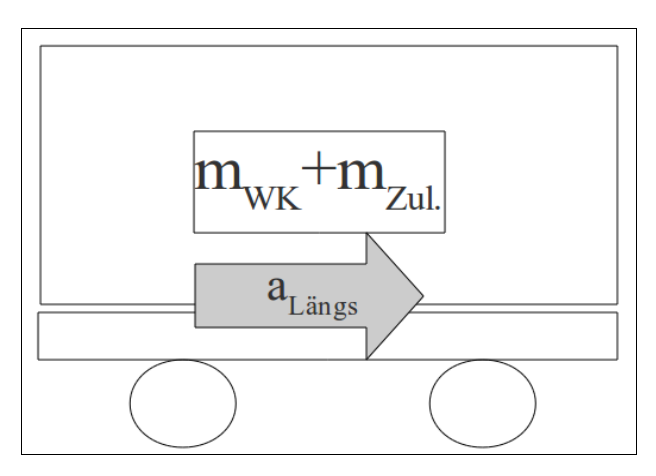

Abbildung 41: Ersatzmodell Längskraft

Zur Berechnung der Belastung durch die Längskraft wird Formel (6) angewendet.

$$
F_{Längs} = \frac{(m_{\text{WK}} + m_{\text{Zul}}) \cdot a_{Längs}}{1 \cdot 1000}
$$
 (6)

#### **Querkraft**

Querkräfte, bzw. Querkraftstöße entstehen bei Kurvenfahrten, durch Übertragung von Kräften aus der Radsatzführung und durch Gleislagefehler wobei daraus auch (Torsions)Schwingungen entstehen können. Der Berechnung liegt ein Formalismus zugrunde welcher schon beschrieben wurde [1]. Da für Querkräfte aber keine Kennzahlen vorliegen, mussten diese mittels des vorhandenen Formalismus ermittelt werden.

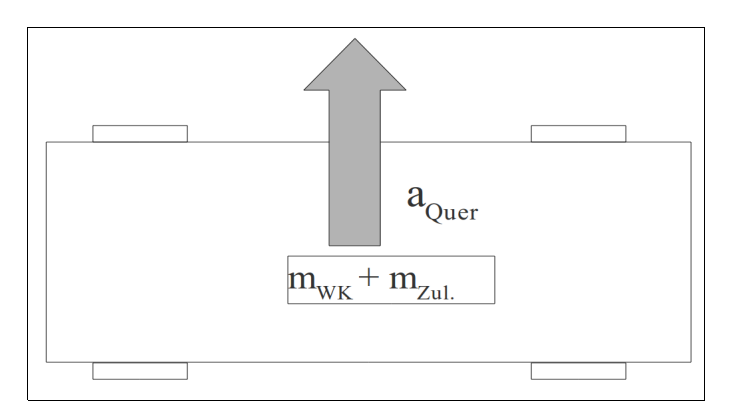

Abbildung 42: Ersatzmodell Querkraft

Laut [1] liegt der Kennzahlermittlung folgender Zusammenhang zugrunde:

$$
KG_{\mathcal{Q} \text{uerkraf}} = \frac{F_{\mathcal{Q} \text{uerkraft} - \text{Datenbank}}}{[(m_{\mathit{WK}} + m_{\mathit{Zul.}}) \cdot (p_0 + p_1 \cdot \tanh(p_2 \cdot v)) \cdot (4 - OQ) \cdot \text{Auslastungsgrad}]} \tag{7) [1]}
$$

Um dem Berechnungsschema zu folgen, werden diese Kenngrößen für drei Lastfälle (gws, bba/bbsb, stat.) berechnet. Daraus ergeben sich wiederum Kräfte für Lauf- und Triebfahrwerk welchen folgenden Aufbau haben:

$$
F_{\text{Querkraft-Vorauslegung}} = KG_{\text{Querkraft}} \cdot [(m_{\text{WK}} + m_{\text{zul}}) \cdot (p_0 + p_1 \cdot \tanh(p_2 \cdot v)) \cdot (4 - OQ)] \tag{8}
$$
 [1]

Aus diesen gewonnenen Werten wird der Lastfall mit den höchsten Kraftwerten betrachtet. Dabei wird wie beschrieben ein Multiplikator gebildet um Beschleunigungsgrößen zu erhalten. Die Multiplikatoren werden hier jedoch etwas anders als bei der Sekundärfeder und bei der Längskraft ermittelt.

$$
F_{Eigengewich} \cdot q_{min} = F_{Min. - DB} \cdot 1, 5 \rightarrow q_{min.}
$$
\n
$$
F_{Eigengewich} \cdot q_{max.} = F_{Max. - DB} \cdot 2, 5 \rightarrow q_{max.}
$$
\n(10)

Mittels diesen neu ermittelten indirekten Beschleunigungen können Querkräfte ermittelt werden, siehe Formeln (9) und (10).

$$
F_{\text{Quer}} = \frac{(m_{\text{WK}} + m_{\text{Zul}}) \cdot a_{\text{Quer}}}{1 \cdot 1000}
$$
 (11)

#### **Wanken (Rolling)**

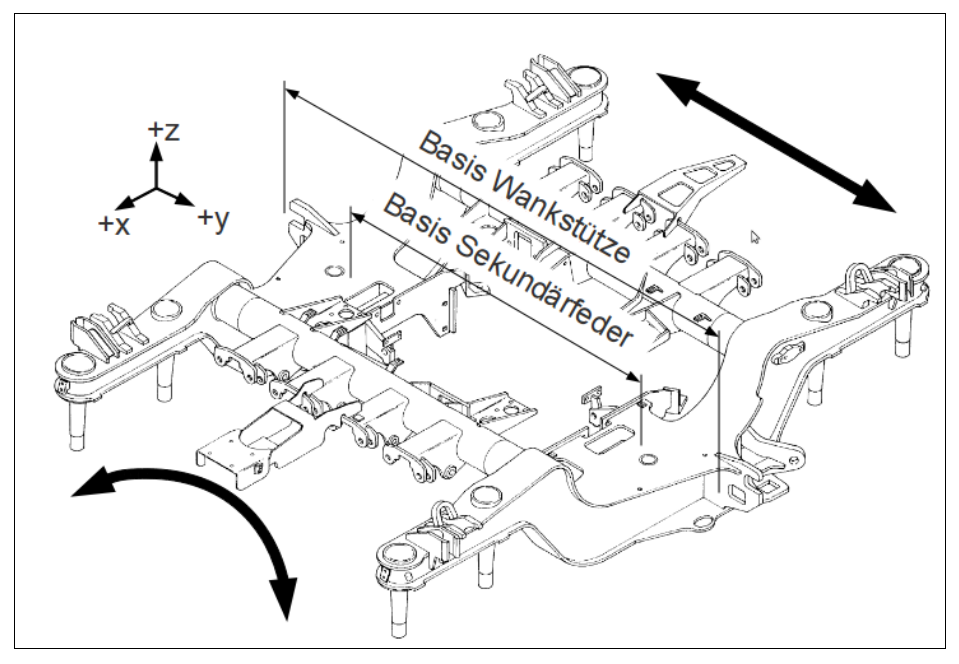

Abbildung 43: Wanken

Wanken ist eine der dominierenden Starrkörpereigenformen und setzt sich aus einer Rollbewegung (Drehung um die Längsachse) und einer Querbewegung (Pendelbewegung in Querrichtung) zusammen (siehe Abbildung 43). Ursache sind die seitlichen Unebenheiten einer Schiene. Um den Effekt des Wankens beschreiben zu können wird der Wankfaktor α zur Berechnung verwendet. Prinzipiell wird die auftretende Wankkraft der Wankstützen laut Formel (12) berechnet. Da die Wankkraft in direkter Abhängigkeit der Sekundärfederkraft steht, wirkt sich jede Änderung der Sekundärfederkraft auf die Wankkraft aus. Bei einzelnen Projekten müssen aufgrund abweichender Konstruktionen eventuell erweiterte Berechnungsschritte vorgenommen werden. Bei bestimmten Projekten wie Lokomotive, Waggon und Triebzug sind Berechnungswerte für das Wankmoment vorhanden. Von diesen Werten ausgehend kann eine für die Vorauslegung notwendige Größe berechnet werden. Dabei wird die Wankkraft aus Formel (13) berechnet.

$$
F_{\text{Wank}} = F_{\text{Sek}} \cdot \alpha \cdot \frac{b}{b_{\text{Weit}}} \tag{12}
$$

$$
M_{Wank} = F_{Wank} \cdot n_{Wankstützen} \cdot \frac{y}{2}_{DG-Mitte} \rightarrow F_{Wank}
$$
 (13)

#### **Bremsen**

Je nach Konstruktion der Bremssysteme treten Bremsmomente und Bremskräfte auf. Da sehr unterschiedliche Bremssysteme in Einsatz sind, benötigt es jedoch detaillierter Informationen der einzelnen Projekte um die oben genannten mechanischen Größen berechnen zu können. Deshalb wird hier auf einen allgemeinen Berechnungsansatz verzichtet und auf die Berechnungen in den einzelnen Kapiteln verwiesen.

#### **Antrieb**

Vom entsprechenden Motormoment wird über Getriebeübersetzungen das tatsächliche Antriebsmoment errechnet. Wie beim Bremsen wird auch hier auf eine allgemeine Vorgehensweise verzichtet und auf die Berechnung in den einzelnen Kapiteln verwiesen.

#### **Lozenging**

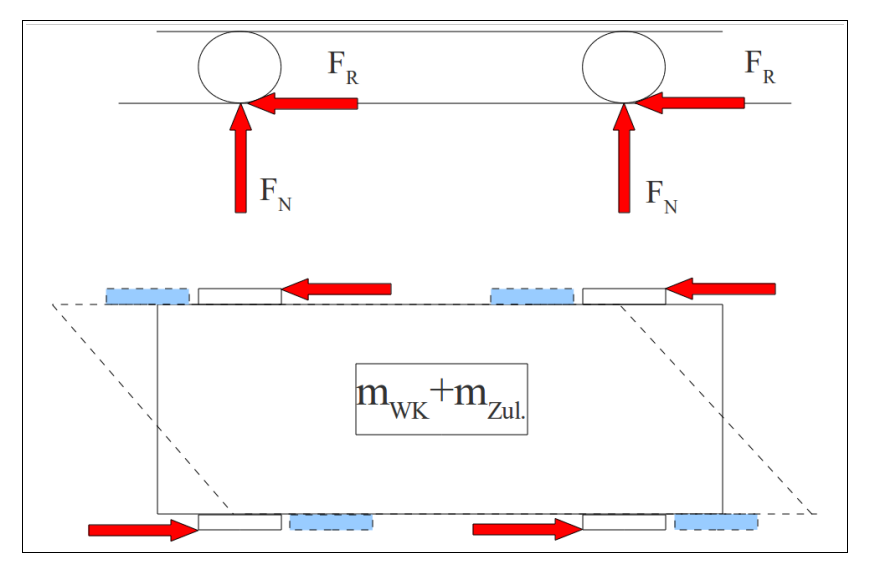

Abbildung 44: Lozenging

Unter Lozenging oder wörtlich "Rautierung", wird eine Verzerrung des Drehgestellrahmens verstanden. Dieser Deformationszustand tritt auf, da die beiden Radsätze während unterschiedlichen Fahrzuständen nicht immer in Parallelstellung sind. Dadurch treten entgegengesetzte Verschiebungen der beiden Langträger auf.

Einen ersten Anhaltspunkt zur Berechnung liefert die Radaufstandskraft als Normalkraft. Wird noch der Reibungskoeffizient zwischen Rad und Schiene berücksichtigt, dann ergibt sich zufolge dem Coulombschen Reibungsgesetz,  $F_R = \mu F_N$ , die Reibkraft bzw. jene Horizontalkomponente die für den Effekt des Verzerrens des Wagenkastens und in weiterer Folge auch des Drehgestells verantwortlich ist. In der VDV152 ist der Reibbeiwert zwischen 0,2 und 0,3 angegeben. In der Berechnung dienen die beiden Reibbeiwerte als untere und obere Grenze.

$$
F_N = \frac{(m_{WK} + m_{Zul.}) \cdot a_{Vert.}}{1000 \cdot 4}
$$
 (14)

$$
F_{\text{Lozenging}} = F_N \cdot \mu \tag{15}
$$

#### **Motorträgheit**

Darunter werden Kräfte verstanden, welche je nach Konstruktion der Motoraufhängung durch das Motorgewicht auf den Rahmen einwirken.

# **4.4 Erstellung von Lastsituationen**

Um mit der Simulation jene Belastungen zu ermitteln die sich auf das Drehgestell als ungünstigst erweisen, wird versucht Betriebszustände nachzubilden die möglichst viele Maximalbeanspruchungen hervorrufen. Diese sind beim detaillierten Prozess eine sehr große Anzahl an Information und keineswegs einfach handhabbar. Deshalb sollten Lastsituationen erstellt werden, welche möglichst einfach sein sollten, aber trotzdem größtmöglich dem des Fahrzeugbetriebs entsprechen. Jede Lastsituation für sich alleine betrachtet stellt jedoch keine vernünftige Abbildung der gesamten, auf das Drehgestell bezogene, Lastsituation dar. Die Einzellastfälle werden mit der Überlagerungsmatrix zu Lastsituationen überlagert. Erst dadurch ergibt sich für das Drehgestell die Möglichkeit eine Simulation durchzuführen. Daraus gewonnene Ergebnisse werden mit Erfahrungswerten abgeschlossener Projekte verglichen.

#### **Stehen in der Geraden +**

Im Fall der Ruhe sowie der Bewegung wirkt die Sekundärfederkraft immer, und soll nur zu Beginn der Lastsituationen erwähnt werden. In der Überlagerungsmatrix muss diese Belastung demnach immer "eingeschaltet" sein. Die Sekundärfederkraft wirkt in negative z- Richtung.

#### **Stehen Querrichtung +/**

Wechselnde Querkraft in positive und negative y-Richtung.

#### **Stehen Längsrichtung +/**

Wechselnde Längskraft in positive und negative x- Richtung.

#### **Verwindung (Twist) +/**

Wechselnde Kraft zufolge Verwindung in positive und negative z- Richtung.

#### **Wanken (Rolling) +/**

Wechselnde Wanklenkerkraft in positive und negative z- Richtung.

## **Tauchen +/**

Diese Starrkörpereigenform tritt auf wenn das Schienenfahrzeug über Senken oder Kuppen fährt und hat Vertikalschwingungen zur Folge. Eine definitive Berechnung ist nicht notwendig, da die Sekundärfederbelastung schon existiert und diese nur durch  $den Tauchfaktor \beta$  in der Überlagerungsmatrix berücksichtigt werden muss.

## **Motorlast +/**

Kraft zufolge Motorgewicht in positive und negative z- Richtung.

#### **Lozenging +/**

Lozengingkraft in positive und negative x- Richtung.

Da diese Einzeleffekte für die Beschreibung eines zu simulierenden Fahrzeugzustandes nicht ausreichen, müssen weitere Lastsituationen miteinander kombiniert werden.

#### Längskraft und Bremsen  $(+/+, -/-)$

Das Fahrzeug wird abgebremst. Es wird zusätzlich zur Längskraft eine Bremskraft bzw. ein Bremsmoment aufgebracht. Dies geschieht jeweils für die positive als auch negative Koordinatenrichtung.

## **Längskraft und Antrieb (+/+, /)**

Das Fahrzeug wird beschleunigt. Es wird zusätzlich zur Längskraft ein Antriebsmoment aufgebracht. Dies geschieht jeweils für die positive als auch negative Koordinatenrichtung.

## Tauchen und Wanken (+/+, -/-, +/-, -/+)

Die vorhin beschriebenen Lastsituationen werden kombiniert.

## Twist und Wanken  $(+/+, -/-, +/-, -/+)$

Ebenso werden diese beiden Lastsituationen miteinander kombiniert.

# **4.5 Überlagerungsmatrix**

|                      | <b>Belastungen</b>               |                            |     |     |
|----------------------|----------------------------------|----------------------------|-----|-----|
|                      |                                  |                            |     |     |
|                      |                                  |                            |     |     |
|                      |                                  |                            |     |     |
|                      | 0.2                              |                            | 1.2 | 0.2 |
|                      |                                  | 0,8                        |     |     |
| Last-<br>situationen | Faktoren, welche Belastungen mit |                            |     |     |
|                      |                                  | Lastsituationen verknüpfen |     |     |
|                      |                                  |                            |     |     |
|                      |                                  |                            |     |     |
|                      |                                  |                            |     |     |
|                      |                                  |                            |     |     |
|                      |                                  |                            |     |     |

Abbildung 45: Schema Überlagerungsmatrix

Zweck der Kombination von Belastungen mit Lastsituationen ist die Abbildung verschiedener Belastungszyklen des Drehgestells in einer sogenannten Überlagerungsmatrix. Ziel sollte es auch sein, dass diese Matrix pro Fahrzeugsegment unverändert bleibt.

## **4.6 Ermittlung der Matrixkomponenten**

Faktoren welche Belastungen und Lastsituationen miteinander verknüpfen wurden so ausgewählt, dass die jeweiligen Kraft- oder Momentengrößen entweder aktiv oder inaktiv sind. Diese Situationen werden durch die Zustände Eins und Null realisiert. Einzige Ausnahme ist die Lastsituation Tauchen. Deshalb wird der Faktor β, welcher in Normen mit 0,2 festgelegt ist, für die vertikale Lageschwankung direkt in die Matrix eingesetzt.

# **5 Methodik der Vorgehensweise**

# **5.1 Ergebnisse (Messungen, Berechnungen, Versuchsprotokolle)**

#### **5.1.1 Abschätzung der Ergebnisse aus Vorgängerarbeit**

In Abbildung 46 ist dargestellt welche Projekte untersucht wurden. Aus diesen Projektergebnissen wurden Schlüsse gezogen die in dieser Arbeit erweitert und ausgebaut wurden. Da für eine zuverlässigere Vorauslegung aber weit mehr Datenzusammenhänge sowie eine breitere Datenbasis erforderlich sind, wird es in Zukunft notwendig sein viele abgeschlossene Projekte zu betrachten um effizientere Aussagen, vor allem auf die Vorauslegung bezogen, tätigen zu können.

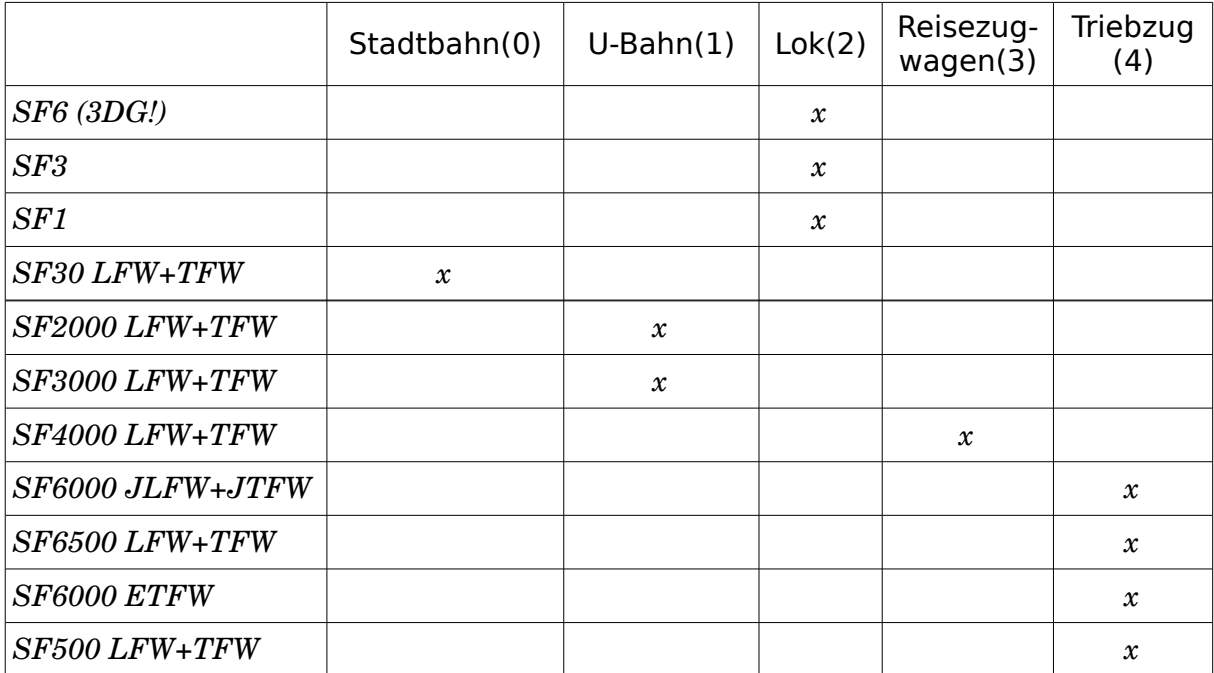

Abbildung 46: Bereits untersuchte Projekte [1]

# **5.1.2 Projektübergreifende Überlagerungsmatrix**

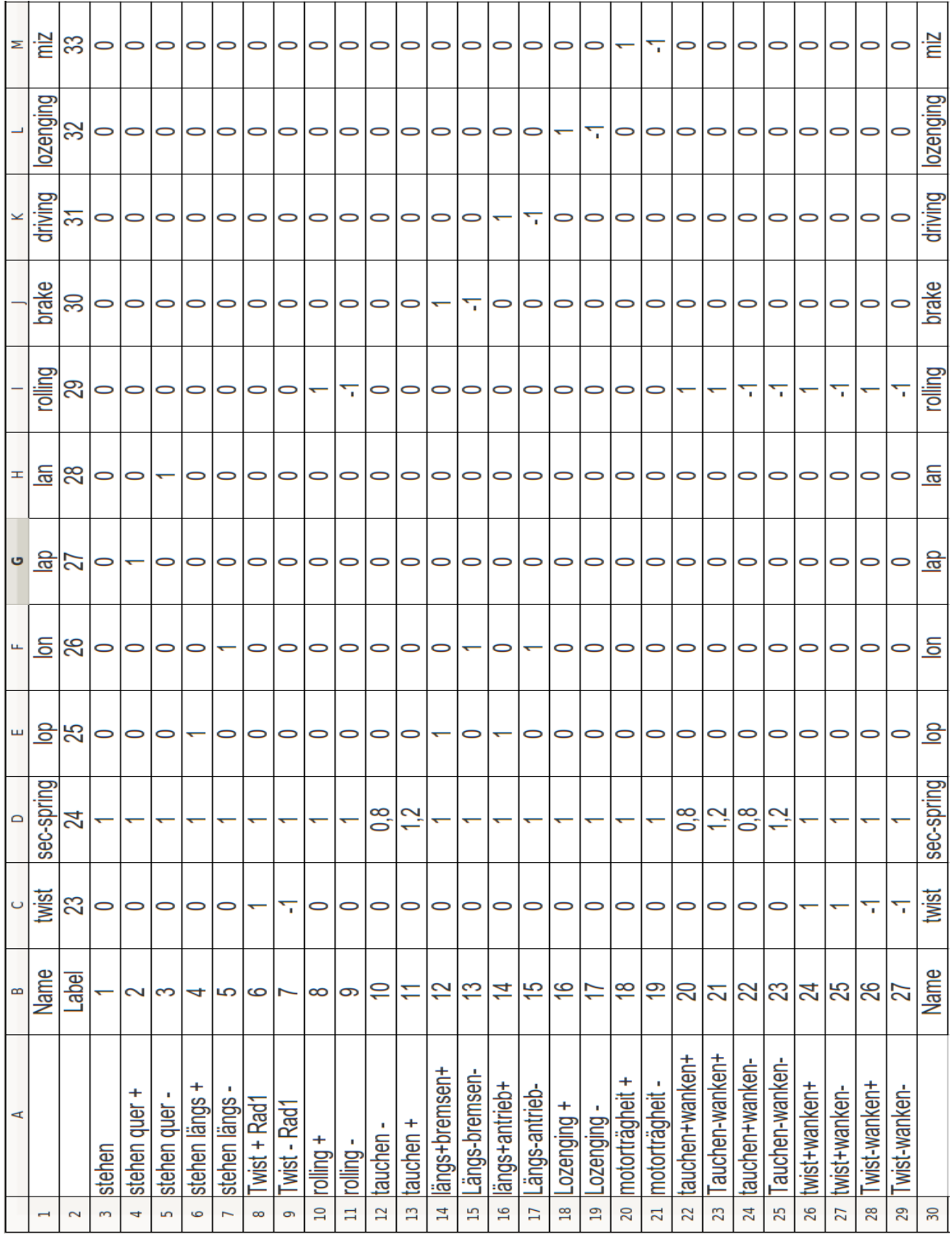

Abbildung 47: Überlagerungsmatrix Vorauslegung Avenio

#### **5.1.3 Vorauslegung Avenio SF30 Stadtbahn**

Angaben welche zu Beginn der Vorauslegung bekannt sein müssen:

Achsabstand  $L = 1800$ mm Achslast =  $10500 \text{ kg}$ Masse Wagenkasten fahrwerksanteilig m $_{\text{WK}}$  = 16000 kg Masse Wagenkasten 2/3 Zuladung $m_{\text{Zul.}} = 4000$  kg Erdbeschleunigung g =  $9,81 \text{ m/s}^2$ maximale Fahrgeschwindigkeit  $v_{\text{max}} = 80 \text{ km/h}$ 

Oberbauqualität  $Q_{\text{Oberbau}} = 0$  (wird immer als schlecht angenommen)

Sämtliche ermittelte Belastungswerte werden an die Überlagerungsmatrix übergeben. Ausgewertete Spannungsergebnisse werden nur im Fall der Sekundärfederbelastung exemplarisch dokumentiert. Ausnahme ist der Verwindungslastfall der Stadtbahn SF30 bei welchem zur Kontrolle der Einhaltung des Verwindungsgrenzwertes ein Verschiebungsergebnis angezeigt wird.

#### **Twist (Gleisverwindung)**

Es wird die Kraft berechnet welche an der Feder eingeleitet werden muss um den Verwindungsgrenzwert von 5 Promille zu erreichen.

Am Hilfsmodell wird nun die Federsteifigkeit als Parameter hinterlegt und der überproportional große Kraftwert an der Feder aufgebracht.

*L*=1800 *mm.......................................Achsabstand VVerwindung*=0.5 .............................. *Verwindungsgrenzwert h*=*L*⋅0,5=9 *mm................................Höhendifferenz*  $c = 2.10^6 \frac{N}{2}$ *mm* ].................................. *iterativ ermittelt*  $F = c \cdot h = 1,8 \cdot 10^7 [N]$  ...................... *Verwindekraft aus* (3)

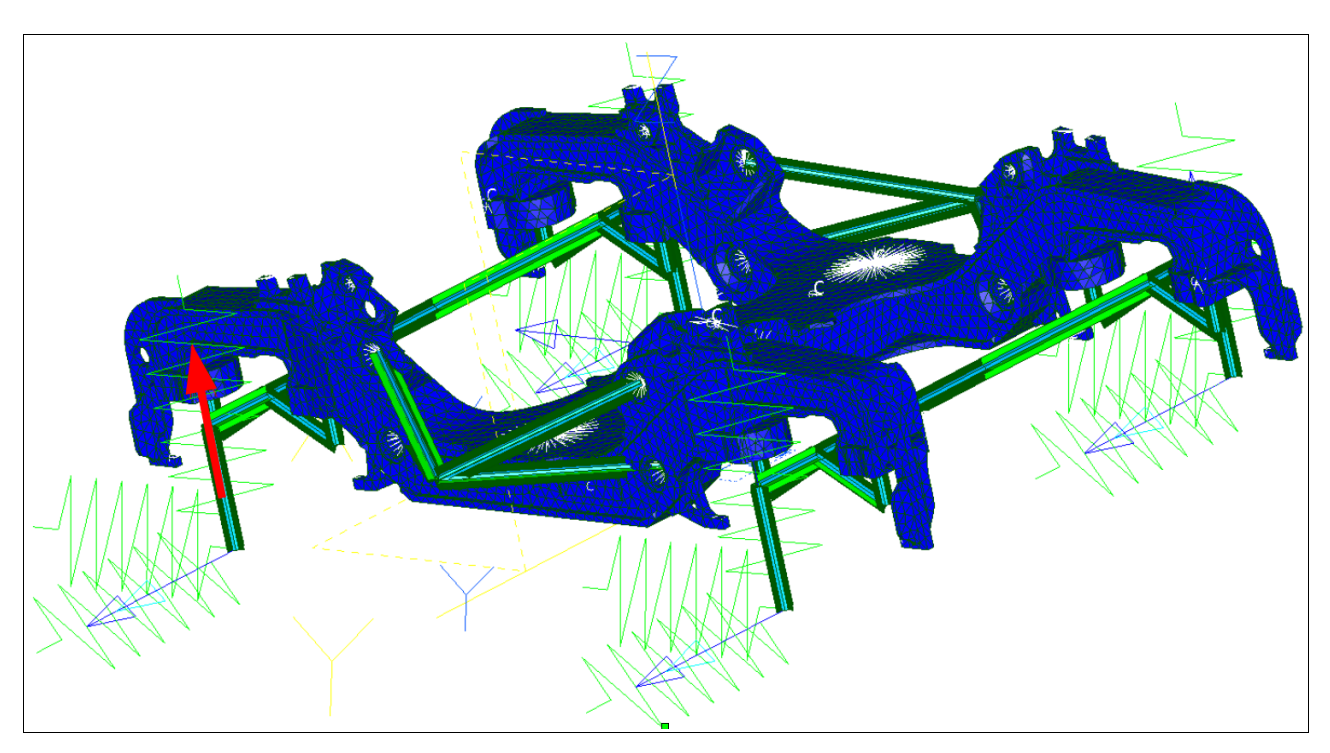

Abbildung 48: Belastung Verwindung

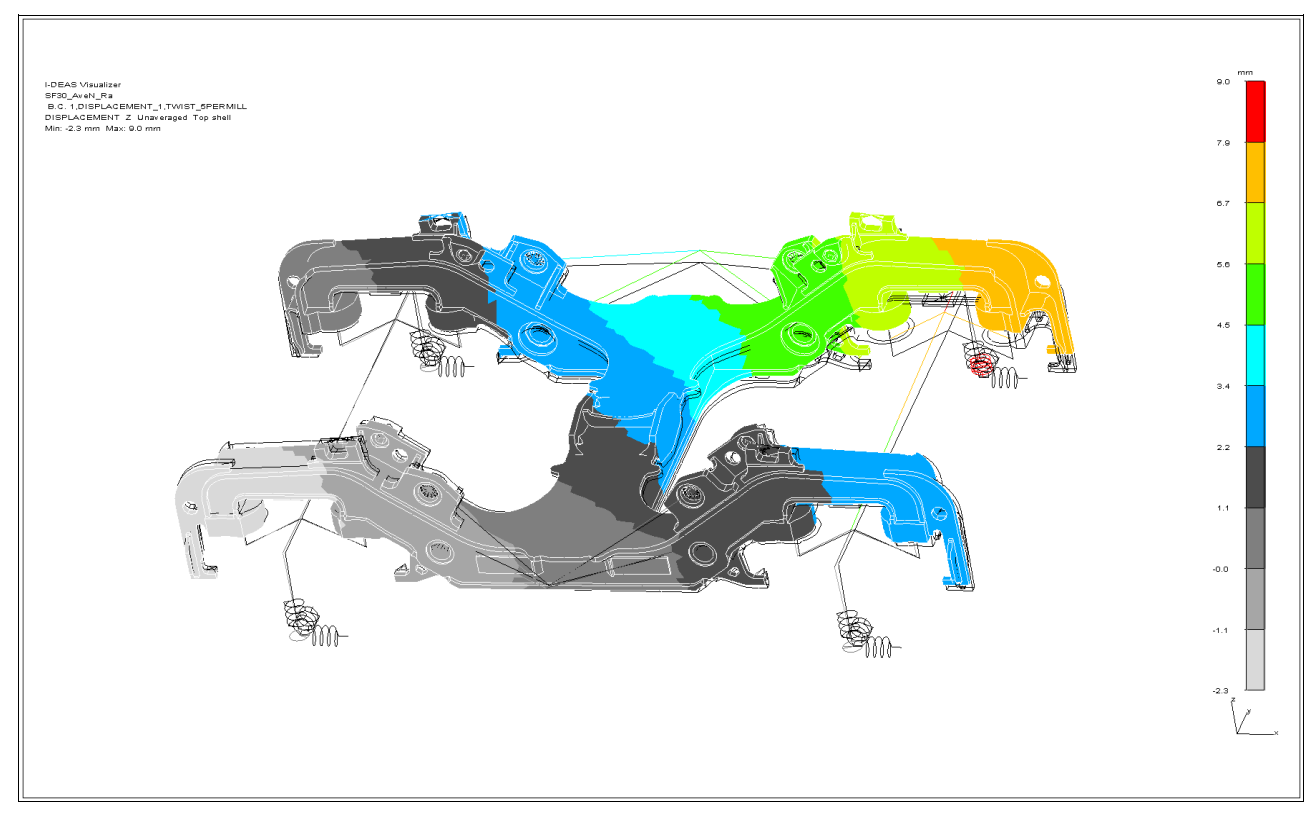

Abbildung 49: Verschiebungsergebnis Verwindung

#### **Sekundärfederkraft**

Die Berechnung dieser erfolgt nach Formel (4), wobei hier zuerst der Multiplikator aus Erfahrungswerten ermittelt werden muss.

$$
F_{Eigengewich} = 98,10 kN
$$
........  
\n
$$
Kraft zufolge Eigengewicht des Wagenkasten
$$
  
\n
$$
F_{max} = 122,69 kN
$$
........  
\n
$$
S_{min} = 1
$$
........  
\n
$$
S_{min} = 1
$$
........  
\n
$$
S_{max} = \frac{F_{max}}{F_{Eigengewich}} = \frac{122,69}{98,10} = 1,25
$$
........  
\n
$$
a_{vert-min} = 9,81 m/s2
$$
........  
\n
$$
a_{vert-min} = 9,81 m/s2
$$
........  
\n
$$
F_{set - min} = 9,81 m/s2
$$
........  
\n
$$
F_{set - min} = \frac{(m_{WK} + m_{Zul.}) \cdot a_{Vert - min}}{2 \cdot 1000} = 98,10 kN
$$
........  
\n
$$
F_{set - min} = \frac{(m_{WK} + m_{Zul.}) \cdot a_{Vert - min}}{2 \cdot 1000} = 122,69 kN
$$
........  
\n
$$
Sekundärfederkraft_{max}
$$
  
\n
$$
F_{set - minute} = 110 kN
$$
........  
\n
$$
Sekundärfederkraft_{Vorauslegung}
$$

Der vorhandene Referenzwert beträgt 80 kN und entspricht 100%. Es ist ersichtlich dass man sich, wenn auch zuviel, im grünen Bereich bewegt da selbst der kleinste Kraftwert deutlich über dem Referenzwert liegt.

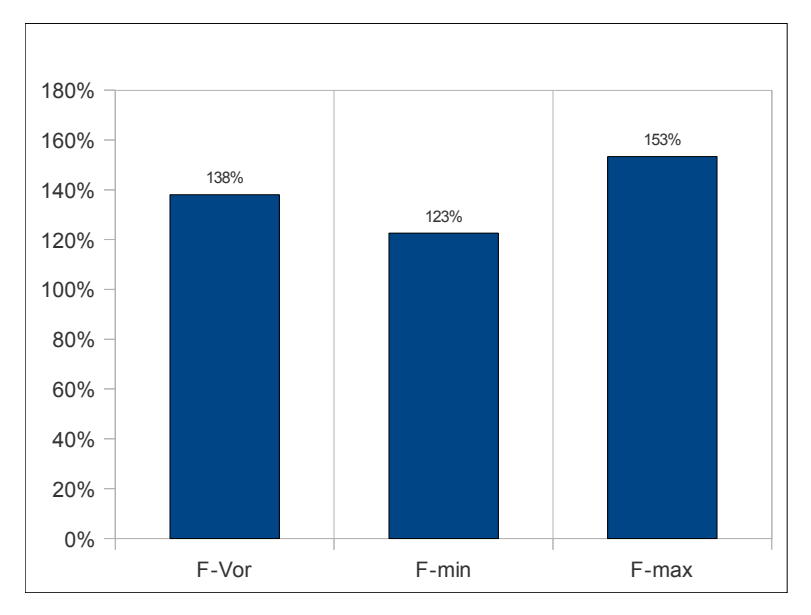

Abbildung 50: Abweichungen-Sekundärfederkraft

Der Maximalwert der Sekundärfederbelastung liegt laut Berechnung<sub>Fuchs</sub> für die Vorauslegungsrechnung bei 140,88 kN. Da dieser Wert jedoch als sehr hoch erscheint, ist es in diesem Fall durchaus möglich den mittleren Kraftwert (122,69 kN) als Maximalwert heranzuziehen. Der gewonnene Multiplikator<sub>Vert.max.</sub> ist ein Referenzwert und macht erst Sinn (siehe Berechnung) wenn dieser bei weiteren Projekten eingesetzt wird.

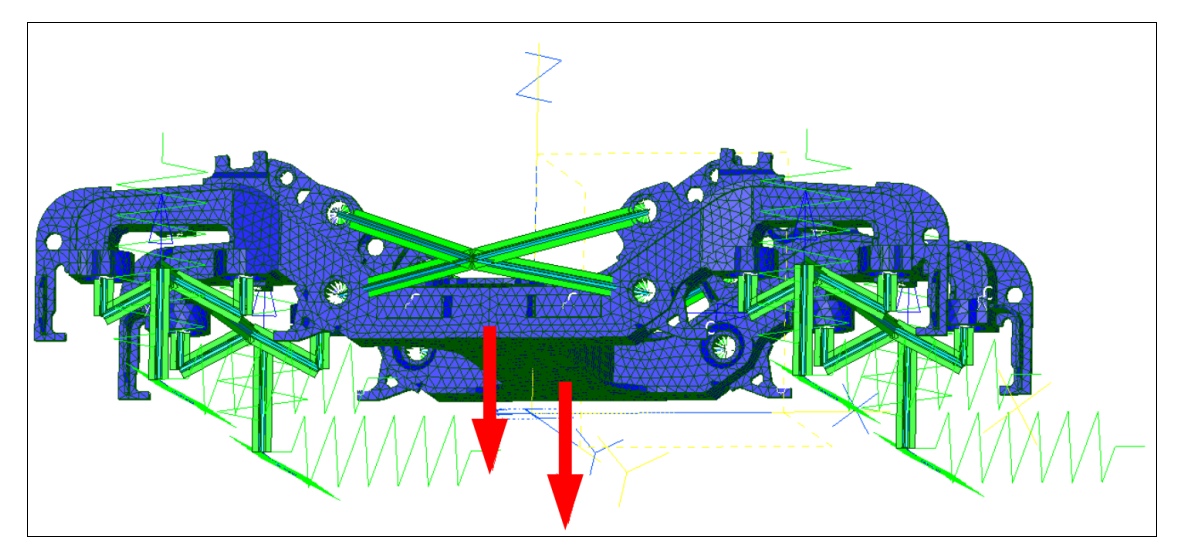

Abbildung 51: Belastung Sekundärfeder

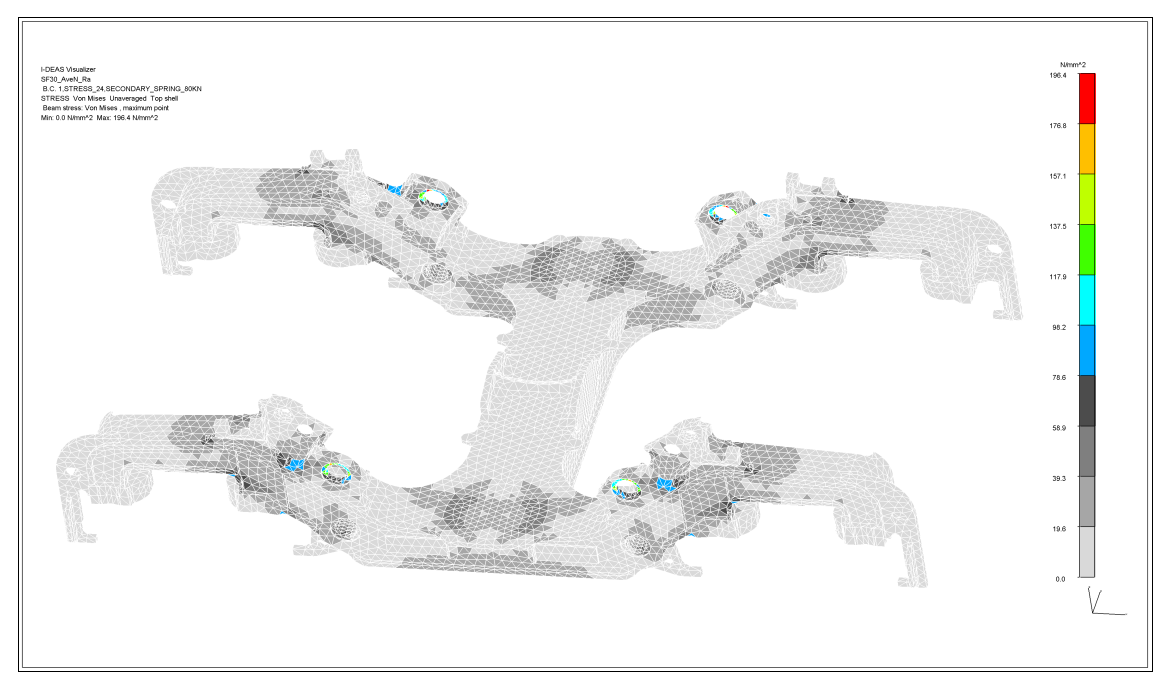

Abbildung 52: Spannungsergebnis Sekundärfeder

#### **Längskraft**

Die Längskraft wird nach Formel (6) berechnet. Der dazu erforderliche Multiplikator zur Berechnung der Längsbeschleunigung wird mit 0,1 angenommen und basiert auf Annahmen von 1 m/s². Der Multiplikator zur Bestimmung der Maximalbeschleunigung orientiert sich an Werten für Bremsverzögerungen von 2 m/s² und wird darum mit 0,2 angenommen.

$$
l_{min} = 0, 1
$$
\n
$$
l_{max} = 0, 2
$$
\n
$$
l_{max} = 0, 2
$$
\n
$$
m_{max} = 0, 2
$$
\n
$$
m_{max} = 0, 2
$$
\n
$$
m_{max} = 0, 2
$$
\n
$$
m_{max} = 0, 2
$$
\n
$$
m_{max} = 0, 2
$$
\n
$$
m_{max} = 0, 2
$$
\n
$$
m_{max} = 0, 2
$$
\n
$$
m_{max} = 1, 2
$$
\n
$$
m_{max} = 1, 2
$$
\n
$$
m_{max} = 1, 2
$$
\n
$$
m_{max} = 1, 2
$$
\n
$$
m_{max} = 1, 2
$$
\n
$$
m_{max} = 1, 2
$$
\n
$$
m_{max} = 1, 2
$$
\n
$$
m_{max} = 1, 2
$$
\n
$$
m_{max} = 1, 2
$$
\n
$$
m_{max} = 1, 2
$$
\n
$$
m_{max} = 1, 2
$$
\n
$$
m_{max} = 1, 2
$$
\n
$$
m_{max} = 1, 2
$$
\n
$$
m_{max} = 1, 2
$$
\n
$$
m_{max} = 1, 2
$$
\n
$$
m_{max} = 1, 2
$$
\n
$$
m_{max} = 1, 2
$$
\n
$$
m_{max} = 1, 2
$$
\n
$$
m_{max} = 1, 2
$$
\n
$$
m_{max} = 1, 2
$$
\n
$$
m_{max} = 1, 2
$$
\n
$$
m_{max} = 1, 2
$$
\n
$$
m_{max} = 1, 2
$$
\n
$$
m_{max} = 1, 2
$$
\n
$$
m_{max} = 1, 2
$$
\n
$$
m_{max} = 1, 2
$$
\n
$$
m_{max} = 1, 2
$$
\n
$$
m_{max} = 1, 2
$$
\n<math display="block</math>

Der vorhandene Referenzwert beträgt 40 kN und entspricht 100%.

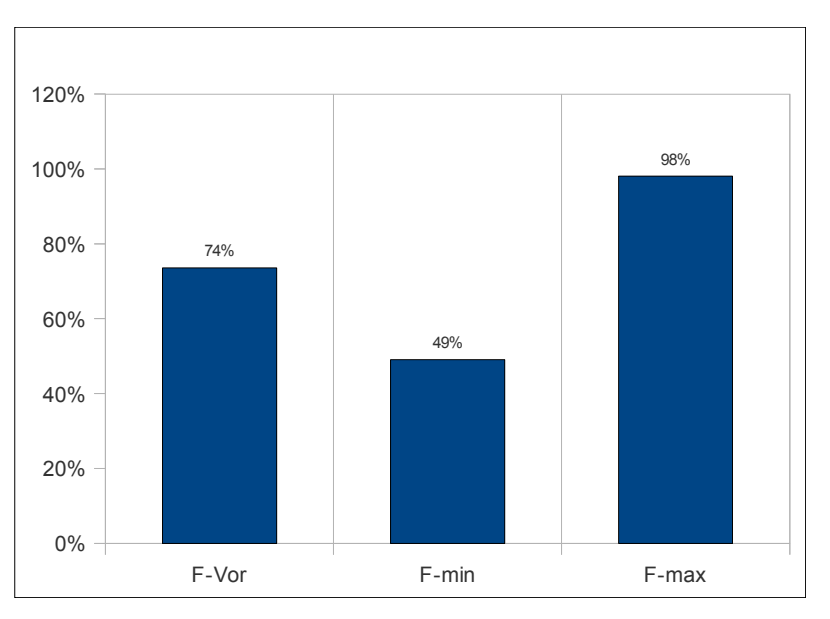

Abbildung 53: Abweichungen Längskraft

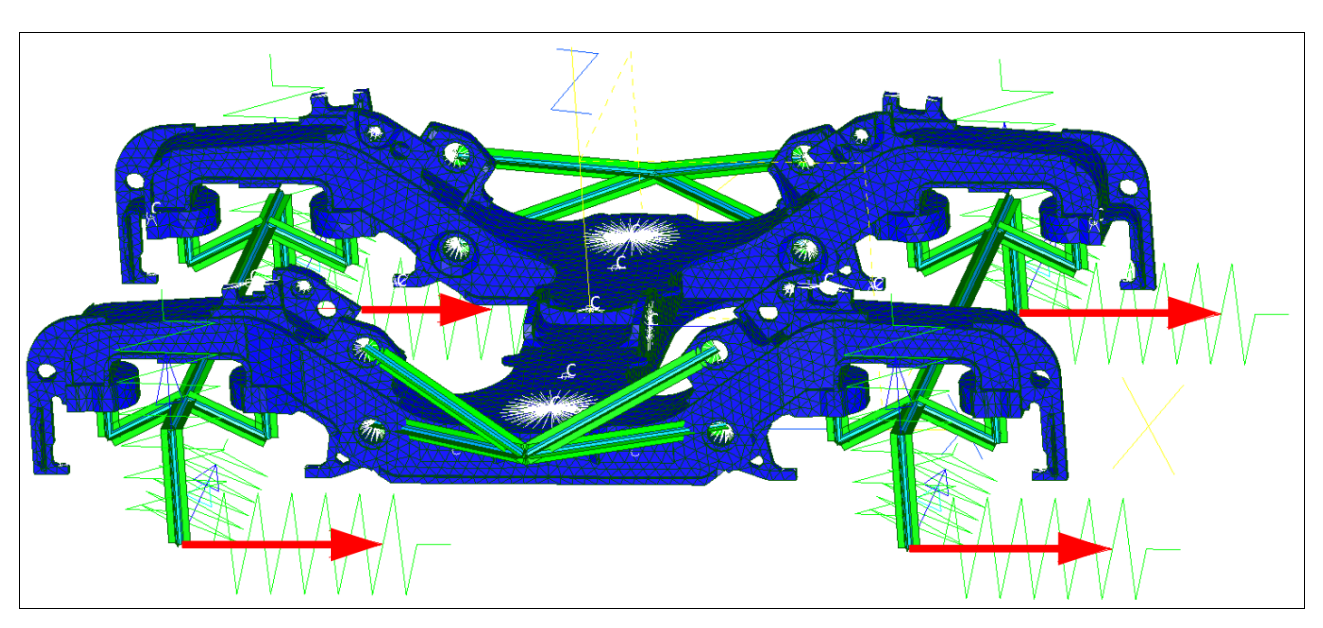

Abbildung 54: Belastung Längskraft

Die Belastung wird aufgrund der Konstruktion und des Hilfsmodellaufbaus an allen 4 Radaufstandspunkten aufgebracht.

# **Querkraft**

*FEigengewicht*= *mWKmZul.*⋅*aErd* 1⋅1000 =**196,2** *kN* ....................*Vertikalkraft zufolge Eigengewicht qmin.*=0,20....................................................................... *Multiplikator Quer*−*min. qmax.*=0,71....................................................................... *MultiplikatorQuer*−*max. aQuer*−*min.*= *FEigengewicht*⋅*qmin. F Min.*<sup>−</sup> *DB* = 196,2⋅0,2 26 =**1,5**................ *Querbeschleunigung min. aQuer*−*max.*= *FEigengewicht*⋅*qmax. F Max.*−*DB* = 196,2⋅0,71 56 =**2,5** .............*Querbeschleunigung max. FQuer* <sup>−</sup>*min.*= *mWKmZul.*⋅*aQuer min.* 1⋅1000 =**30** *kN* .....................*Querkraft min. FQuer* <sup>−</sup>*max.*= *mWKmZul.*⋅*aQuermax.* 1⋅1000 =**50** *kN* .....................*Querkraft max. FQuer* <sup>−</sup> *Mittel*=**40** *kN* ........................................................*Querkraft Vorauslegung*

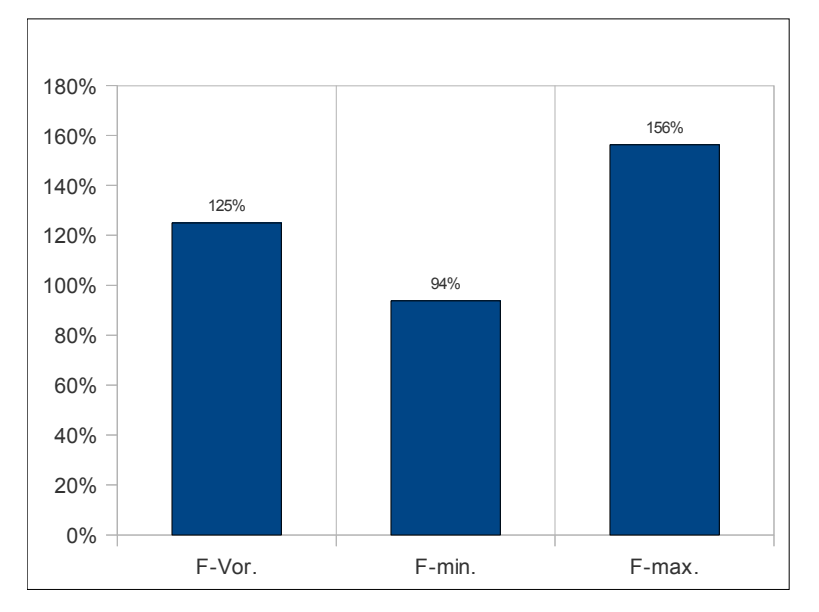

Der vorhandene Referenzwert beträgt 32 kN und entspricht 100%.

Aus Erfahrung weiß man dass Beschleunigungen bei Querkräften ca. mit 2 m/s² für die Berechnung angenommen werden. Warum in der Rechnung nicht direkt mit diesem Beschleunigungswert gerechnet sondern ein vermeintlicher Umweg über Umrechnungsfaktoren genommen wurde liegt darin, dass mit den beiden Parametern q<sub>min.</sub> und qmax. die Kraft zufolge Eigengewicht (Vertikalkraft) in einen Lateralkraftanteil umgerechnet werden kann und sogar muss. Die beiden Parameter wurden laut Formeln (9) und (10) so ausgewählt, dass der mittlere Beschleunigungswert ca. 2 m/s² beträgt. Werden diese Parameter verändert, ändern sich auch die Querkräfte. In diesem Fall ist die Querpufferkraft eine direkt abhängige Größe der Vertikalkraft.

Abbildung 55: Abweichungen Querkraft

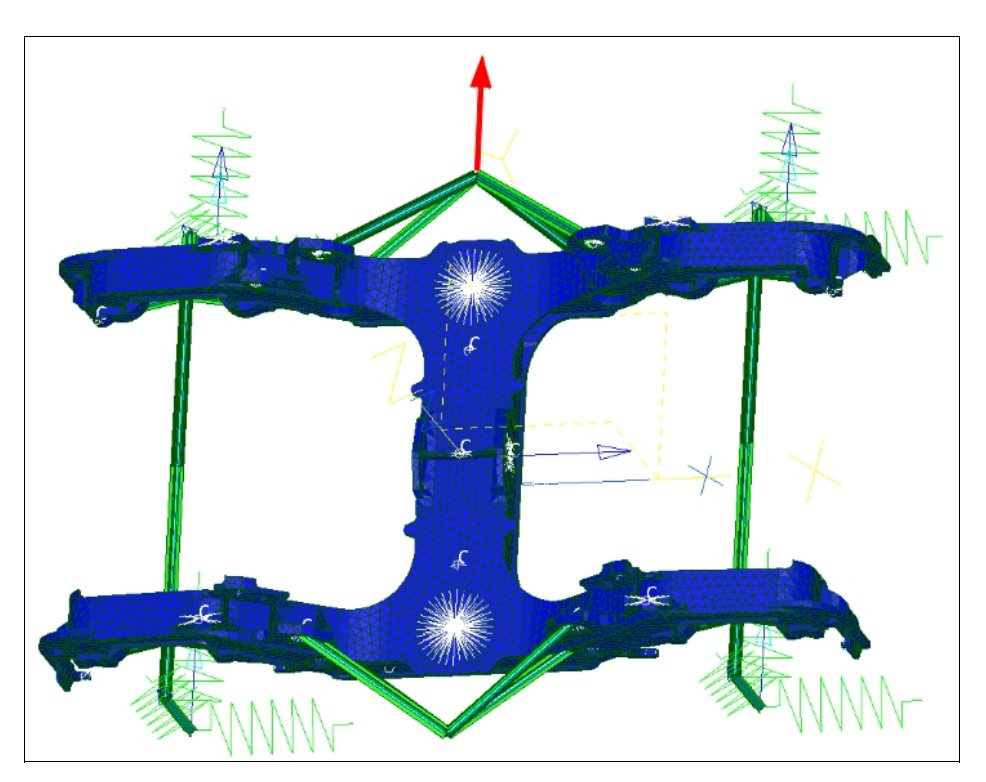

Abbildung 56: Belastung Querkraft

#### **Wankkraft**

#### **1.Möglichkeit** *zur Wankkraftberechnung FSek.*−*min.*=98,10 *kN.................................................Sekundärfederkraft F min. FSek.*−*max.*=122,69 *kN..............................................Sekundärfederkraft F max. FSek.*−*Vorauslegung*=110,40 *kN.....................................Sekundärfederkraft FVorauslegung Wankfaktor* =0,15............................................... *gewählter WankfaktorVorauslegung b*=950 *mm..............................................................BasisAbstand beider Sekundärfedern bWeit*=1100 *mm.......................................................erweiterte BasisAbstand beider Wanklenker*  $F_{\textit{Wank}} = F_{\textit{Sek}} \cdot$ <sup>\*</sup> *bWeit b* .................................................. *Wanklenkerkraft*  $F_{\textit{Wank - min.}} = 98,1 \cdot 0,15 \cdot \frac{1100}{950} = 17,04 \textit{kN}$  ................ *Wanklenkerkraft* <sub>*min.*</sub>  $F_{Wank - max} = 122,69 \cdot 0,15 \cdot \frac{1100}{050}$  $\frac{1100}{950}$  = 21,31 kN .......... *Wanklenkerkraft* <sub>max.</sub>  $F_{Wank - Mittel} = 110 \cdot 0, 15 \cdot \frac{1100}{0.50}$ 950 =**19,11** *kN* .............. *WanklenkerkraftVorauslegung*

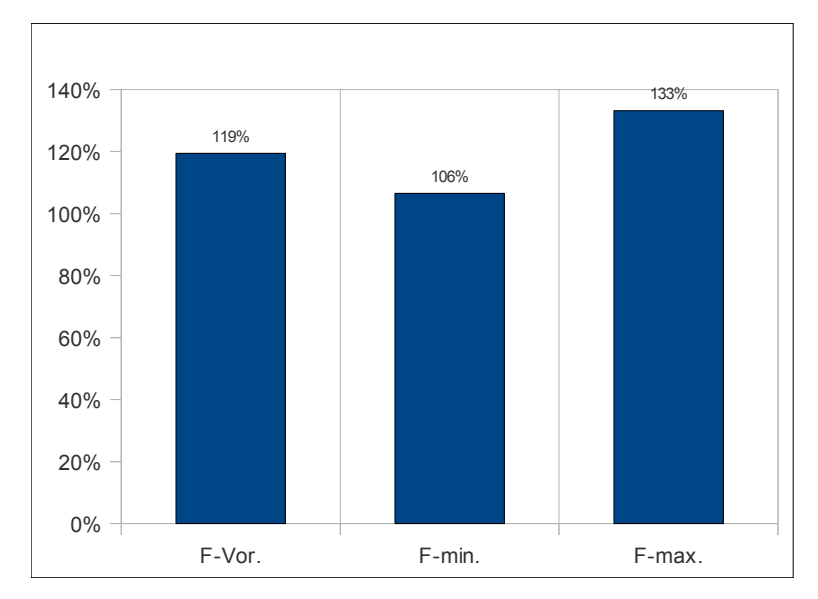

Der vorhandene Referenzwert beträgt 16 kN und entspricht 100%.

Abbildung 57: Abweichungen Wankkraft

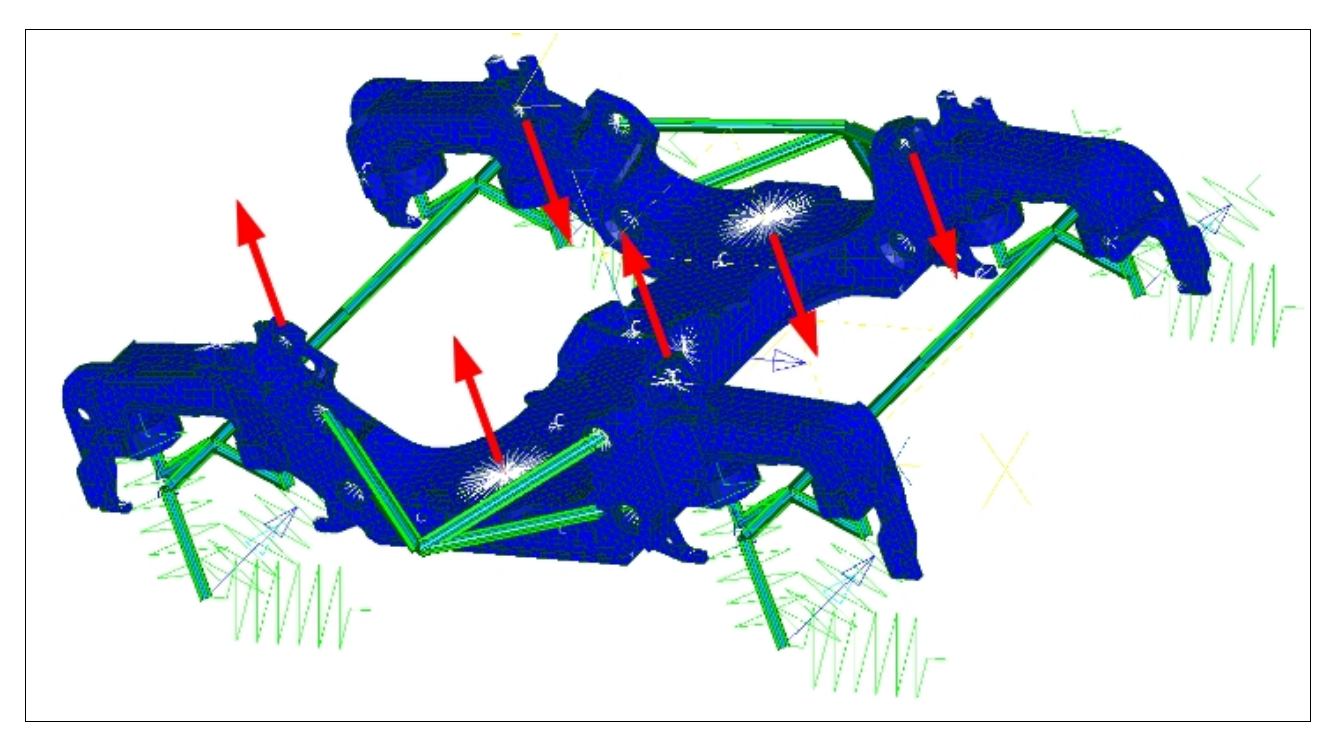

Abbildung 58: Belastung Wankkraft

## **Bremsen**

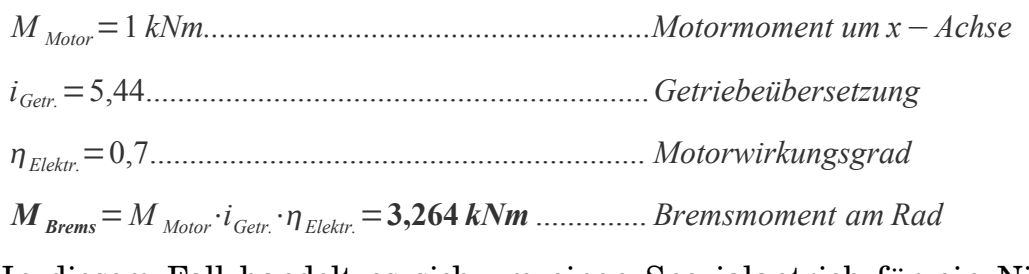

In diesem Fall handelt es sich um einen Spezialantrieb für ein Niederflurfahrzeug (siehe Abbildung 59). Da die Bremsscheibe im längs liegenden Motor integriert ist, entspricht das Bremsmoment dem Motormoment. An der Hilfsstruktur des Rades wird das berechnete Bremsmoment um die Querachse aufgebracht. Der Getriebewirkungsgrad bleibt für eine Vorauslegung unberücksichtigt.

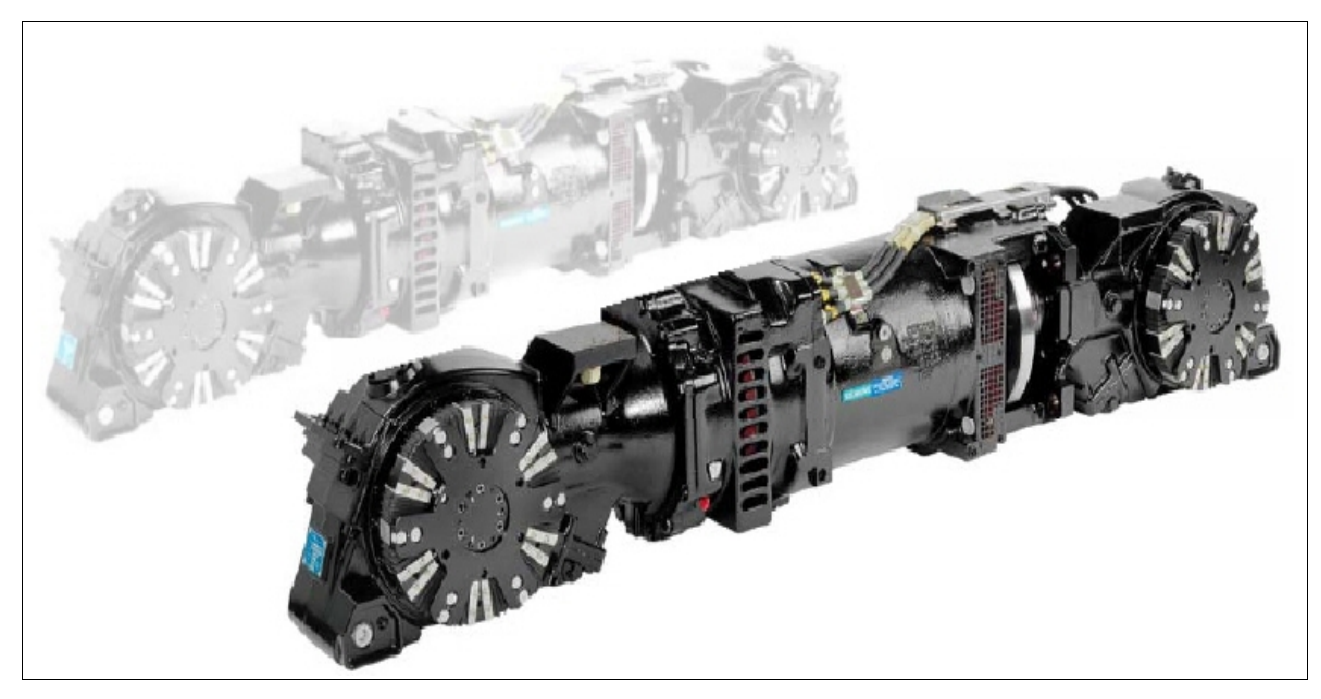

Abbildung 59: Antrieb Niederflurfahrzeug [11]

Der vorhandene Referenzwert beträgt 3 kNm für das Bremsmoment am Rad.
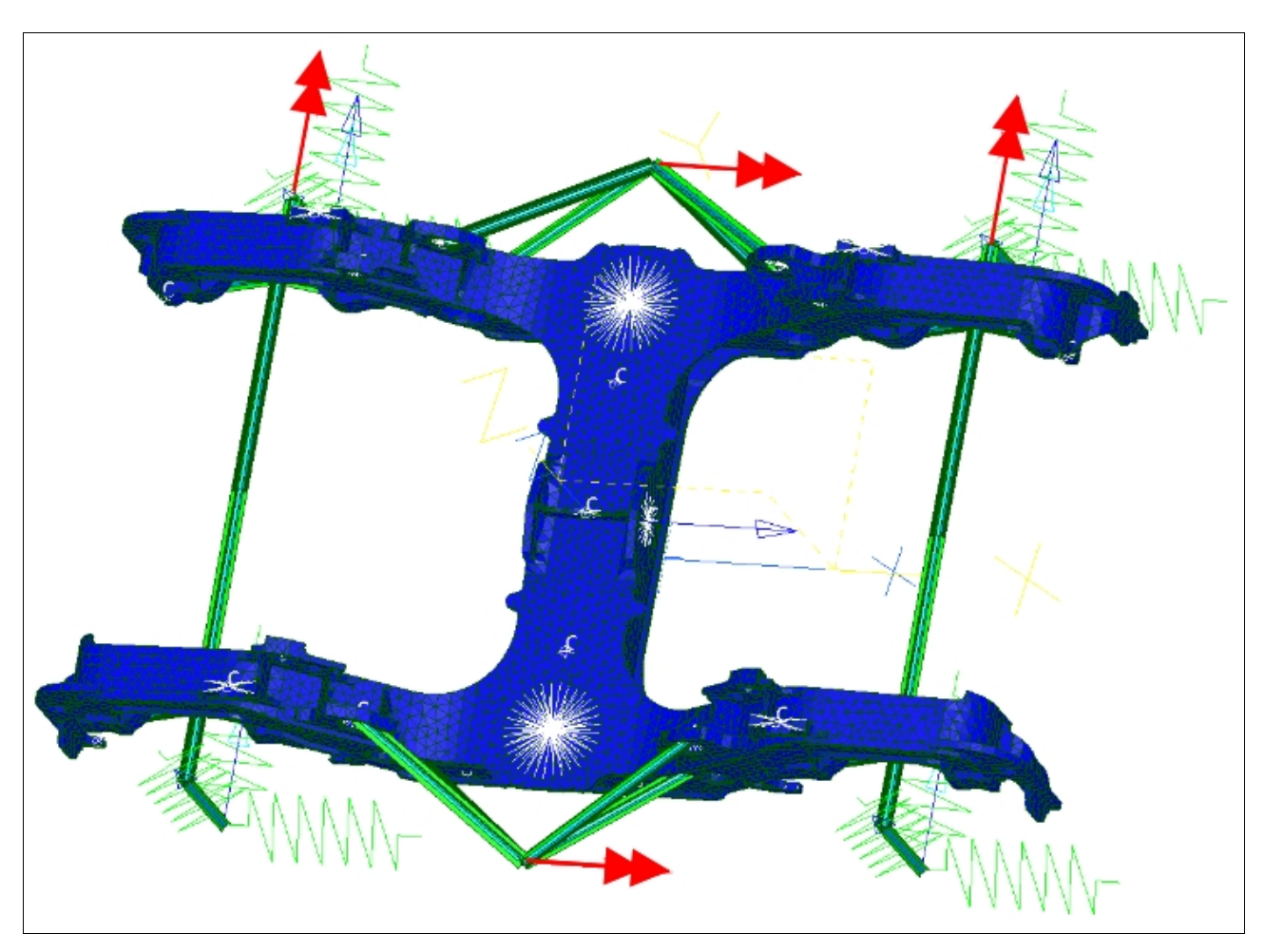

Abbildung 60: Belastung Bremsen

## **Antrieb**

Aufgrund des speziellen Antriebes wurde das Motormoment bei der Belastung durch Bremsen berücksichtigt und soll hier nicht noch einmal angeführt werden (siehe Abbildung 60).

## **Lozenging**

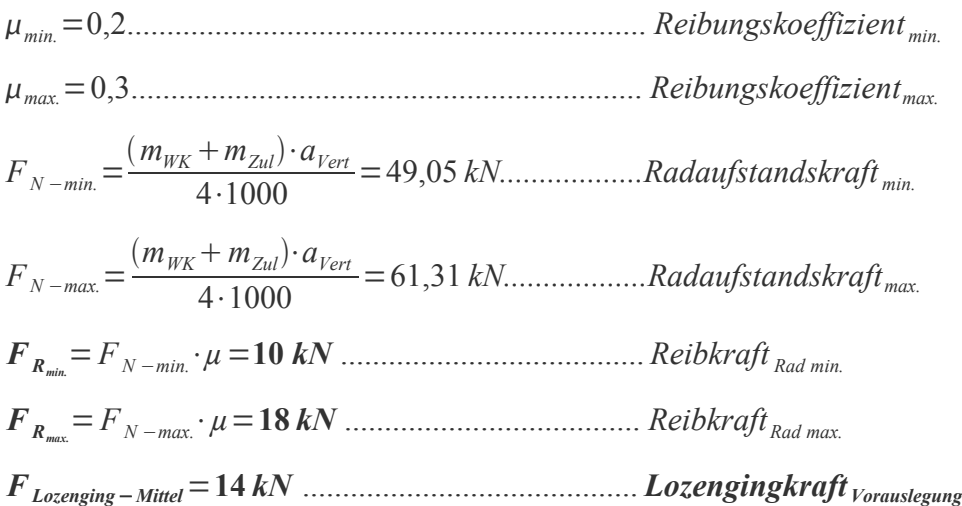

Der vorhandene Referenzwert beträgt 20 kN und entspricht 100%.

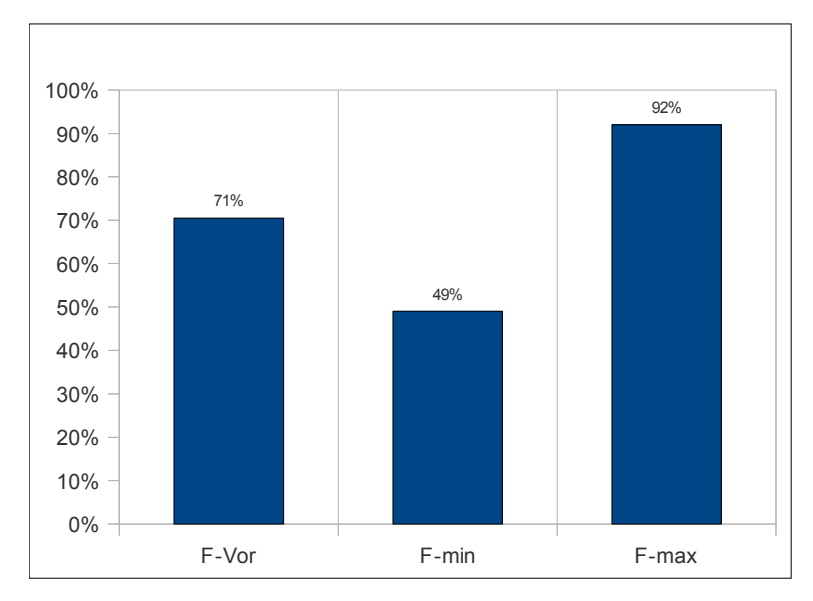

Abbildung 61: Abweichungen Lozengingkraft

#### **Motorträgheit**

Zu Beginn der Vorauslegung liegen noch keine detaillierten Daten bezüglich des Motors vor. Die Motormasse kann jedoch abgeschätzt werden und sollte bekannt sein. Die daraus resultierende Motorkraft errechnet sich nach untigen Formeln. Um die Vertikalbewegungen zu beschreiben, wurde als Beschleunigungswert die dreifache Erdbeschleunigung angenommen.

*F Mot.*=*m Mot.*⋅*aVert* ................................. *Kraft zufolge Motorgewicht m Mot.*=1000 *kg.....................................Motormasse aVert.*=3⋅*g*=29,43 *m*/*s².......................dreifache Erdbeschleunigung F Mot.*=**22,43** *kN* ................................. *Kraft Motor*−*Vorauslegung*

**Wichtige Anmerkung:** Die ermittelten Kräfte sollten sich schon an dem Referenzwert der Kraft aus Lastannahmen orientieren. Jedoch können die alleinigen Kraftwerte noch keine eindeutigen Aussagen auf die Gesamtbeurteilung der Stuktur liefern. Die Beurteilung der Belastungen hängt sehr stark davon ab wie gut der Auslastungsgrad unter diesen Belastungen ist.

#### **5.1.4 Vorauslegung Reisezugwagen SF100 NDW SBB**

Angaben welche zu Beginn der Vorauslegung bekannt sein müssen:

Achsabstand  $L = 2500$  mm

Achslast =  $19000 \text{ kg}$ 

Masse Wagenkasten fahrwerksanteilig m $_{\text{WK}}$  = 18679 kg

Masse Wagenkasten  $2/3$  Zuladung  $m_{Zul.} = 10952$  kg

Erdbeschleunigung g =  $9,81 \text{ m/s}^2$ 

maximale Fahrgeschwindigkeit  $v_{\text{max}} = 160 \text{ km/h}$ 

Oberbauqualität Q Oberbau = 0 (wird immer als schlecht angenommen)

Bei den nun folgenden Berechnungen werden nur jene Informationen angegeben, welche gegenüber dem Berechnungsschema der Stadtbahn abweichen.

## **Twist (Gleisverwindung)**

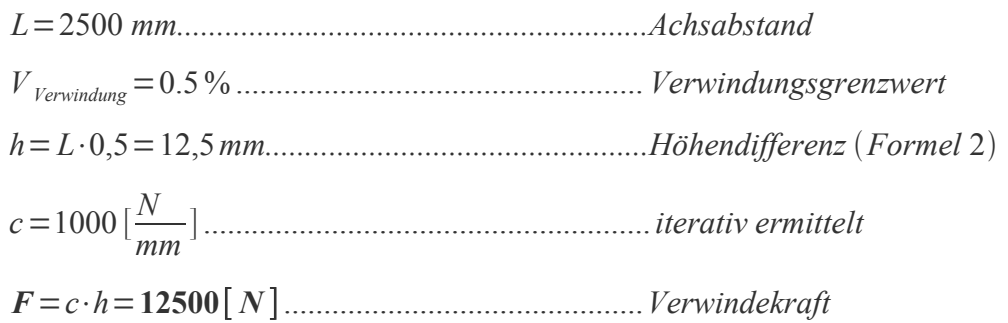

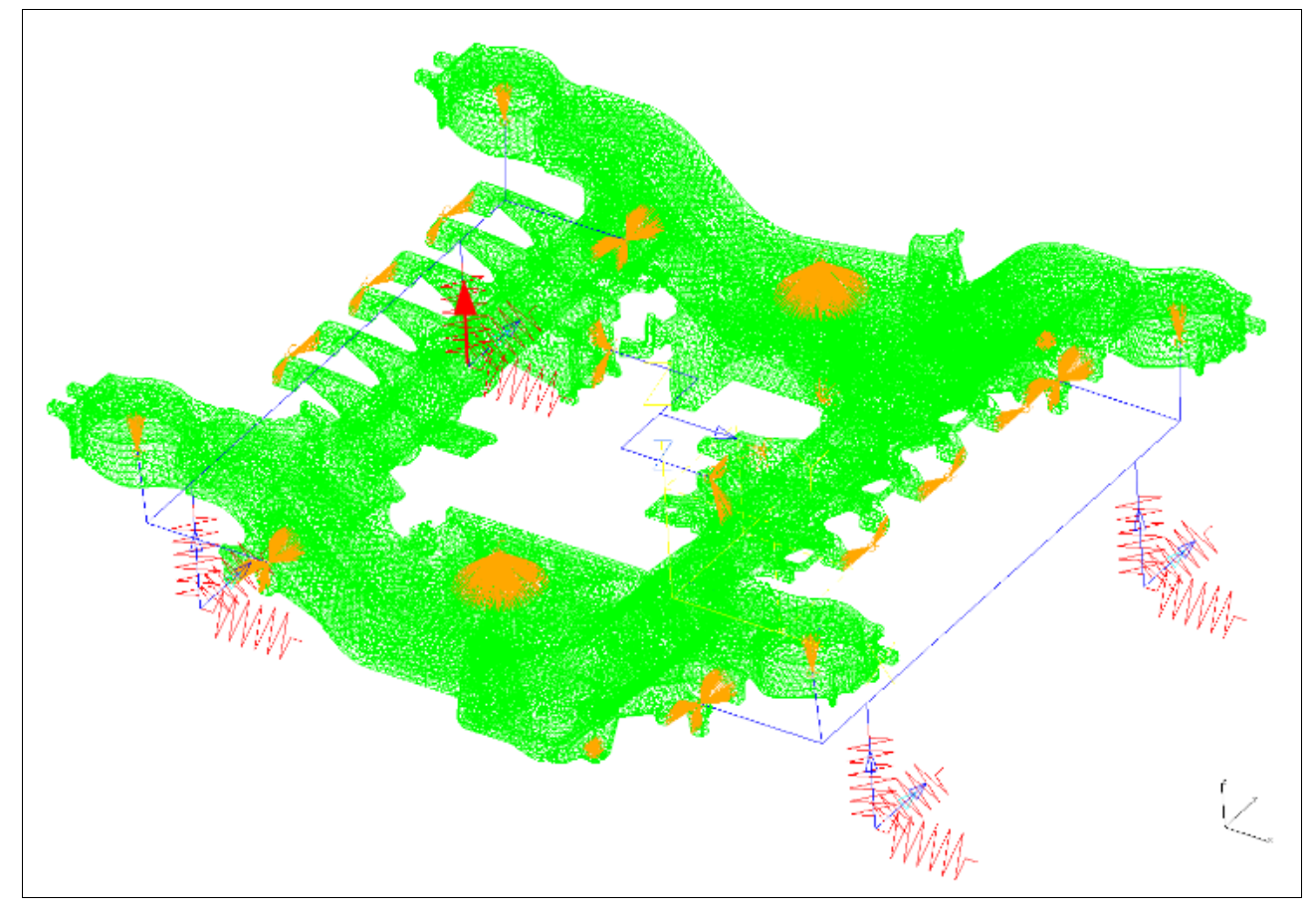

#### Abbildung 62: Belastung Verwindung

## **Sekundärfederkraft**

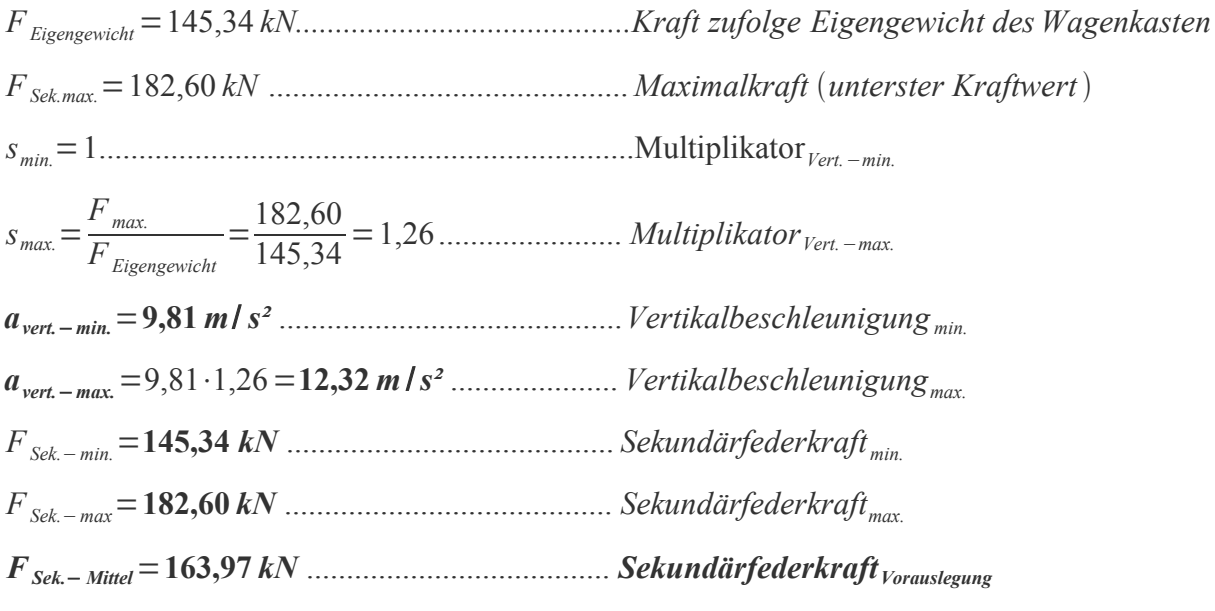

Der vorhandene Referenzwert beträgt 160 kN und entspricht 100%.

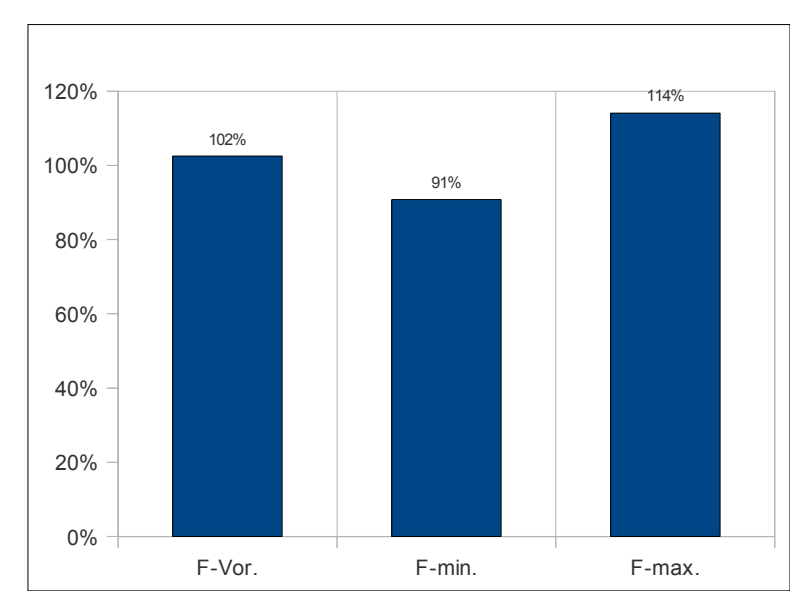

Abbildung 63: Abweichungen Sekundärfederkraft

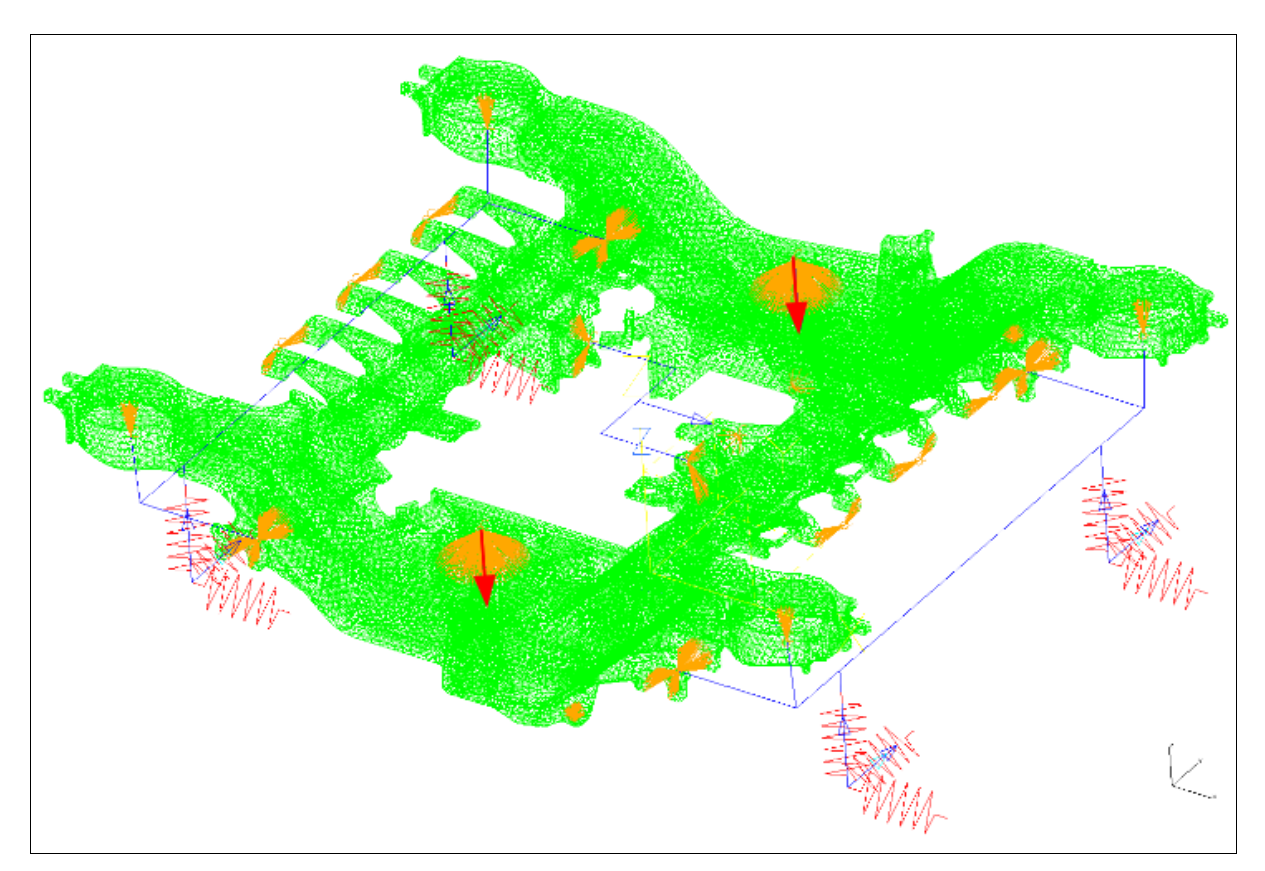

Abbildung 64: Belastung Sekundärfeder

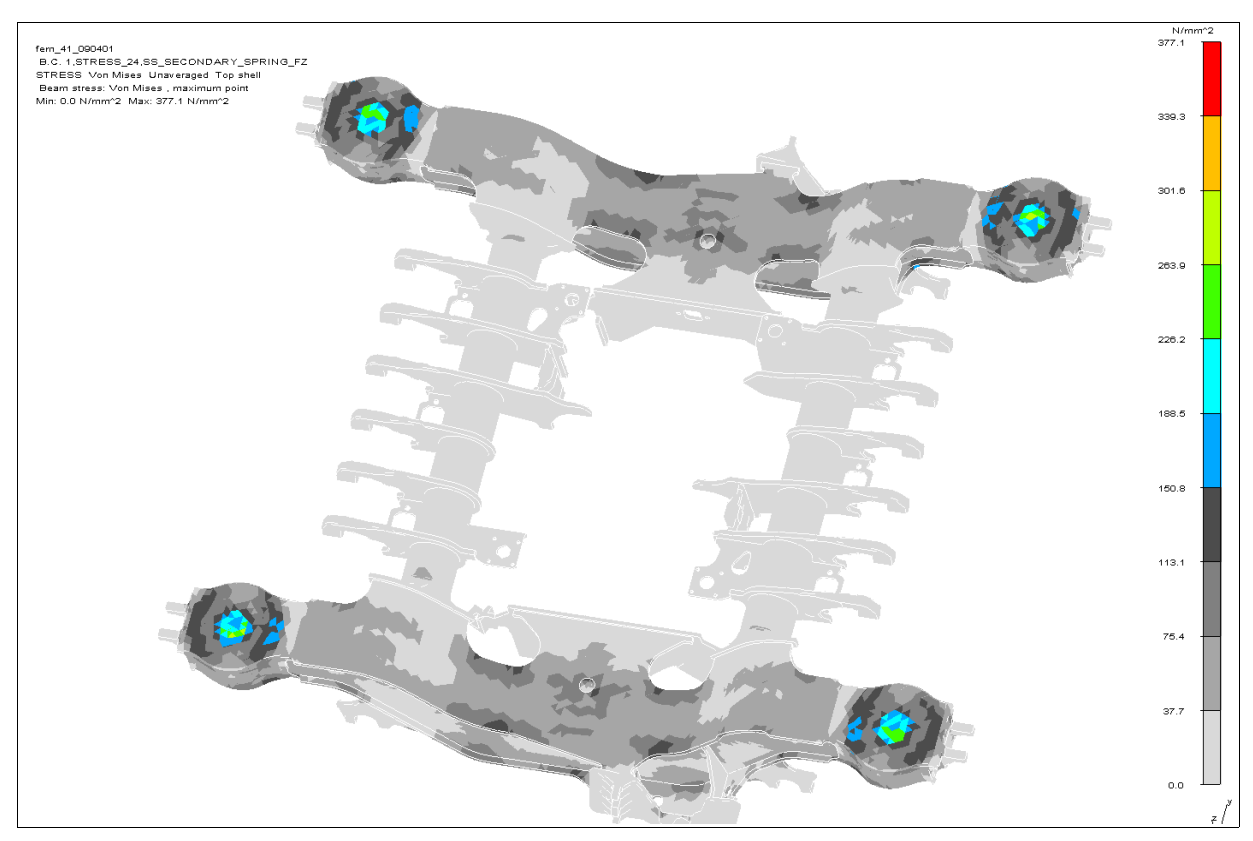

Abbildung 65: Spannungsergebnis Sekundärfeder

### **Längskraft**

*l min.*=0,1.................................................................... *Multiplikator min. l max.*=0,2................................................................... *Multiplikator max. aLängs* <sup>−</sup>*min.*=9,81⋅0,1=0,981 *m*/*s²* ............................ *Längsbeschleunigung min. aLängs* <sup>−</sup>*max.*=9,81⋅0,2=1,962 *m*/*s²* ........................... *Längsbeschleunigung max. FLängs*−*min.*=  $(m_{\mathit{WK}} + m_{\mathit{Zul.}}) \cdot a_{\mathit{Längs}}$ 1⋅1000 =**29,07** *kN* ........... *Längskraft min.*  $F_{Längs - max.}$ =  $(m_{\textit{WK}} + m_{\textit{Zul.}}) \cdot a_{\textit{Längs max}}$  $\frac{m_{Zul.}}{1.1000}$   $=$  58,14 kN ...... *Längskraft* <sub>max.</sub> *FLängs*<sup>−</sup> *Mittel*=**43,60** *kN* ............................................ *Längskraft Vorauslegung*

Der vorhandene Referenzwert beträgt 60 kN und entspricht 100%.

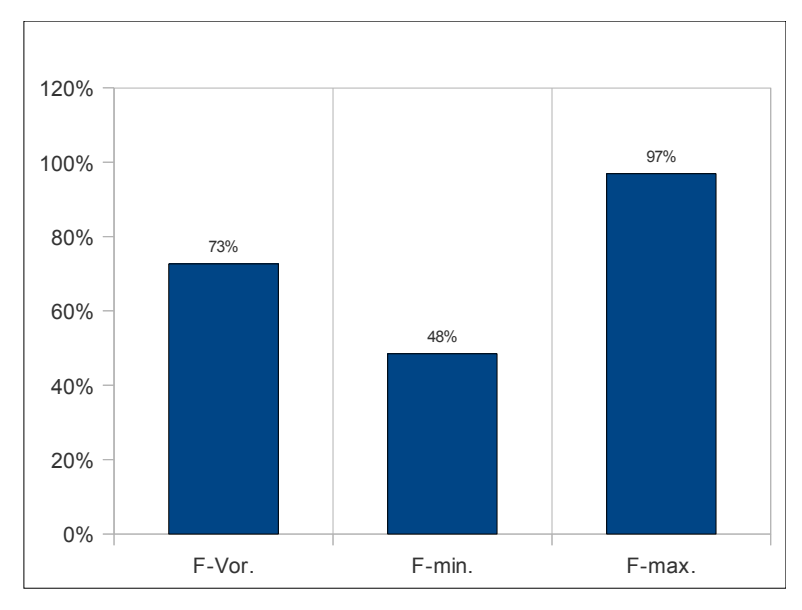

Abbildung 66: Abweichungen Längskraft

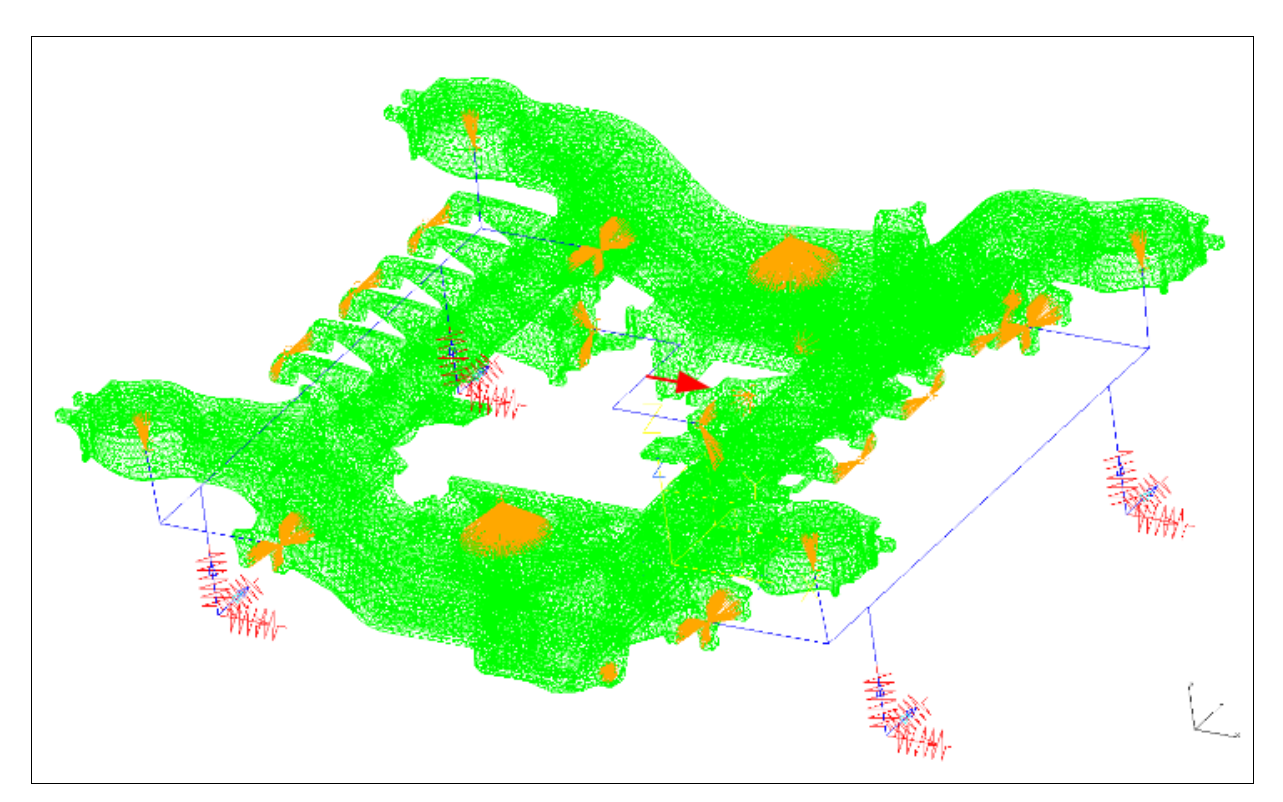

Abbildung 67: Belastung Längskraft

## **Querkraft**

$$
F_{Eigengewich} = \frac{(m_{WK} + m_{Zul}) \cdot a_{Erd}}{1 \cdot 1000} = 290,68 kN
$$
................. *Vertikalkraft zufolge Eigengewicht*  
\n $q_{max} = 0,7$ .................  
\n $a_{max} = 0,7$ .................  
\n $a_{0uer-min} = \frac{F_{Eigengewich} \cdot 0,2}{F_{Minimalkraft}} = \frac{290,68 \cdot 0,2}{42} = 1,38$ ................. *Querbeschleunigung min*  
\n $a_{0uer-max} = \frac{F_{Eigengewich} \cdot 0,7}{F_{Maximalkraft}} = \frac{290,68 \cdot 0,7}{92} = 2,22 =$ ................. *Querbeschleunigung max*  
\n $F_{0uer-min} = \frac{(m_{WK} + m_{Zul}) \cdot a_{0uer,min}}{1 \cdot 1000} = 40,82 kN$ ................. *Querkraff*<sub>min</sub>  
\n $F_{0uer-max} = \frac{(m_{WK} + m_{Zul}) \cdot a_{0uer,max}}{1 \cdot 1000} = 65,78 kN$ ................. *Querkraff*<sub>max</sub>  
\n $F_{0uer-Mitet} = 53,30 kN$ ................. *Querkraft*<sub>Vorauslegung</sub>  
\nDer vorhandene Referenzwert beträgt 60 kN und entspricht 100%.

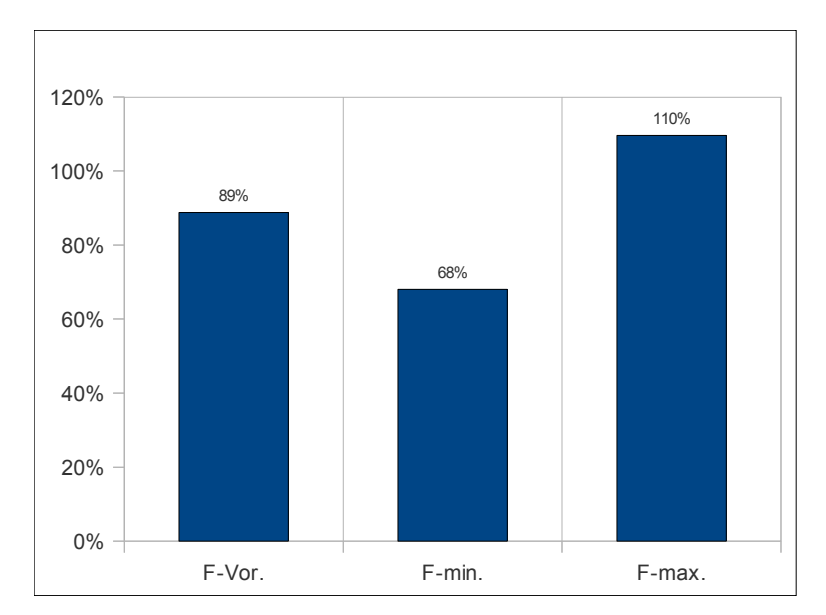

Abbildung 68: Abweichungen Querkraft

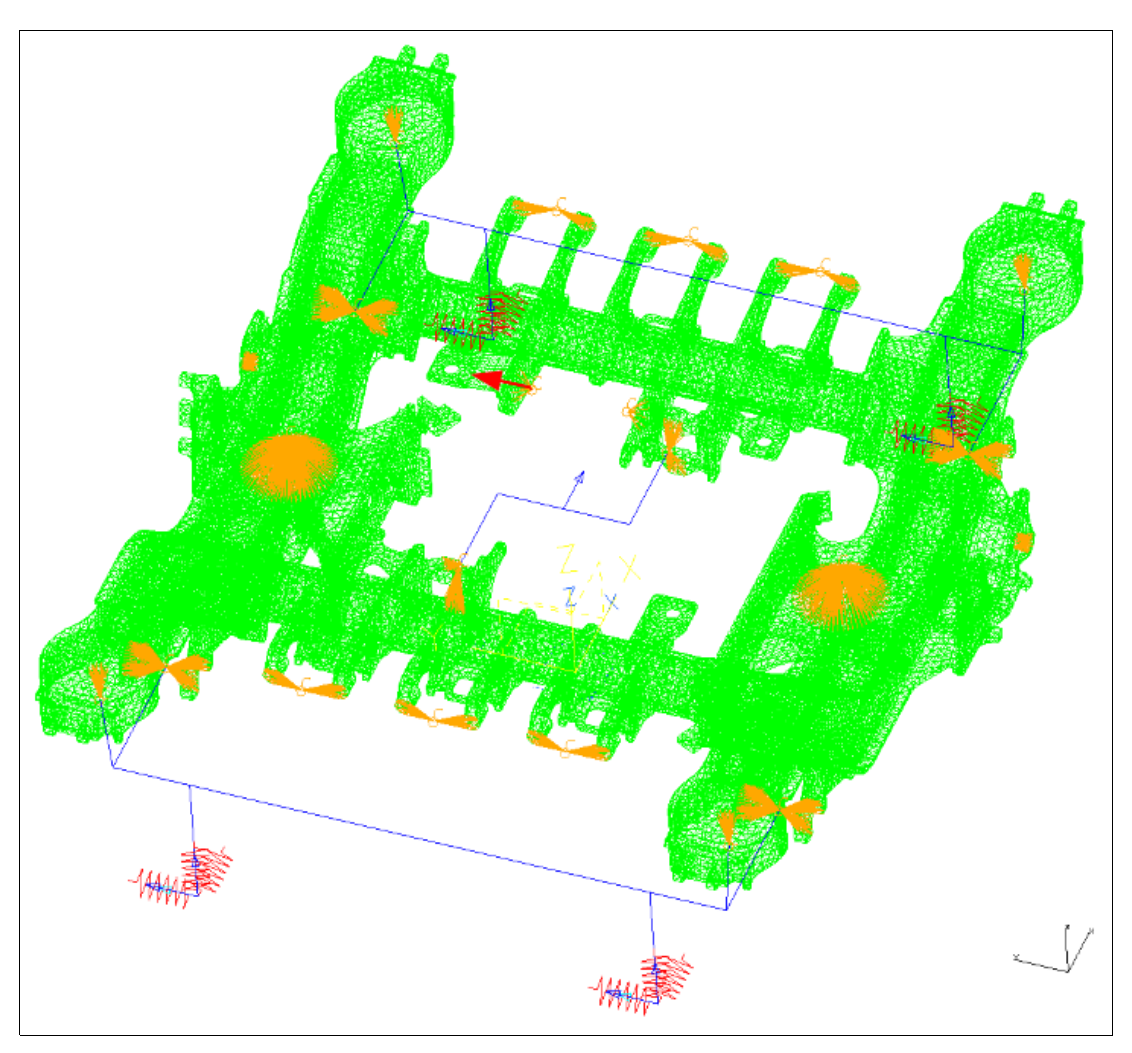

Abbildung 69: Belastung Querkraft

#### **Wankkraft**

Die Wankkraftberechnung wird in einem ersten Schritt mit dem Wankfaktor α in Verbindung mit der Sekundärfederkraft berechnet. Da im Falle des Reisezugwagen ein existierender Wert aus Lastannahmen für das Wankmoment vorliegt, kann über dieses Moment die Wankkraft rückgerechnet werden.

**1.** *Möglichkeit zur Wankkraftberechnung FSek.*−*min.*=145,34 *kN...............................................Sekundärfederkraft F min. FSek.*−*max.*=182,60 *kN...............................................Sekundärfederkraft F max. FSek.*−*Vorauslegung*=163,97 *kN......................................Sekundärfederkraft FVorauslegung Wankfaktor* =0,15................................................ *gewählter WankfaktorVorauslegung b*=2500mm..............................................................Basis *Abstand beider Sekundärfedern bweit*=2531mm.........................................................erweiterte *Basis Abstand beider Wanklenker*  $F_{Wank} = F_{Sek} \cdot \alpha \cdot \frac{b}{b}$ *bweit* ................................................ *Wanklenkerkraft*  $F_{\textit{Wank - min.}} = 145,34 \cdot 0,15 \cdot \frac{2500}{2531} = 21,53 \textit{kN} \dots \dots \dots \dots Wanklenkerkraft_{\textit{min.}}$  $F_{Wank - max} = 182,60 \cdot 0,15 \cdot \frac{2500}{2531}$ 2531 =**27,05** *kN* ..........*Wanklenkerkraft max.*  $F_{Wank-Vor}$  = 163,97⋅0,15⋅2500 2531 =**24,29** *kN* ...........*WanklenkerkraftVorauslegung* **2.** *Möglichkeit zur Wankkraftberechnung M Wank*=52,45 *kNm..................................................vorhandenes Wankmoment nWankstützen*=2............................................................Anzahl *der Wankstützen*  $y_{DG-Mitte} = \frac{2531}{2}$ 2 =1265,5 *mm.................................Abstand der Wanklenker zur DG*− *Mitte*  $M$ <sub>Wank</sub> $=$   $F$  <sub>Wanklenker</sub>  $\cdot$   $n$ <sub>Wankstützen</sub>  $\cdot$   $\frac{y}{2}$ 2 ...............................*Wankmoment*  $F$ <sub>Wanklenker</sub> $=$ *M Wank nWankstützen*⋅ *y* 2 =**20,72** *Nm*..................... *Wanklenkerkraft Wankmoment*

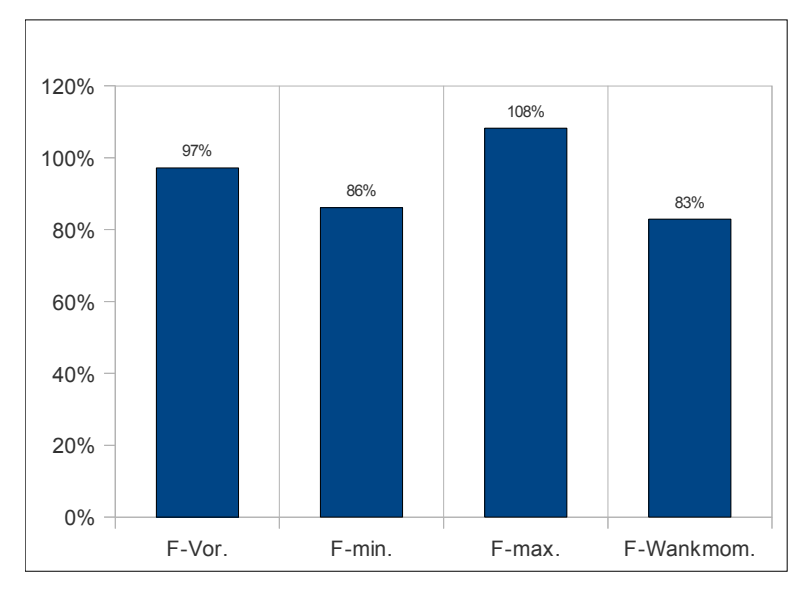

Der vorhandene Referenzwert beträgt 25 kN und entspricht 100%.

Abbildung 70: Abweichungen Wankkraft

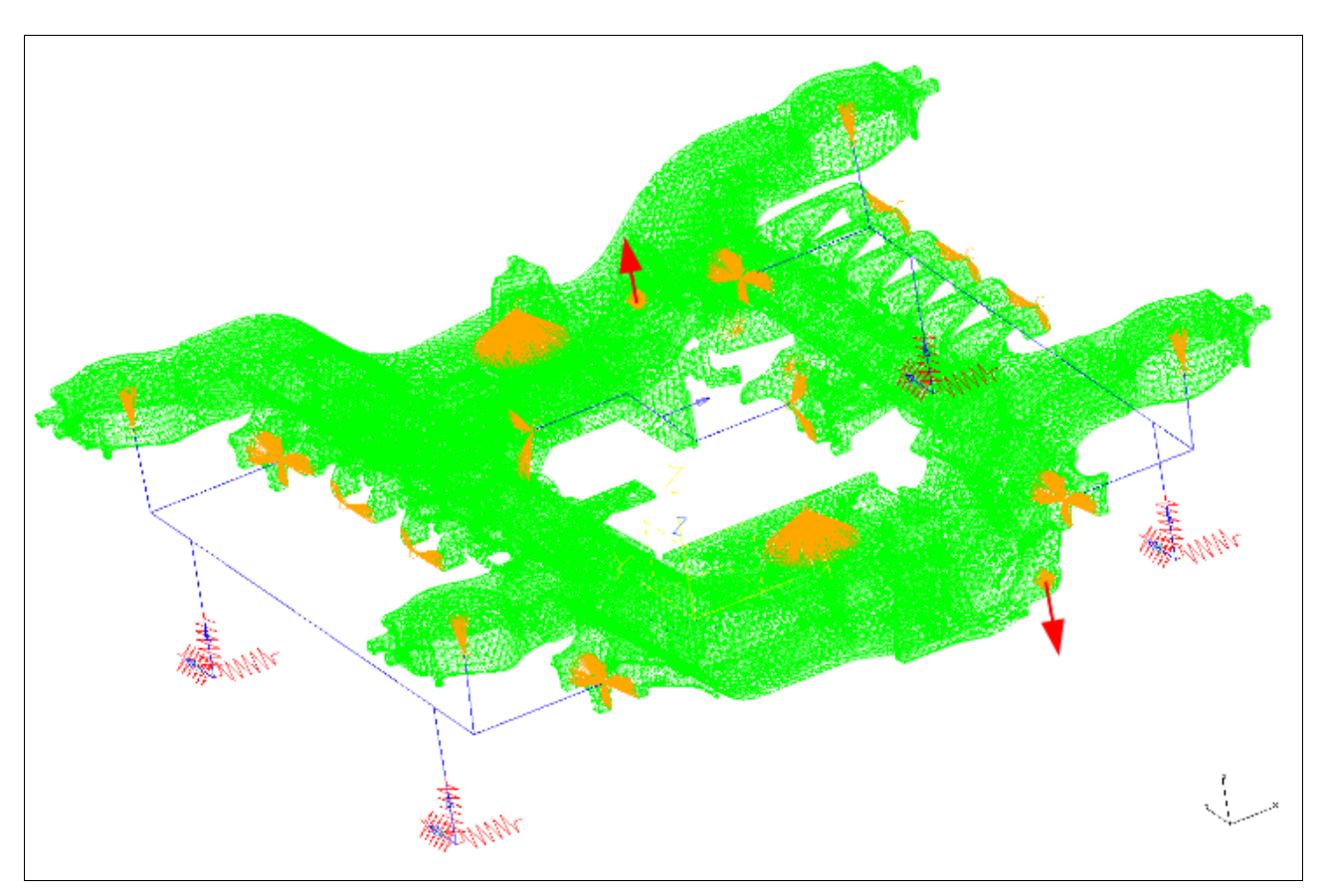

Abbildung 71: Belastung Wankkraft

#### **Bremsen**

Dabei werden die resultierenden Reibkräfte der Bremsscheibe ermittelt, da diese bei der Kraftbeaufschlagung im Simulationsmodell benötigt werden. Um Kraftwerte zu ermitteln, wurden Überlegungen bezüglich dem Niveau von Bremskräften angestellt. Man hat zwei Möglichkeiten um Kräfte zu ermitteln. Einerseits aus Kräften zufolge Vertikallasten und andererseits aus Kräften zufolge Längslasten. Die Vergleichsrechnung zeigte schnell dass Belastungen aus vertikaler Richtung wesentliche höhere Werte enthielten als jene zufolge der Längskräfte. Als Schlussfolgerung wurde die Längskraft als direkt abhängige Größe zur Bremskraftberechnung auf das gesamte Drehgestell herangenommen. Die Bremskraft wurde pro Bremsscheibe berechnet.

$$
F_{Längs-min.} = 29,07 kN
$$
\n
$$
F_{Längs-max.} = 58,14 kN
$$
\n
$$
F_{Längs-max.} = 58,14 kN
$$
\n
$$
Berechnete Längskräfte
$$
\n
$$
F_{Längs-Vorauslegung.} = 43,60 kN
$$
\n
$$
berechnete Längskräfte
$$
\n
$$
F_{Reib-min.} = \frac{F_{Längs-min.} \cdot r_{Rad}}{n_{Brems} \cdot r_{Bremsscheibe}} = 13,11 kN
$$
\n
$$
Bremskraft_{min.}
$$
\n
$$
F_{Reib-max.} = \frac{F_{Längs-max.} \cdot r_{Rad}}{n_{Brems} \cdot r_{Bremsscheibe}} = 26,22 kN
$$
\n
$$
Bremskraft_{max.}
$$
\n
$$
Bremskraft_{max.}
$$
\n
$$
F_{Reib-Mittel.} = \frac{F_{Längs-Mittel.} \cdot r_{Rad}}{n_{Brems} \cdot r_{Bremsscheibe}} = 16,66 kN
$$
\n
$$
Bremskraft_{Vorauslegung}
$$

Der vorhandene Referenzwert beträgt 25 kN und entspricht 100%.

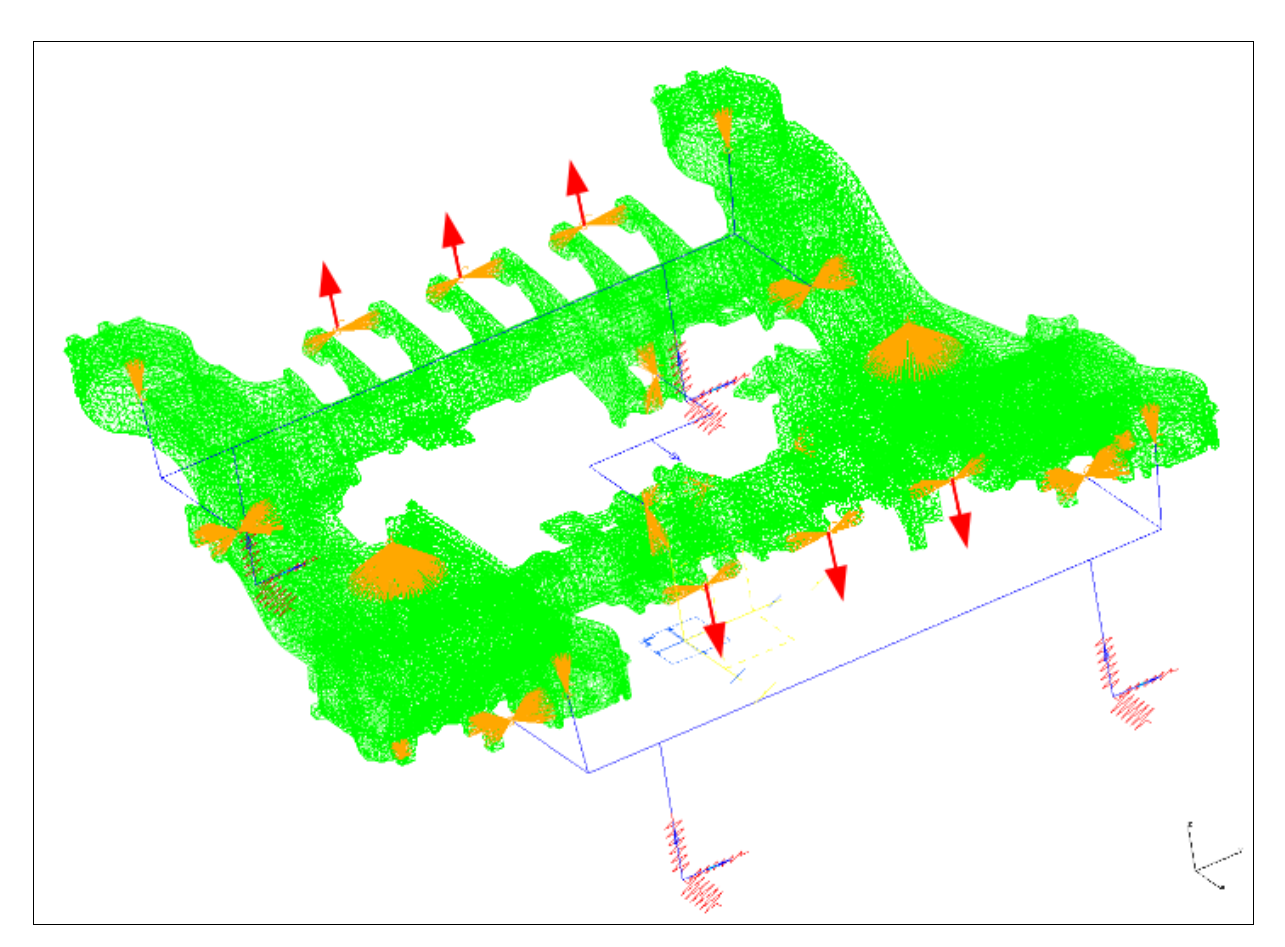

Abbildung 72: Belastung Bremsen

### **Lozenging**

Das Lozenging wurde bei der Stadtbahn Avenio ausführlich beschrieben, deshalb werden hier nur die durchgeführten Rechenschritte angezeigt.

Der vorhandene Referenzwert beträgt 19 kN und entspricht 100%.

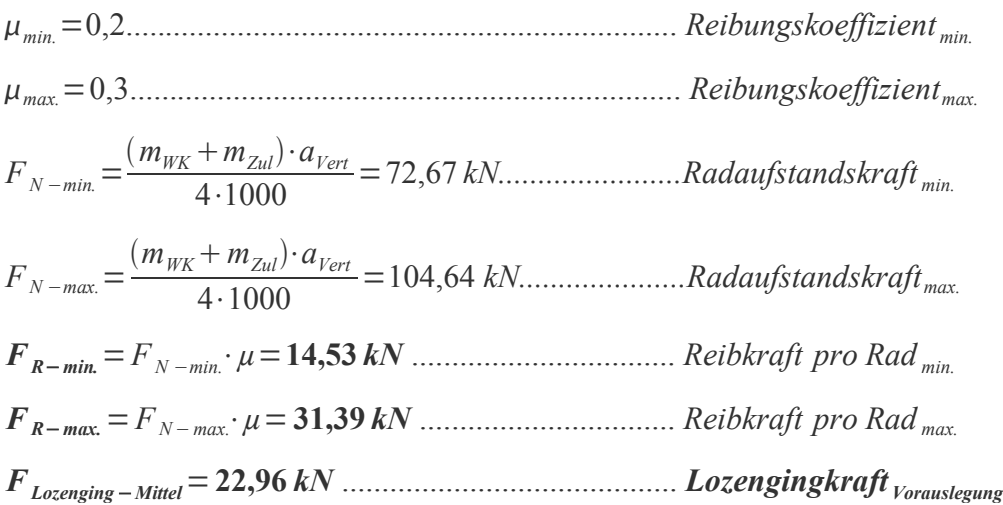

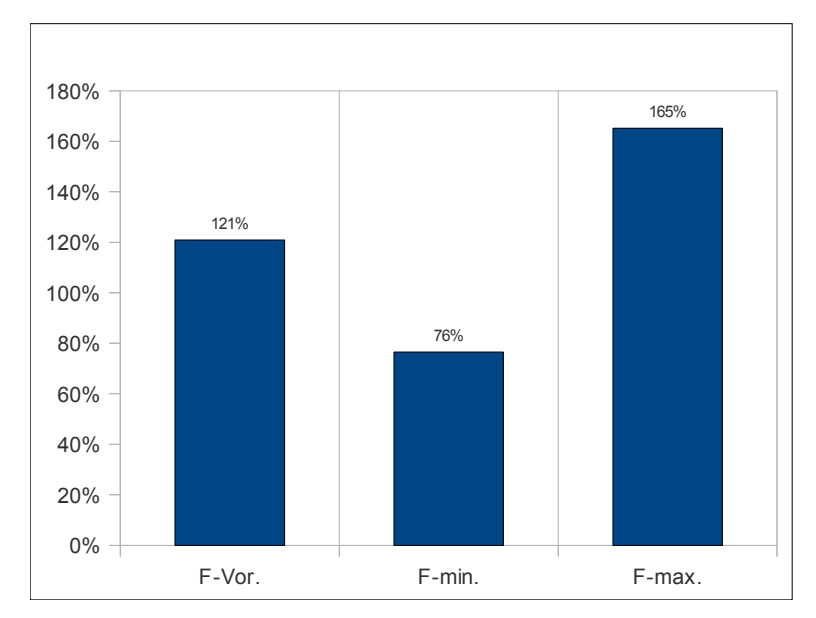

Abbildung 73: Abweichungen Lozengingkraft

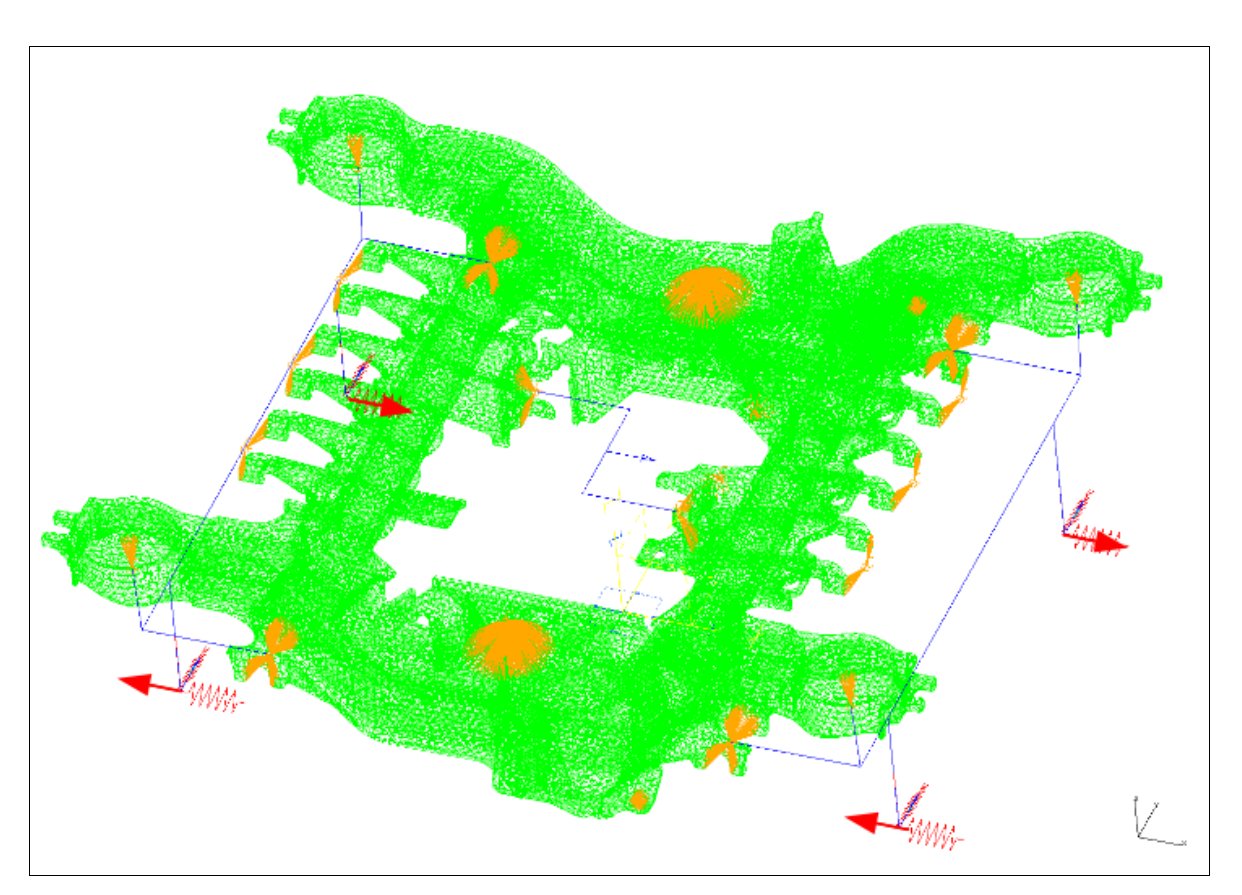

Abbildung 74: Belastung Lozenging

# **6 Bewertung/ Beurteilung der Vorgehensweise**

#### **6.1 Beurteilung CAD Prozessoptimierung**

Aufgrund der gefundenen Ergebnisse ist es bei nahezu allen Stellen im Geometriemodell möglich, einfach und komfortabel im Nachhinein Lücken zu schließen. Aufgrund der Komplexität des Modells gibt es jedoch, speziell an den Übergangsstellen zwischen z.B.: Guss- und Schweißteilen, einige wenige Geometriestellen an welchen eine wirtschaftlich vertretbare Lösung nur sehr schwer möglich ist. Da die Geometrie auch erst am Schluss der Konstruktion bearbeitet wird und nicht mehr die Parametrik sondern das Schließen der Geometrielücken im Vordergrund steht, ist dies ein Punkt der als nachteilig zu beurteilen ist. Zielführender, vor allem in Hinblick auf eine parametrische Durchgängigkeit, wäre es während der laufenden Konstruktion auf auftretende Lücken zu achten und diese mit den gängigen Werkzeugen der Konstruktion zu bearbeiten.

## **6.2 Vergleich ermittelter Kraftwerte mit**

### **vorhandenen Kraftwerten**

Es werden folgende Kräfte direkt verglichen:

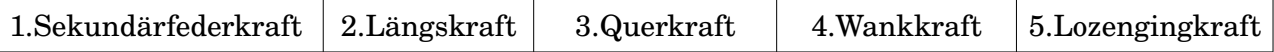

In den nachfolgend angeführten Tabellen ist mit 100% der Referenzwert der jeweiligen Kräfte gemeint. Sind Werte größer 100% bedeutet dies dass man Kraftreserven hat, sind Werte unter 100% gibt es keine Kraftreserven.

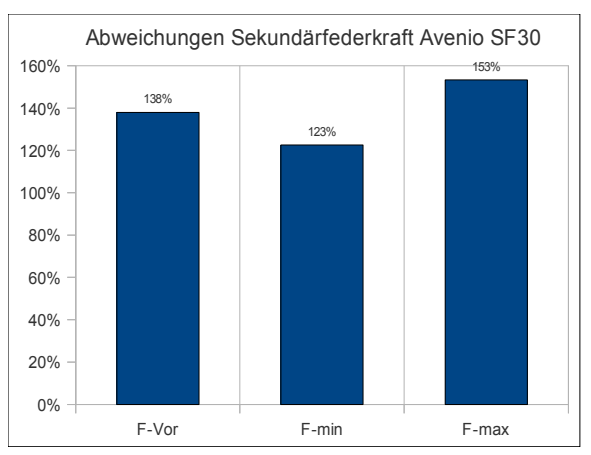

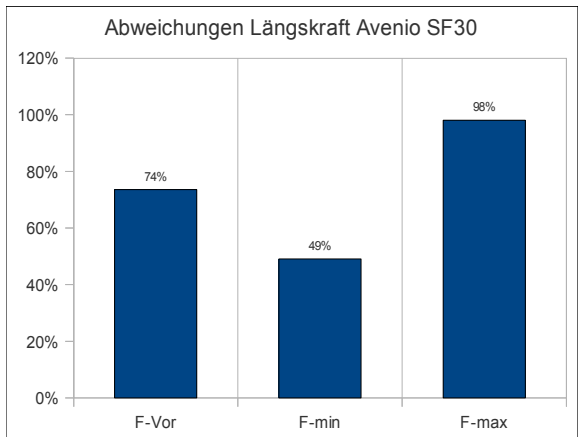

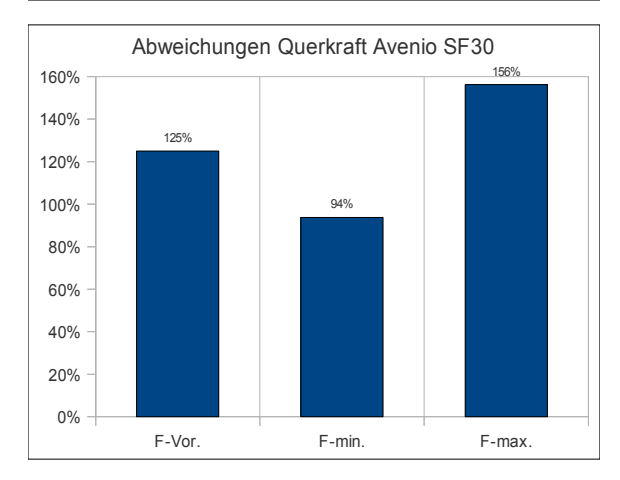

Abbildung 75: Abweichungen Vergleich 1

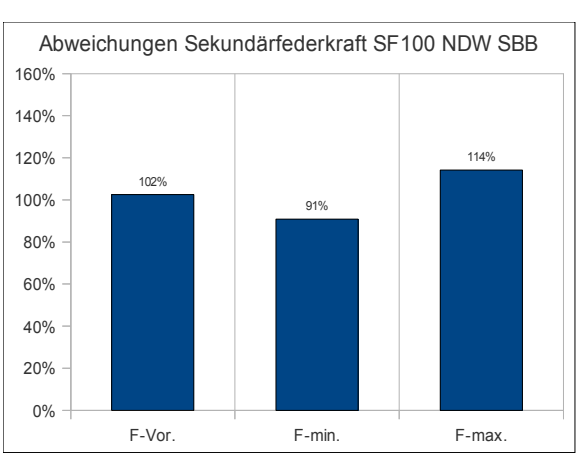

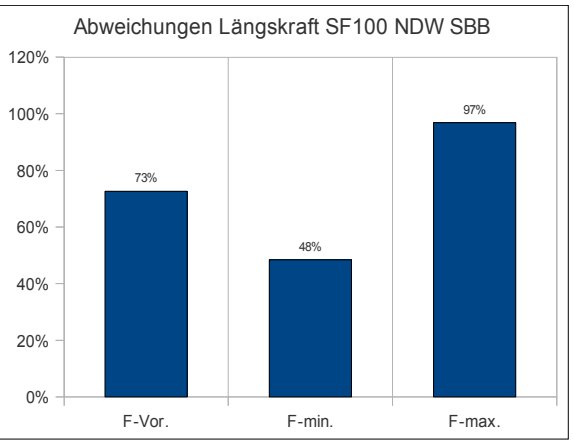

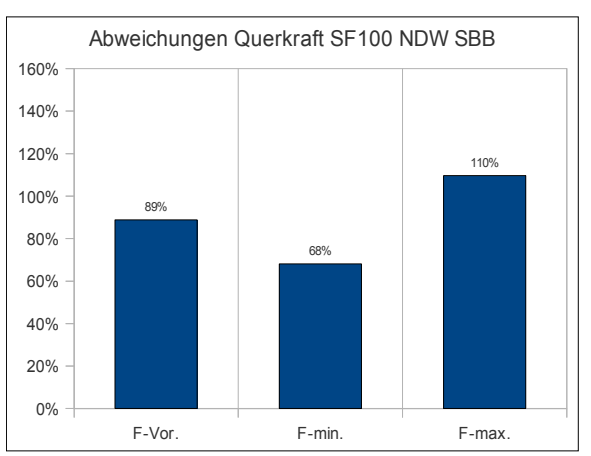

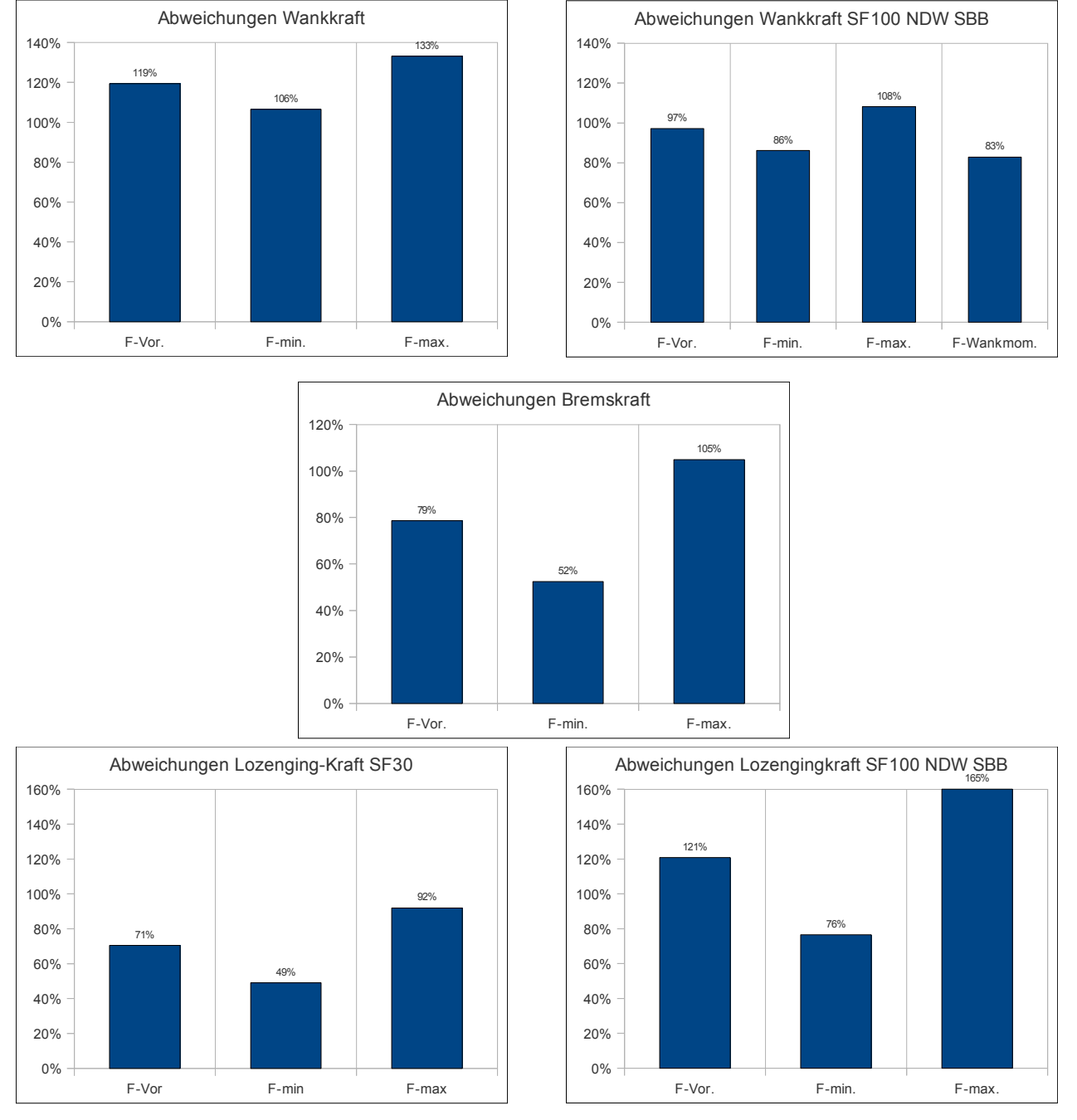

Abbildung 76: Abweichungen Vergleich 2

Beim Bremsen konnte aufgrund unterschiedlicher Bremssysteme kein direkter Vergleich angegeben werden. Ebenso beim Antrieb, Verwindung und Motorlast. Die Ergebnisdiagramme der einzelnen Belastungen wurden auf gleiche Prozentwerte skaliert um einen Vergleich zuzulassen.

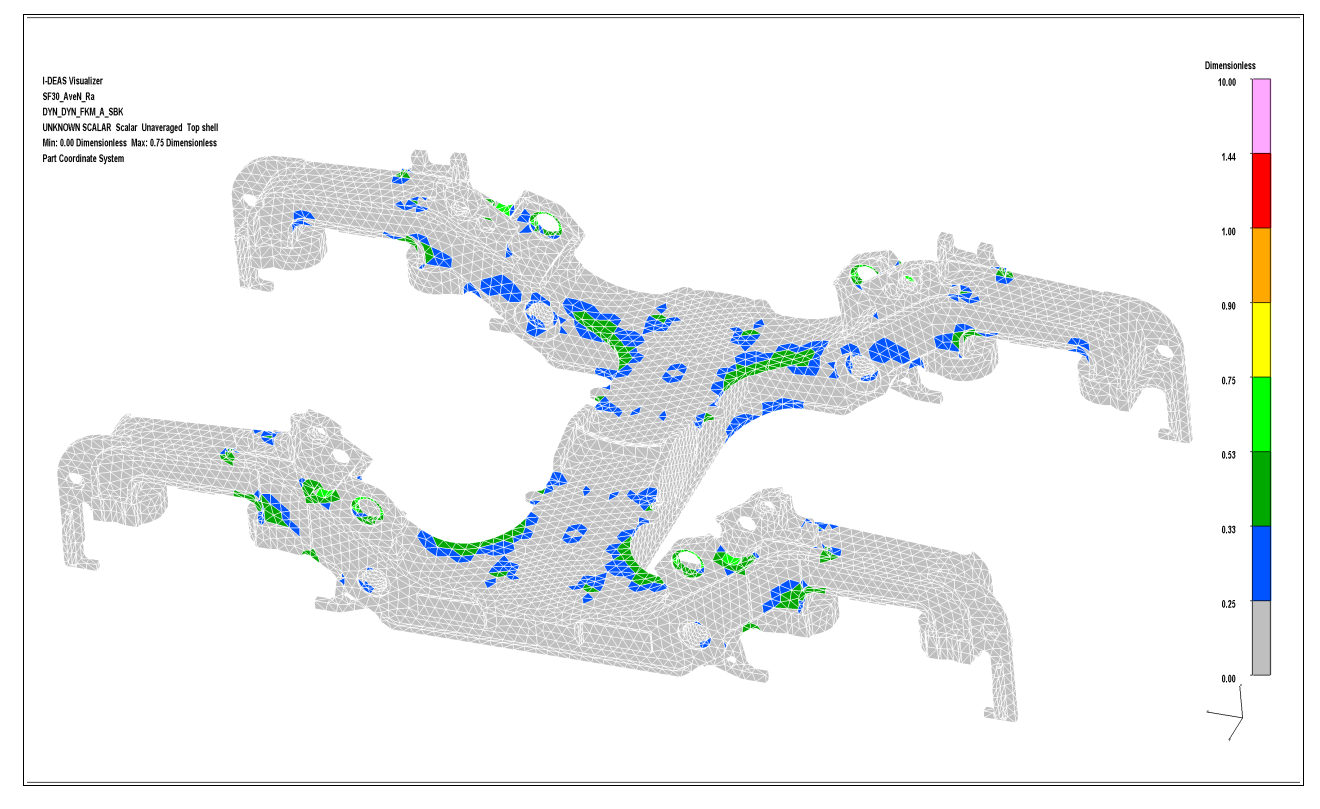

## **6.3 Beurteilung der Auslastungsgrade**

Abbildung 77: Auslastungsgrad Drehgestell Oberseite Avenio

Auslastungsgrade dienen zur Beurteilung der Drehgestell Rahmenstruktur. Ein Auslastungsgrad von 1 bedeutet dass die Struktur zu 100% ausgelastet ist. Treten Werte größer 1 auf, so müssen an der Struktur so lange Optimierungen vorgenommen werden bis der Auslastungsgrad den zulässigen Wert erreicht. In den nachfolgenden Grafiken sind Auslastungsgrade der Stadtbahn SF30 Avenio und des Reisezugwagen SF100 abgebildet. Diese Darstellungen sind eine Kombination aus den ungünstigsten statischen und dynamischen Auslastungen. Die Optimierung der Struktur erfolgt nur durch Geometrieänderung. Dies bedeutet dass die angenommenen Lasten und die Überlagerungsmatrix nicht mehr verändert werden sollten.

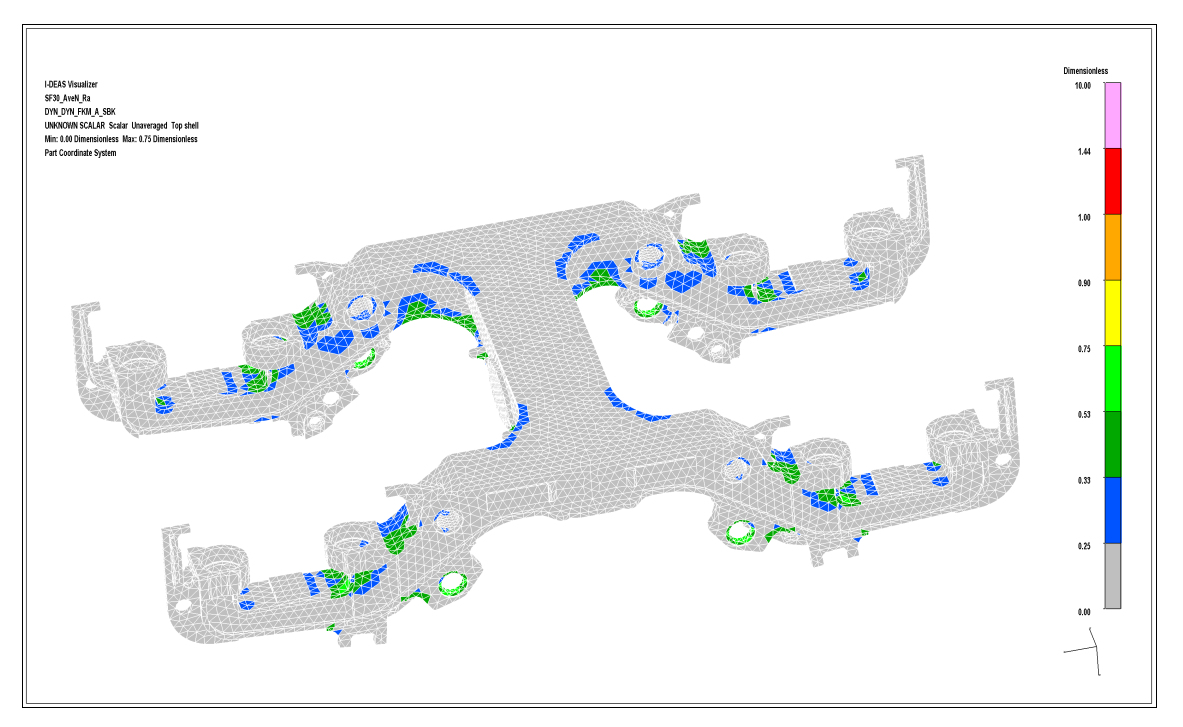

Abbildung 78: Auslastungsgrad Drehgestell Unterseite Avenio

Der maximale Auslastungsgrad liegt bei einem Wert von 0,75. Dies bedeutet dass in Bezug auf die Lastannahmen und die Überlagerungsmatrix Optimierungspotential vorhanden ist.

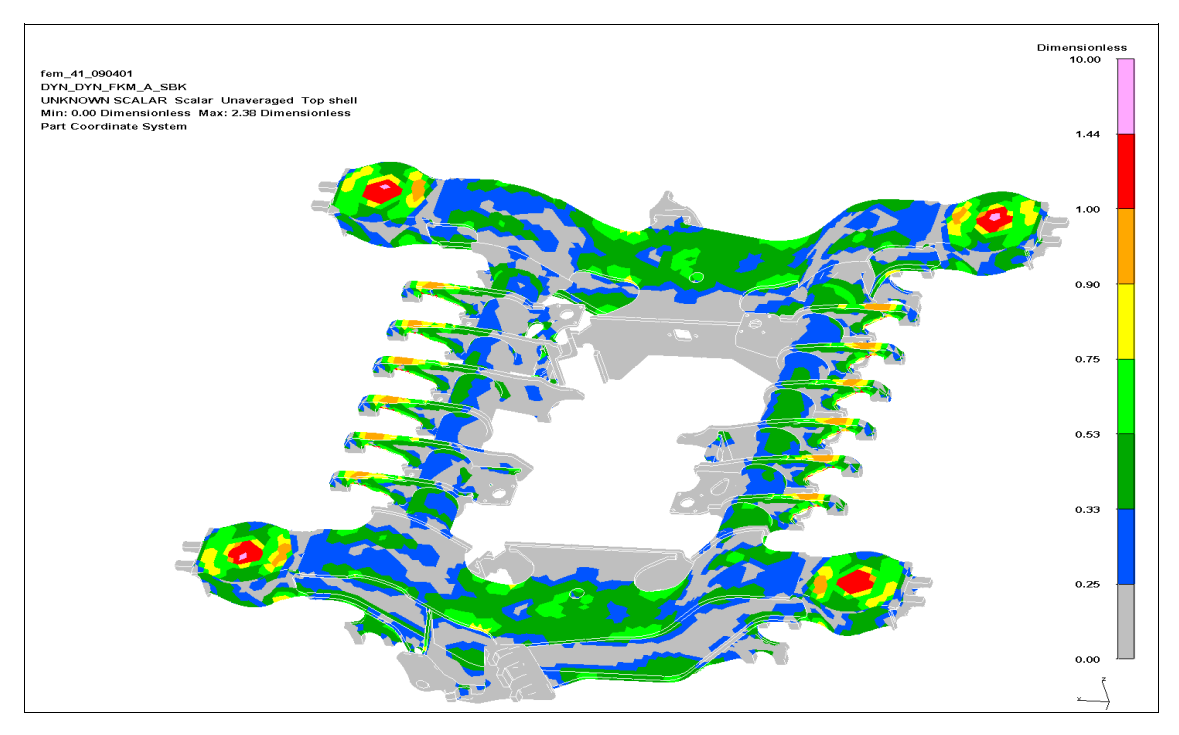

Abbildung 79: Auslastungsgrad Drehgestell Oberseite SF100

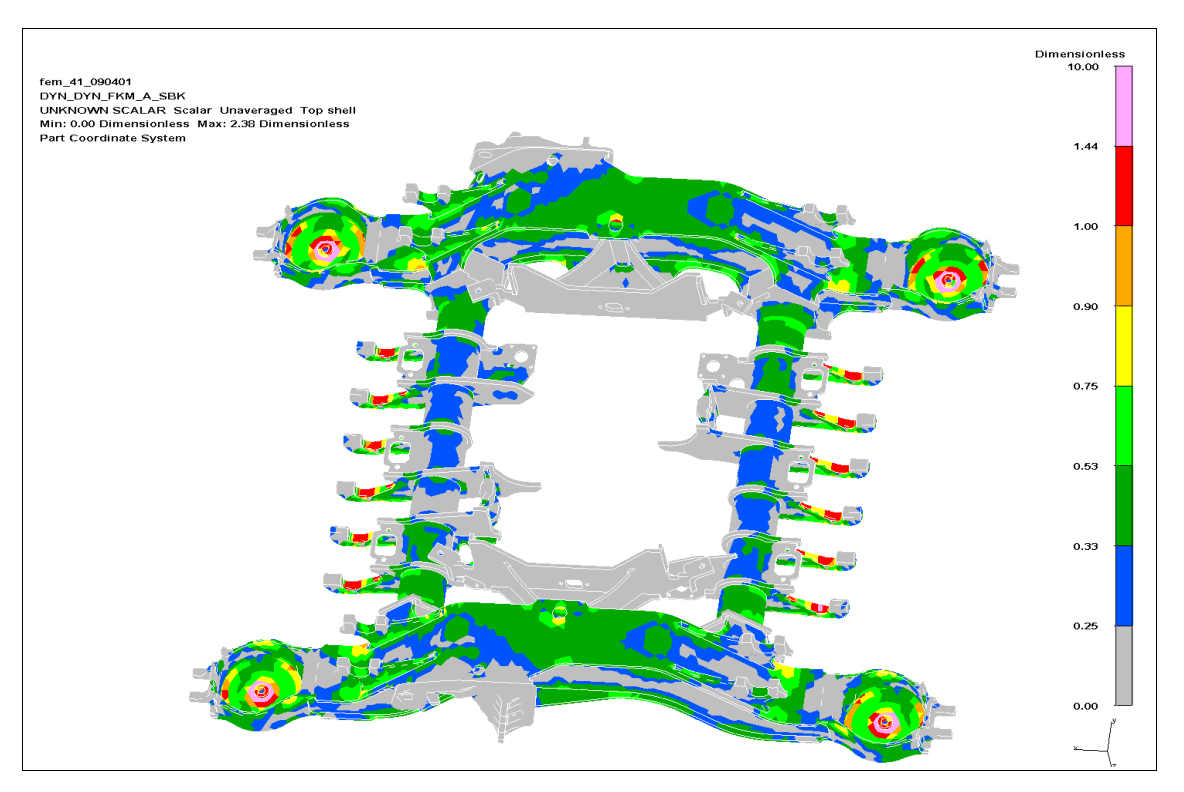

Abbildung 80: Auslastungsgrad Drehgestell Unterseite SF100

Der maximale Auslastungsgrad liegt bei einem Wert von 2,38. Da die Struktur weit überlastet ist, bedeutet dies in Bezug auf die Lastannahmen und die Überlagerungsmatrix dass auf jeden Fall Optimierungen vorgenommen werden müssen.

# **7 Zusammenfassung**

In der vorliegenden Arbeit wurden der CAD - sowie der Berechnungsteil eines Drehgestellrahmens näher behandelt. Im CAD-Teil war es notwendig ein lückenloses Geometriemodell zu schaffen. Durch die Beseitigung dieser Lücken konnte das Datenmodell automatisch, also ohne jeglicher Nachbearbeitung von Körpergeometrien, vernetzt werden. Durch diese Maßnahme ist eine Vernetzung wesentlich beschleunigter möglich.

Im Berechnungsteil war es notwendig einen Prozess zu finden der es erlaubt, mit wenigen Eingabeparametern eine Vorauslegungsrechnung durchzuführen. Notwendig geworden ist dies durch die Tatsache, dass der bestehende sehr detaillierte Berechnungsprozess für eine Beurteilung einer Drehgestellrahmen Variante in einer frühen Projektphase zu ineffizient ist. Beim Vorauslegungsprozess war es notwendig Einzellastfälle zu ermitteln die auf das Drehgestell einen gewichtigen Einfluss haben. Jede dieser Einzellastfälle wirkt in bestimmten Lastsituationen.Die Einzellastfälle werden mit der Überlagerungsmatrix zu Lastsituationen überlagert. Die Ermittlung der Überlagerungsmatrix spielt eine große Rolle weil diese, auf eine Fahrzeugart bezogen, konstant bleiben soll. Nach der Ermittlung von Einzelspannungsergebnissen werden diese mit einer Spannungsbewertungssoftware bewertet. Eine Größe welche die Ausnützung bzw. die Auslastung des Materials der Struktur angibt ist der Auslastungsgrad und ist ein wichtiger Faktor wenn es gilt verschiedene Geometrievarianten zu testen, grobe Konzeptentscheide und Detailoptimierungen in einer frühen Projektphase durchzuführen.

# **8 Verzeichnisse**

### **8.1 Literaturverzeichnis**

[1] Fuchs, C., 2009, Vereinfachte Lastannahmen für die Konzeptphase bei der Fahrwerksberechnung von Schienenfahrzeugen.

[2] Bugarcic H., Geers L., Plate E.M., 1992, VDV Schriften 152: Empfehlungen für die Festigkeitsauslegung von Personenfahrzeugen nach BOStrab, Verband deutscher Verkehrsunternehmen (VDV).

[3] Parametric Technology Corporation, 2010, Pro-Engineer WF 5.0 Hilfecenter.

[4] Europäisches Parlament und Rat, 2008, Richtlinie 2008/57/EG über die Interoperabilität des Eisenbahnsystems in der Gemeinschaft (Neufassung).

[5] Rat der europäischen Union, 1996, RICHTLINIE 96/48/EG über die Interoperabilität des transeuropäischen Hochgeschwindigkeitsbahnsystems.

[6] Haigermoser A., 2002, Schienenfahrzeuge Skriptum, TU Graz.

[7] Wyndorps P., 2004, 3D Konstruktion mit Pro/Engineer – Wildfire, Verlag Europa Lehrmittel

[8] Janicki J., Reinhard H., 2008, Schienenfahrzeugtechnik. DB- Fachbuch, Verlag: Bahn Fachverlag Heidelberg Mainz

[9]Knoethe K., Stichel S., 2003, Schienenfahrzeugdynamik. Springer Verlag Berlin Heidelberg [10] Jussel D., 2005, Bestimmung von Betriebslasten im System Schienenfahrzeug-Fahrweg. Dissertation, Technische Universität Graz.

[11] Richter W. D., 2010, Der Avenio – ein Fahrzeugkonzept und seine Wechselwirkung mit der Infrastruktur. IFS Seminar RWTH Aachen.

## **8.2 Abbildungsverzeichnis**

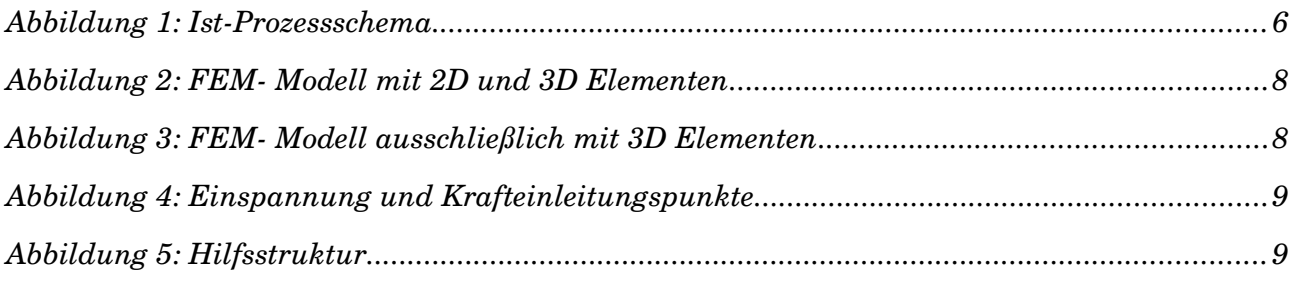

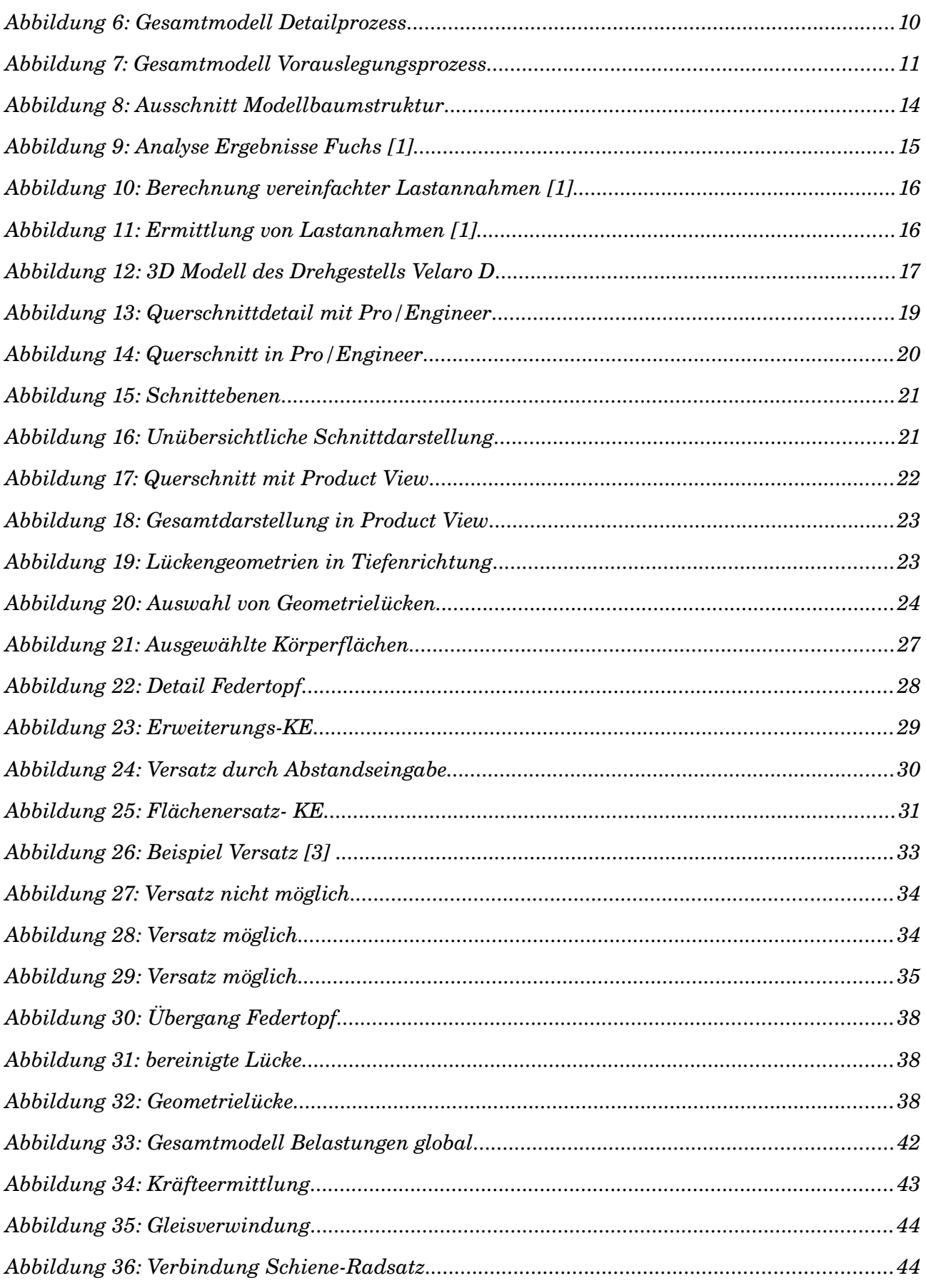

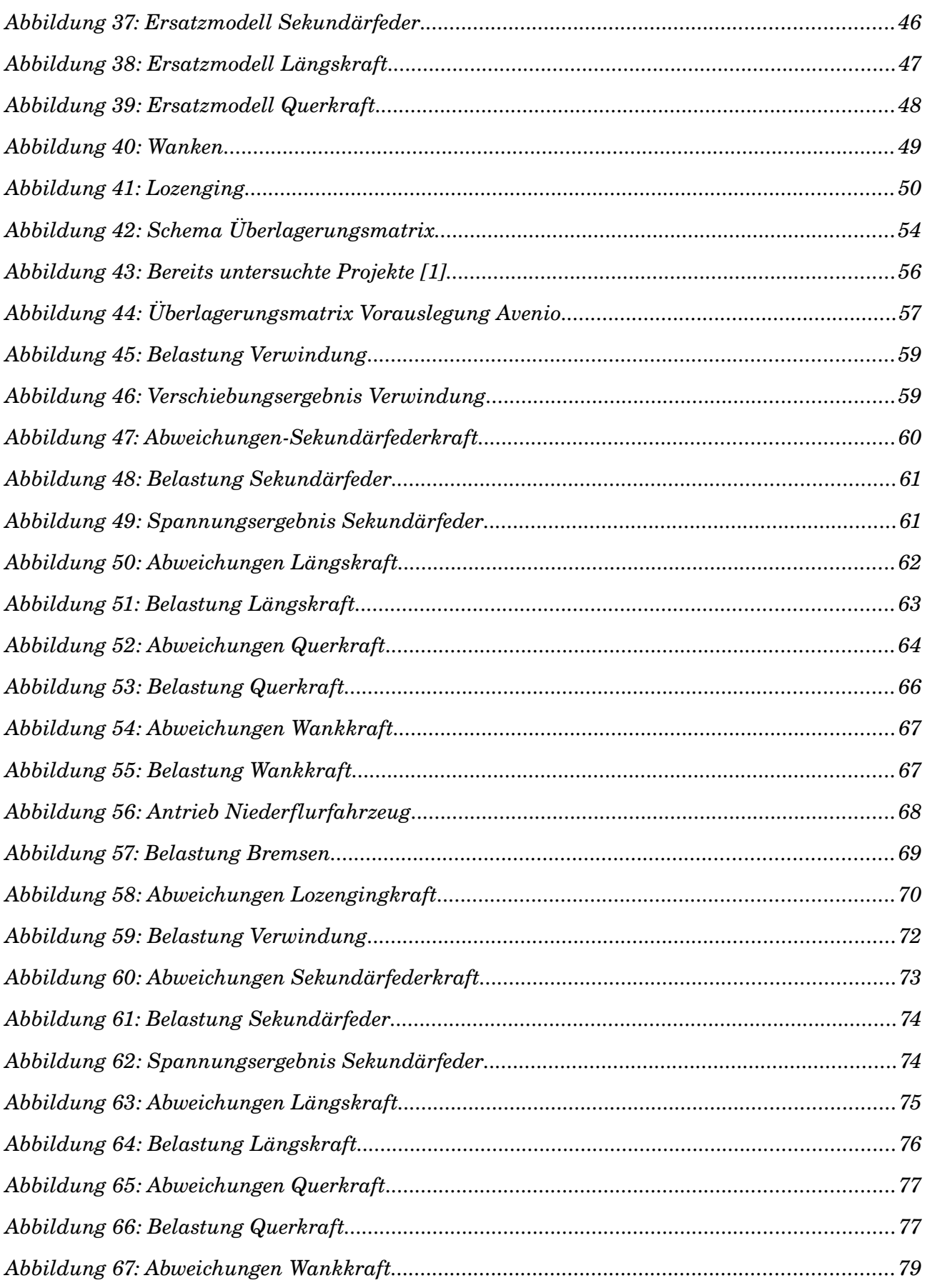

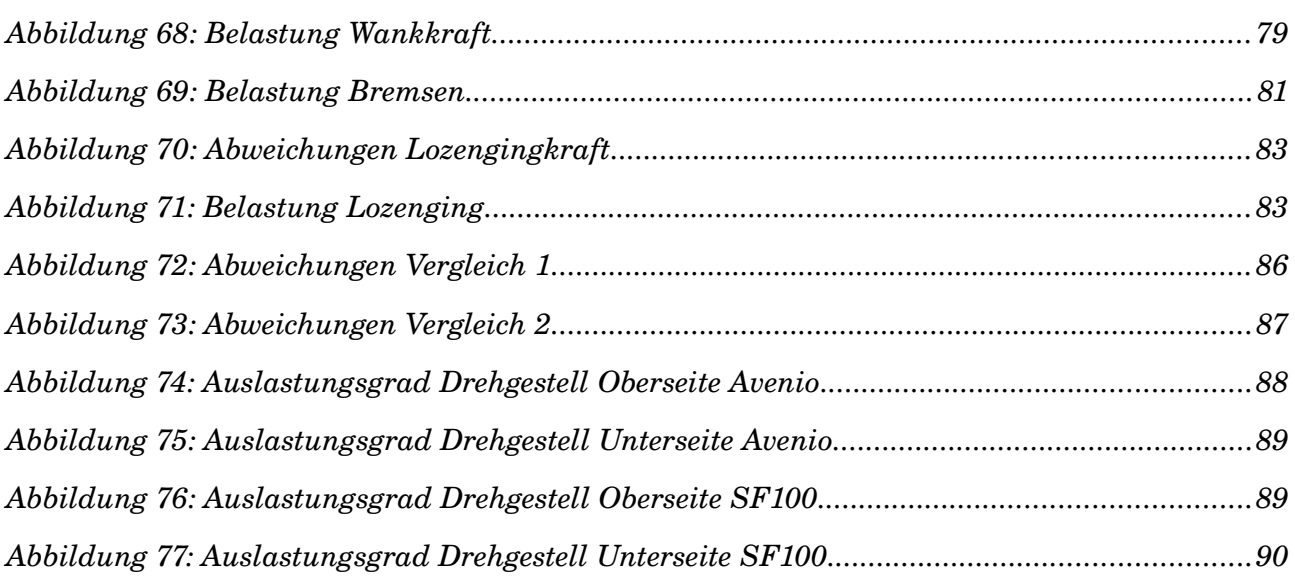

# **9 Anhang**

## **9.1 Anhang 1 – veröffentlichter Kurztext**

#### Deutsche Fassung

Um in einer frühen Projektphase Konzeptentscheide, Vorannahmen für Variantenentscheidungen sowie Detailoptimierungen durchführen zu können, wurde mit der Erstellung eines Vorauslegungsprozesses eine Grundlage geschaffen eine Auslegungsrechnung wirtschaftlich und effizient durchführen zu können. Von der Bearbeitung der CAD- Geometrie über die Erstellung neuer Lastannahmen bis hin zur Beurteilung der Struktur wurden wesentliche Teilprozesse dementsprechend gestaltet um in möglichst kurzer Zeit eine aussagekräftige Beurteilung der Gesamtauslastung eines Drehgestells zu erhalten. Mit diesem neu erstellten Prozess konnte so ein Gegenpol zum bereits vorhandenen detaillierten Berechnungsprozess gefunden werden.

#### English version

To be able to carry out in an early project phase draft decisions, preacceptances for variation decisions as well as detailed optimisation, a basis was created with the production of the design process to be able to carry out an interpretation calculation economically and efficiently. From the treatment of the CAD-geometry over the production of new load assumptions up to evaluation of the element structure essential partial processes were formed accordingly to receive an expressive evaluation of the whole load of the utilisation ratio of a bogie in very short time. With this new provided process such a counterpole could be found to the already available detailed calculation process.